StorageWyks"

Small Optical Disk Library (RW546)

Service Manual EK–SOL46–SV. B01

**Digital Equipment Corporation Maynard, Massachusetts**

## **Second Edition, October 1997**

The information in this document is subject to change without notice and should not be construed as a commitment by DIGITAL Equipment Corporation.

DIGITAL Equipment Corporation assumes no responsibility for any errors that might appear in this document.

The software described in this document is furnished under a license and may be used or copied only in accordance with the terms of such license. No responsibility is assumed for the use or reliability of software or equipment that is not supplied by DIGITAL Equipment Corporation or its affiliated companies.

Reproduced with permission of the Hewlett-Packard Company

The following are trademarks of DIGITAL Equipment Corporation: the Digital logo and StorageWorks.

 1997 DIGITAL Equipment Corporation. All rights reserved. Printed in USA

# **Contents**

# 1 Product Information

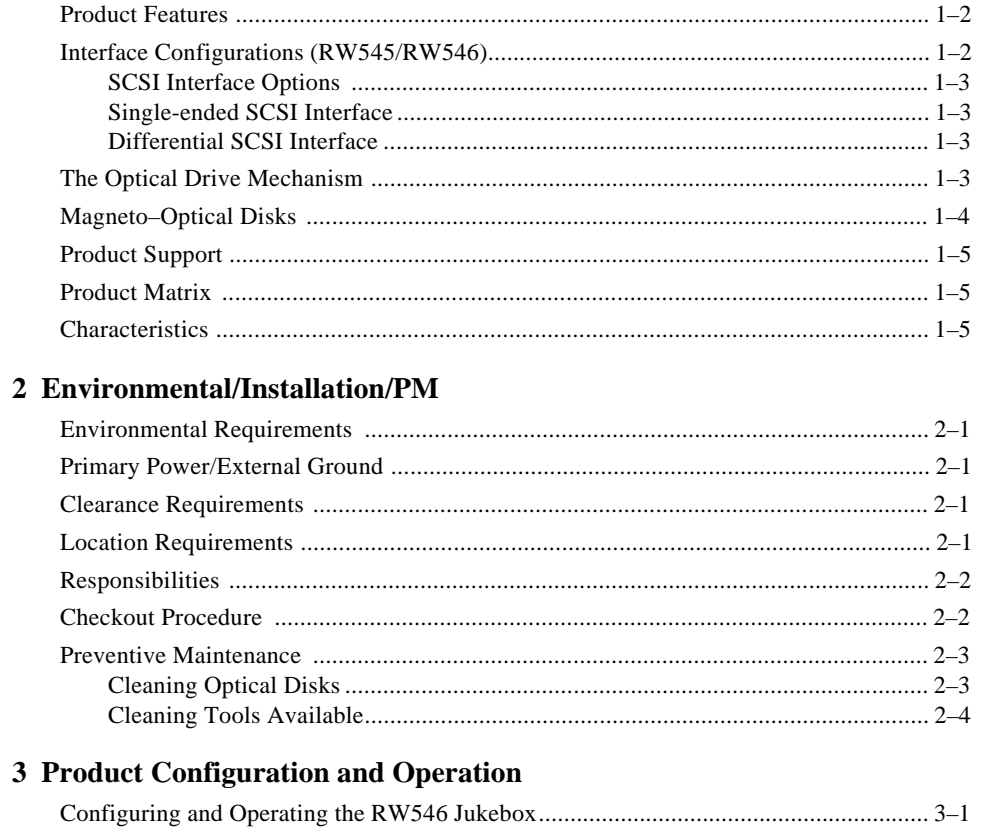

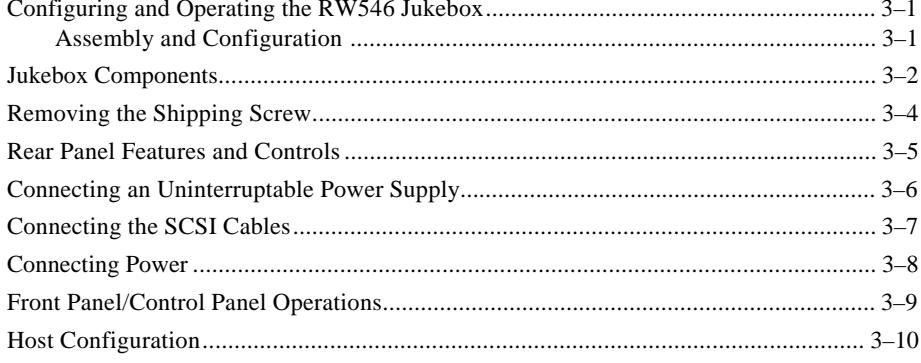

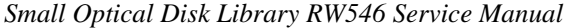

# **3 Product Configuration and Operation (continued)**

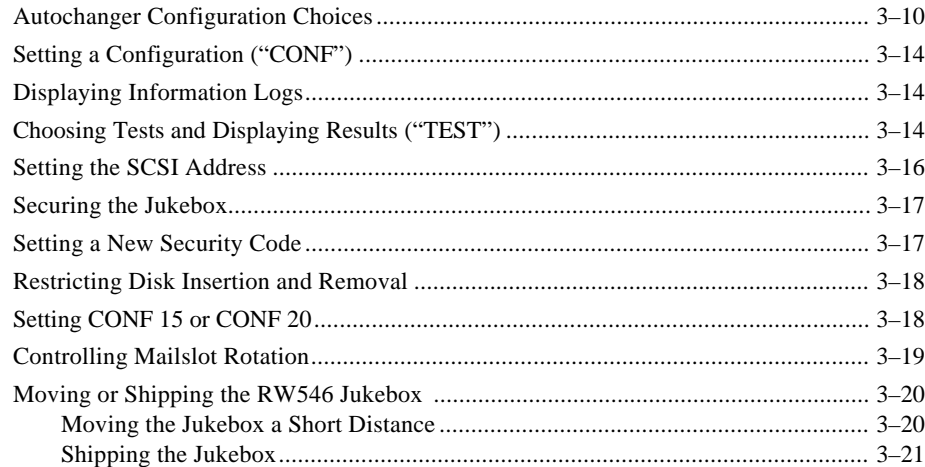

# **4 Troubleshooting and Diagnostics**

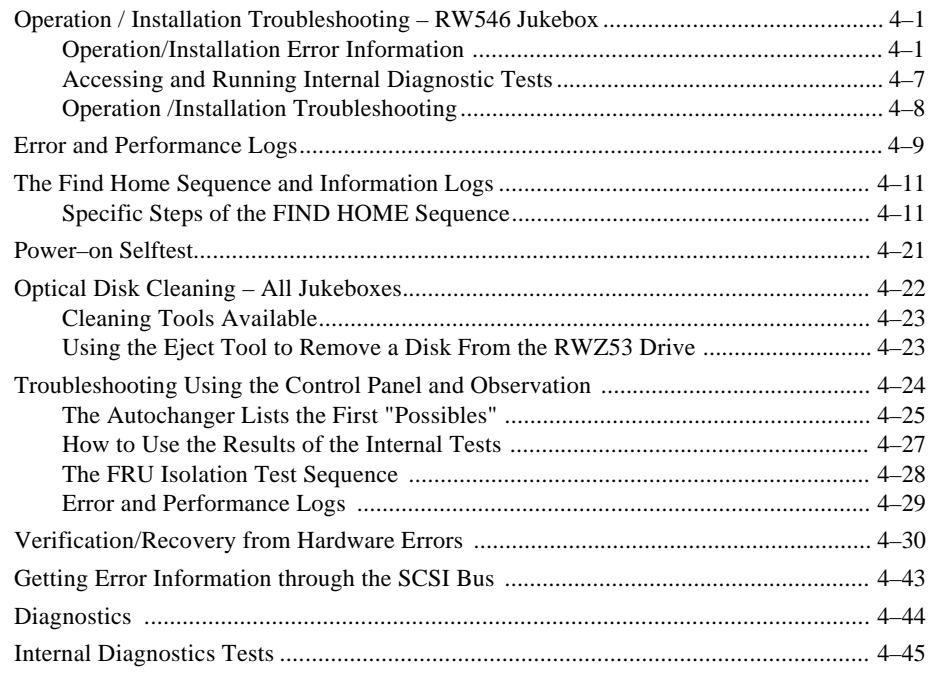

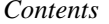

# 5 Removal and Replacement

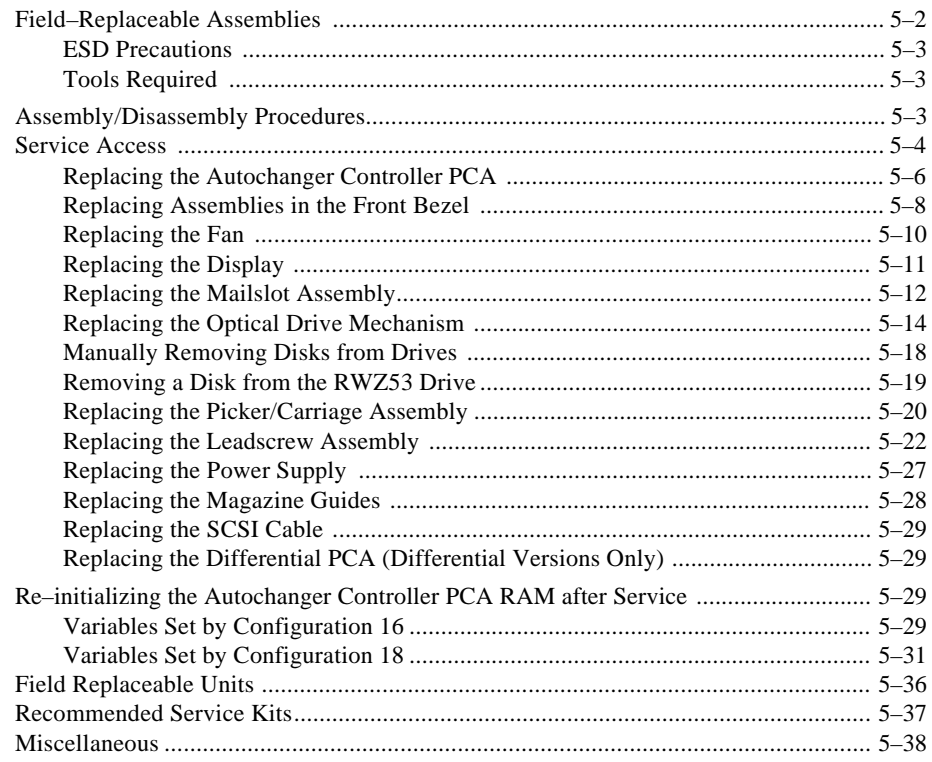

# **6 Theory of Operation**

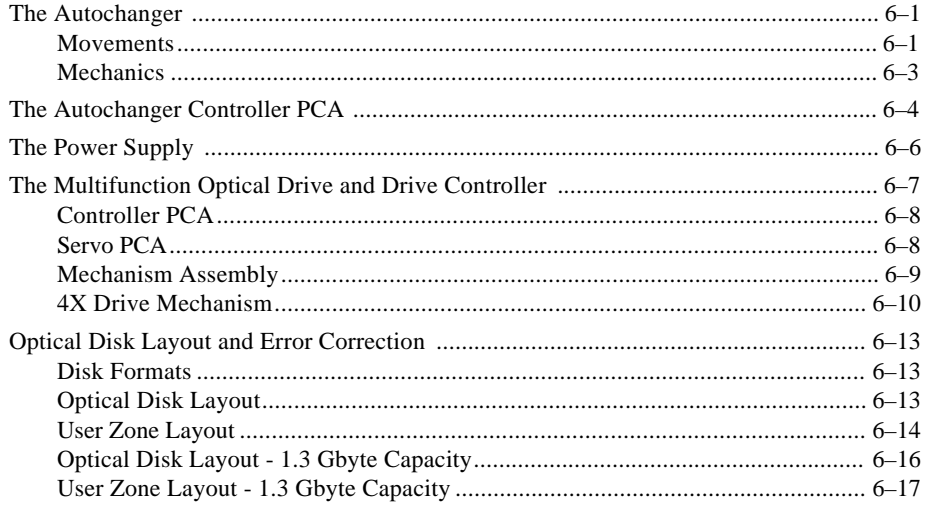

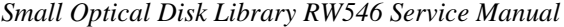

# **6 Theory of Operation (continued)**

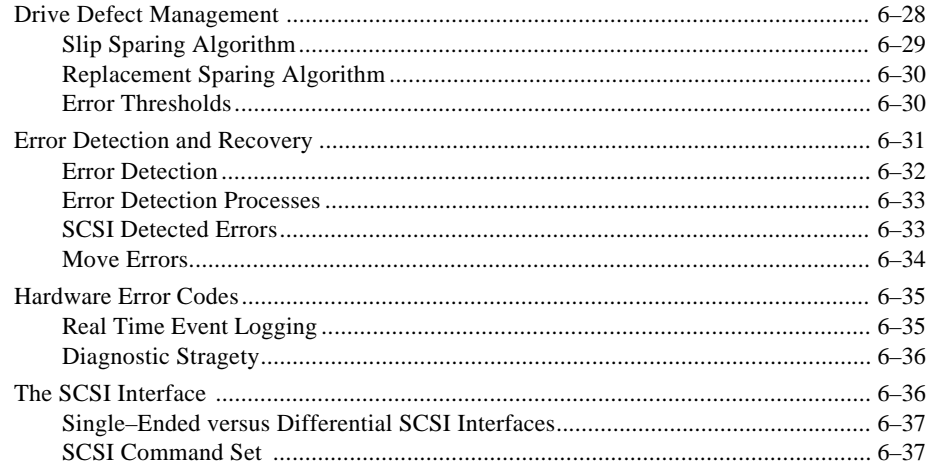

## **Reader Comments**

# **Figures**

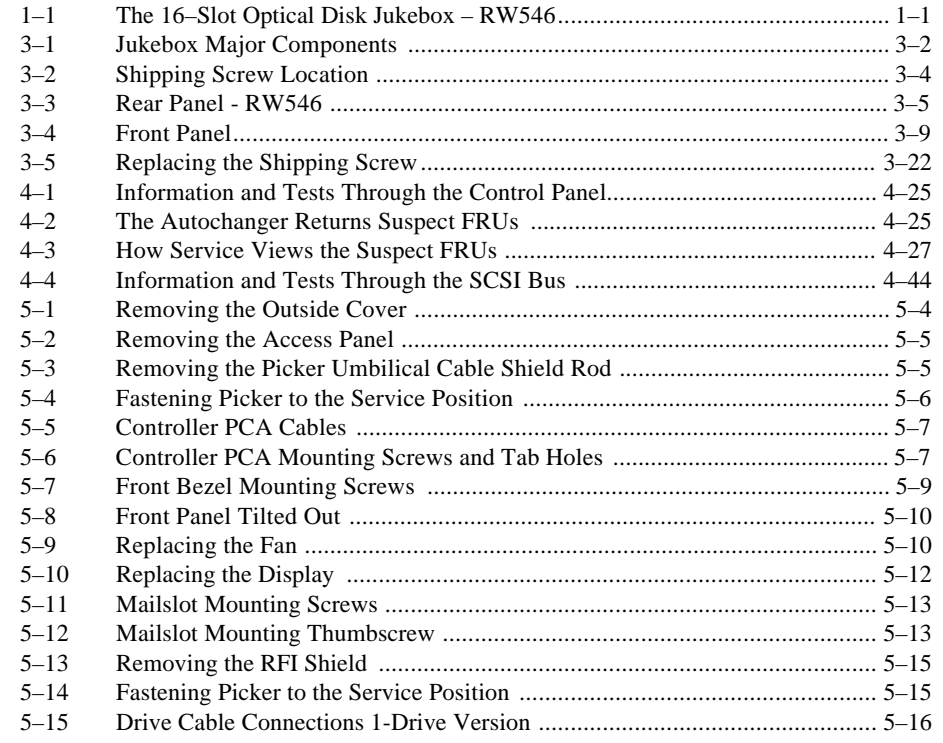

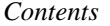

# **Figures (continued)**

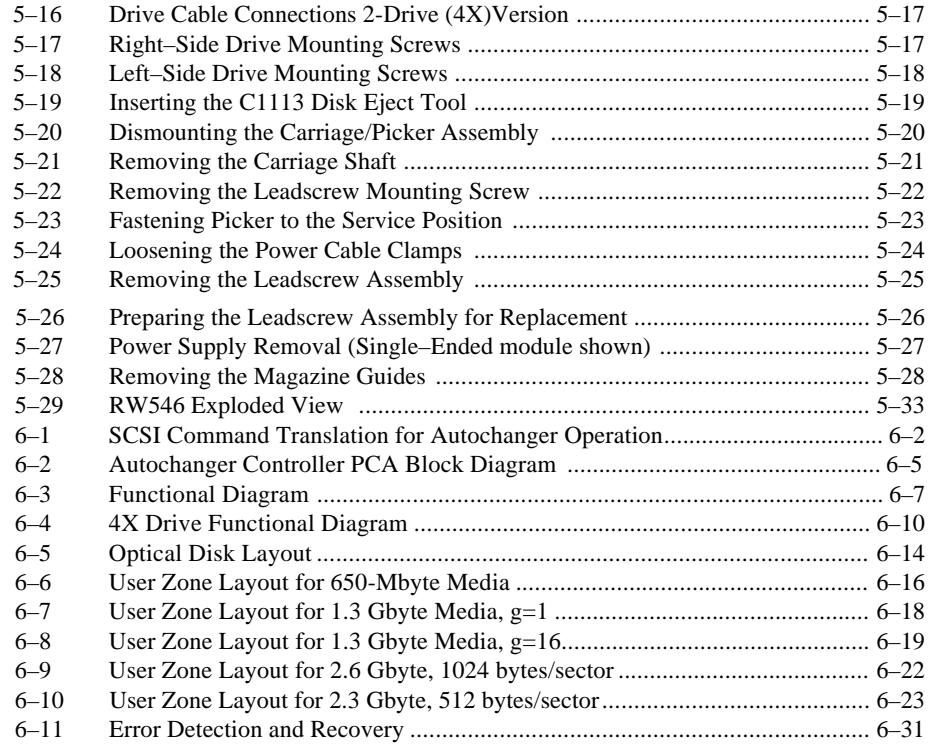

# **Tables**

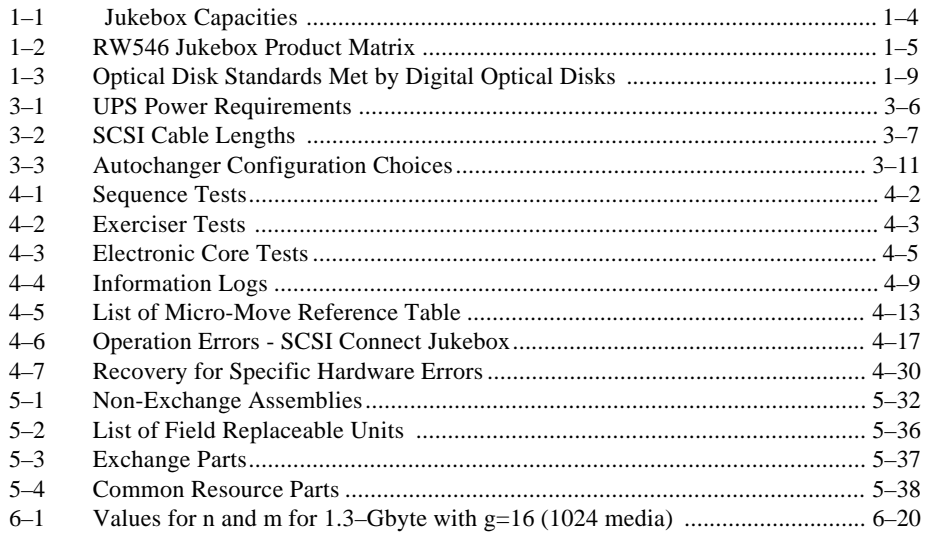

# **Tables (continued)**

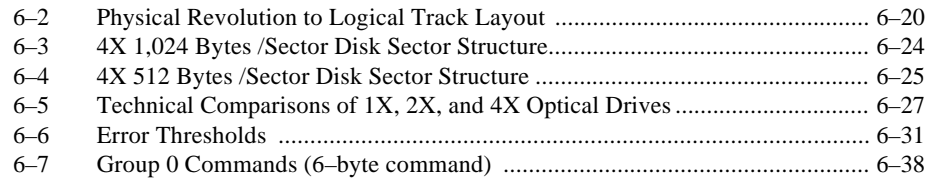

# *Revision Record*

This Revision Record provides a concise publication history of this manual. It lists the guide revision levels, release dates, and reasons for the revisions. It also describes how the changes to affected pages are marked in the manual.

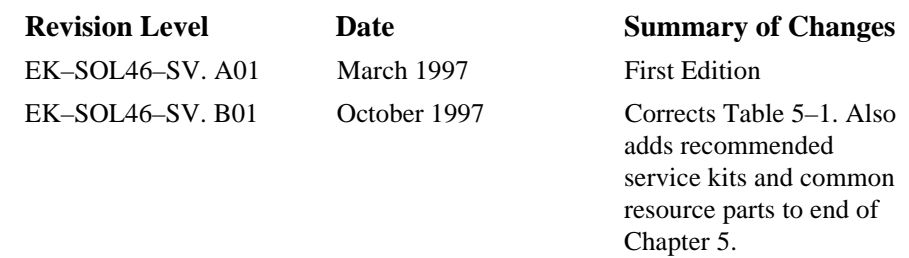

# *About This Manual*

This manual describes how to install, configure, and maintain the small optical disk library RW546. It also contains a chapter describing the theory of operation.

#### **Audience**

This manual supports trained service personnel for the small optical disk library RW546.

#### **Document Organization**

This manual contains the following chapters:

#### **Chapter 1: Product Information**

Describes product features and possible configurations. Also contains a matrix of environmental specifications.

#### **Chapter 2: Environmental/Installation/PM**

Describes site requirements, general checkout procedures, and preventive maintenance.

## **Chapter 3: Product Configuration and Operation**

Describes how to setup the RW546, connect to a host, and verify operation.

#### **Chapter 4: Troubleshooting and Diagnostics**

Describes how to use locally available error information plus external and internal tests to determine corrective action.

#### **Chapter 5: Removal and Replacement**

Describes how to remove and replace sub-assemblies in the RW546 enclosure. Also includes Field Replaceable Units (FRU's), recommended service kits, and common resource parts.

## **Chapter 6: Theory of Operation**

Describes how the RW546 works and the relationship between the mechanical operation and command set execution.

## **Typographical Conventions**

The following typographical conventions are used in this manual:

*Italic Font* - Italic font designates the title of a document and statements that need to be emphasized.

**SERIF TYPE** – denotes information that is displayed in the display window of the jukebox.

**SAN-SERIF TYPE** – indicates the key to press on the jukebox control panel

#### **NOTES, CAUTIONS, and WARNINGS**

#### **NOTE**

A note calls attention to information which can be helpful in understanding the operation of the product.

## **CAUTION**

Caution calls attention to an operating procedure or practice which could result in damage to the product if not correctly performed. Do not proceed beyond this symbol until you fully understand and meet the indicated conditions.

#### **WARNING**

Warning calls attention to a procedure or practice which could result in personal in-jury if not correctly performed. Do not proceed beyond this symbol until you fully understand and meet the indicated conditions.

## **Reader Comments**

DIGITAL is committed to providing the best products, and we consider our manuals to be important components of our products. Therefore, you are encouraged to submit your comments, suggestions, and corrections to help us improve our product documentation.

Please submit all comments and corrections to this manual on the Reader Comment Form included at the back of this manual.

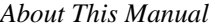

# **Support and Services**

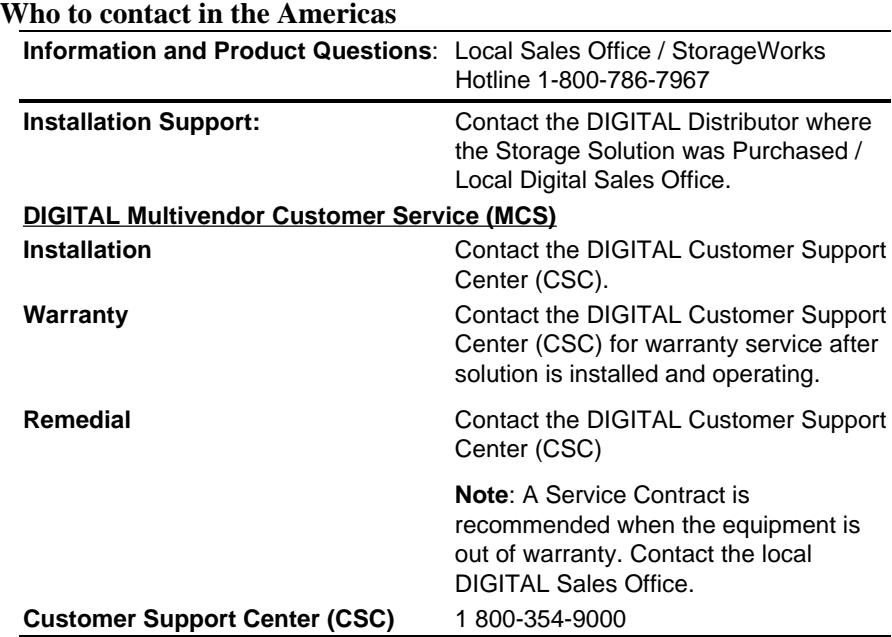

# **Who to contact in Europe**

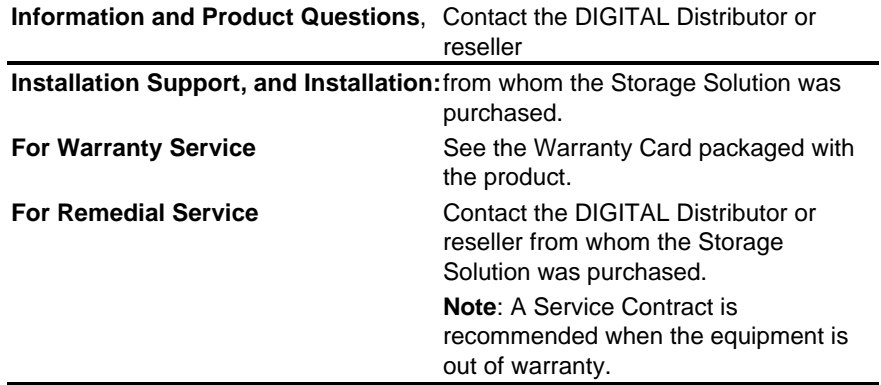

#### **Who to contact in Asia Pacific**

For all services, contact the DIGITAL Distributor or reseller from whom the equipment was purchased.

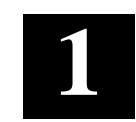

# *Product Information*

This chapter provides general product information and lists important features and specifications. A matrix of environmental specifications provide parameters for several subassemblies.

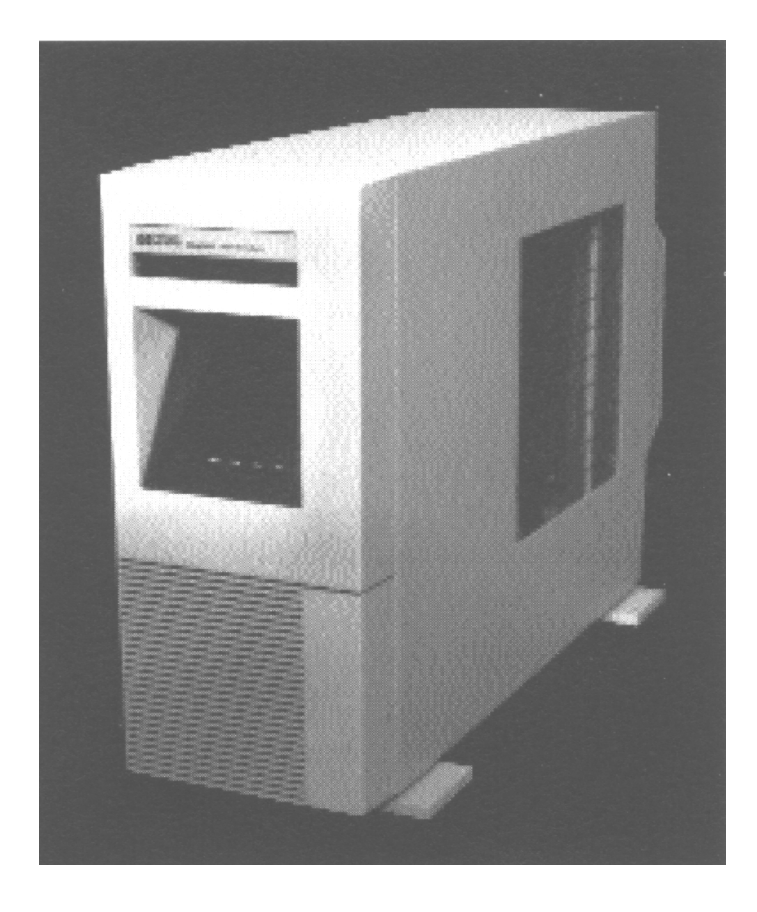

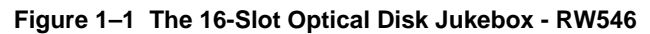

## **Product Features**

The RW546 optical disk jukebox has the following features:

- direct on-line access to data
- data security through the ability to "lock" the jukebox, preventing disk removal.
- SCSI Interface
	- single-ended (RW545) or differential (RW546)
	- SCSI-2 command set
- autochanger reliability of:
	- 100,000 hours MTBF (Mean Time Between Failure)
	- 1,000,000 MSBF (Mean Swaps Between Failure)
- modular replacement of all major assemblies
- downloadable firmware for the drive mechanism and the autochanger controller PCA
- a Digital Signal Processor (DSP) based servo built into the drive mechanism for faster seek times and lower error rates
- split1 optics resulting in the use of a lighter optical head for faster and more accurate data access
- full read data caching to optimize system performance
- high reliability and data security when using Digital brand rewritable and write-once  $5.\overline{25}$ -inch optical disks
- Digital magneto-optical disks meet the standards given in Table 1–3.

#### **Interface Configurations (RW545/RW546)**

This jukebox is available with either a single-ended (RW545) or a differential (RW546) SCSI interface. These different product configurations are described in the following paragraphs.

*Chapter 1. Product Information*

#### **NOTE**

For an explanation of the product numbers for each configuration, see the "Product Matrix" in this chapter.

#### **SCSI Interface Options**

#### **Single-ended SCSI Interface (RW545-ZA)**

With a single-ended SCSI interface the total SCSI cable length allowed between peripherals and the host is 6 meters. The internal SCSI cable length of 1.45 meters must be included in this calculation.

A single-ended SCSI interface may be preferable when peripherals are physically close to the host and short SCSI cables are adequate to connect (or daisy-chain) them. An example of an appropriate use of a single-ended SCSI interface is when a host and several peripherals are daisy-chained and located in an upright cabinet, connected with 1-meter cables.

#### **Differential SCSI Interface (RW546-ZA)**

The differential SCSI interface specifies the use of a differential SCSI converter PCA. This PCA enables the jukebox to be connected to an external differential SCSI bus. The differential SCSI converter PCA uses the equivalent of 10 meters of SCSI cable internally, so the allowable external cable length is limited to 15 meters instead of the 25 meters usually allowed on a differential SCSI bus.

A differential SCSI interface is used when up to 15 meters of SCSI cabling is needed, and the peripherals need to be physically located farther apart than the single-ended SCSI interface allows. An example of an appropriate use of a differential SCSI interface is when a peripheral must be located in a different location than the host system for security reasons or for user convenience.

The differential SCSI interface has better noise immunity than the single-ended SCSI bus, so may also be used in a hardware configurations that produce noise on the SCSI bus.

#### **The Optical Drive Mechanism**

The optical drive mechanism (RWZ53) in the autochanger of the jukebox is a multifunction drive that can operate in both rewritable and write-once modes. The drive uses both rewritable and write-once 5.25-inch magneto-optical disks that comply with ANSI and ISO standards for Continuous Composite format. The drive can sense a rewritable or write-once disk by the formatting on the disk and enter the appropriate mode.

#### **Table 1–1 Jukebox Capacities**

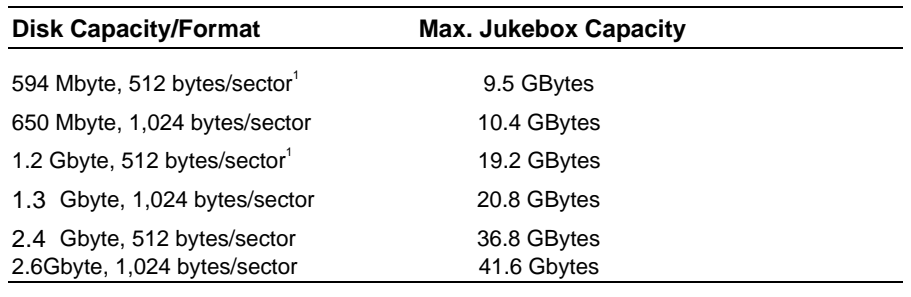

1X-Density disks are read-only compatible.

**NOTE**

#### **Magneto-Optical Disks**

Magneto-optical disks are more durable, more reliable, removable, and cost far less per megabyte than magnetic disks. Data can be read through fingerprints and minor scratches. MO disks can withstand x-rays, magnetic interference, and can be dropped from desk height without damage.

Magneto-optical disks store data on a magnetic layer in the form of magnetic flux reversals rather than on a pitted surface used in other optical technologies. Because surfaces of the MO disk are not physically changed, they can be written to and erased repeatedly with no measurable data degradation. Optical disks have an archival life of thirty years based on accelerated life tests for data retention.

The disk is mounted in a rigid plastic case with a metal shutter, similar to a 3.5 inch magnetic flexible disk. Optical disk storage capacity varies depending on the disk type (see Table 1-1). Check the host system documentation to determine which disk format is supported. MO disks have two recording sides. To access the second side, the cartridge must be ejected, turned over, and re-inserted into the drive.

There are two types of magneto-optical disks: rewritable optical disks and writeonce optical disks. The two disk types can be differentiated by the words "rewritable" or "write-once" printed on the disk's metal shutter.

For data safety, you can independently write-protect each side of the disk by setting the write-protect tab on the corner of the cartridge.

Digital Operating Systems only support 512 bytes/sector.

*Chapter 1. Product Information*

## **Product Support**

Host support for the jukebox is continually expanding; therefore, specific host system support cannot be provided accurately in this manual. However, host system support is documented in the current Product Service Plan, and the applicable Software Product Description (SPD).

## **Product Matrix**

The following products are discussed in this manual. To determine the product and option numbers, find the product information labels located on the rear panel and check the corresponding information in the following table.

|          | <b>Product Option HP Designation</b> | <b>Description</b>                                                                                                    |
|----------|--------------------------------------|----------------------------------------------------------------------------------------------------|
| RW546-ZA | Model 40XT (C1115H)                  | 36.8 Gbyte (16 slot) multifunction optical<br>disk library - includes two 2.6 Gbyte<br>5.25 inch multifunction drive and a differ-<br>ential SCSI interface |
| RW545-ZA | Model 40FX (C1100H)                  | 36.8 Gbyte (16 slot) multifunction optical<br>disk library - includes one 2.6 Gbyte<br>5.25 inch multifunction drive and a sin-<br>gle-ended SCSI interface |

**Table 1–2 RW546 Jukebox Product Matrix**

## **Characteristics**

The characteristics and environmental specifications for the RW546/RW545 are:

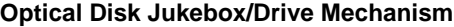

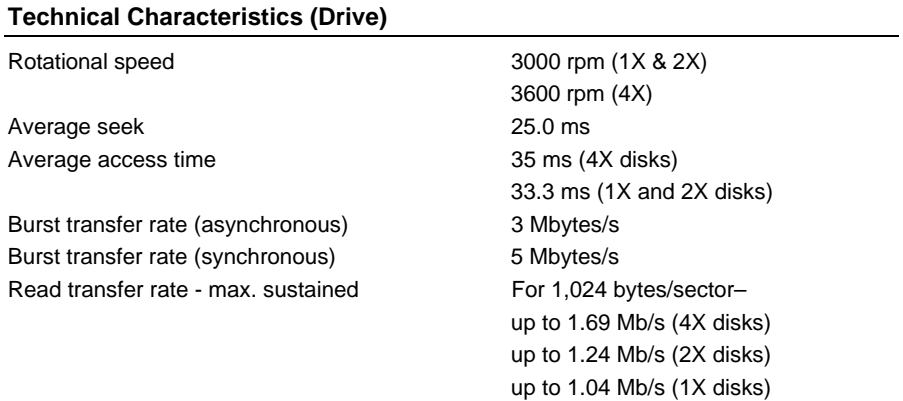

# **Optical Disk Jukebox/Drive Mechanism (continued)**

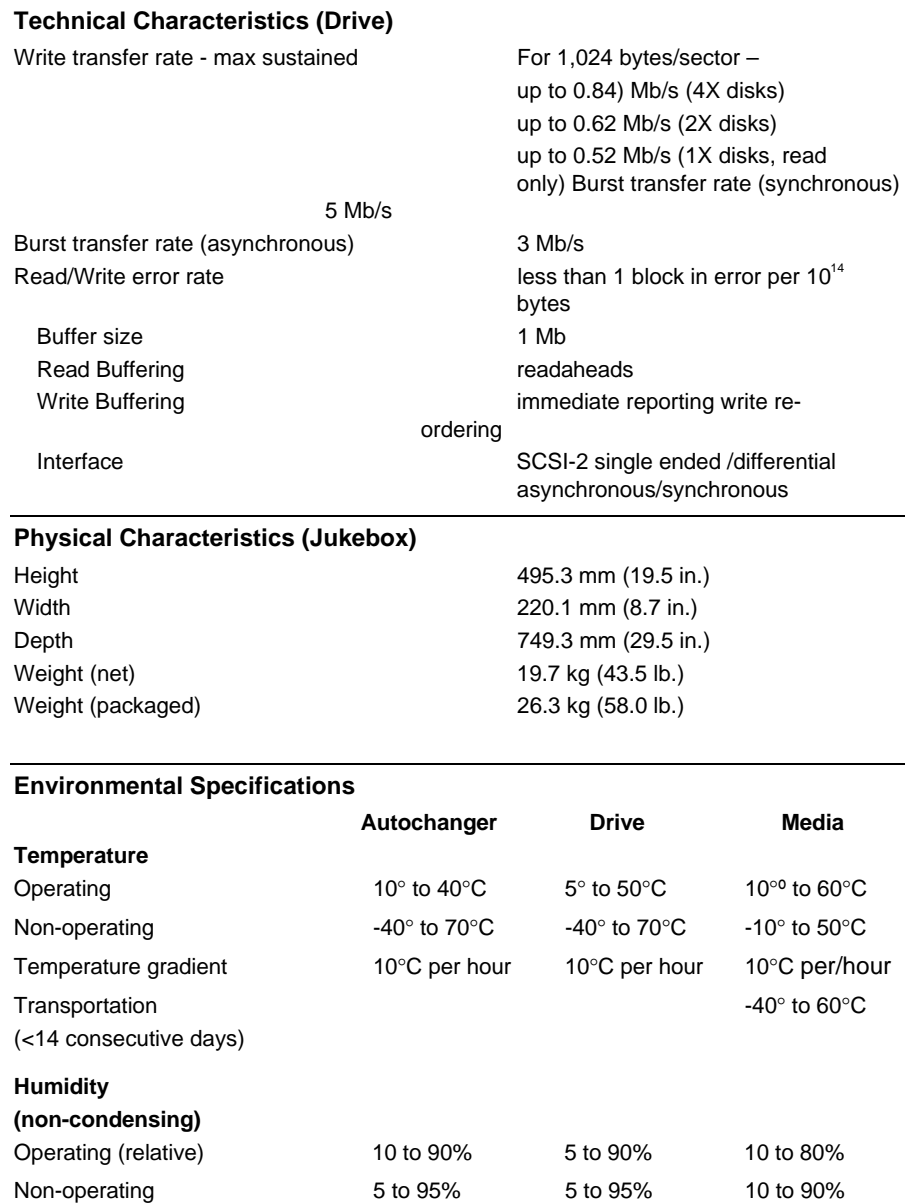

Maximum wet bulb 29°C 29°C 29°C

*Chapter 1. Product Information*

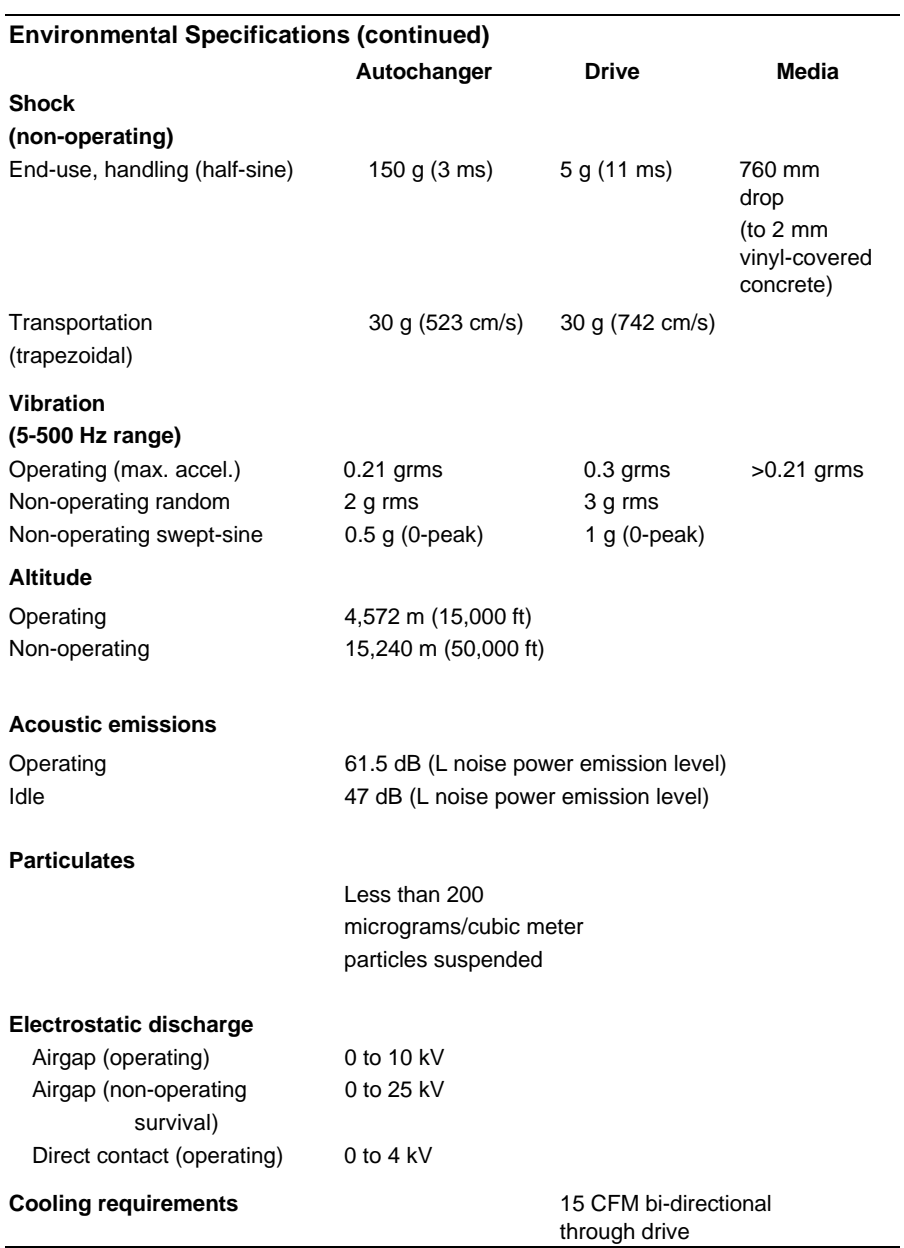

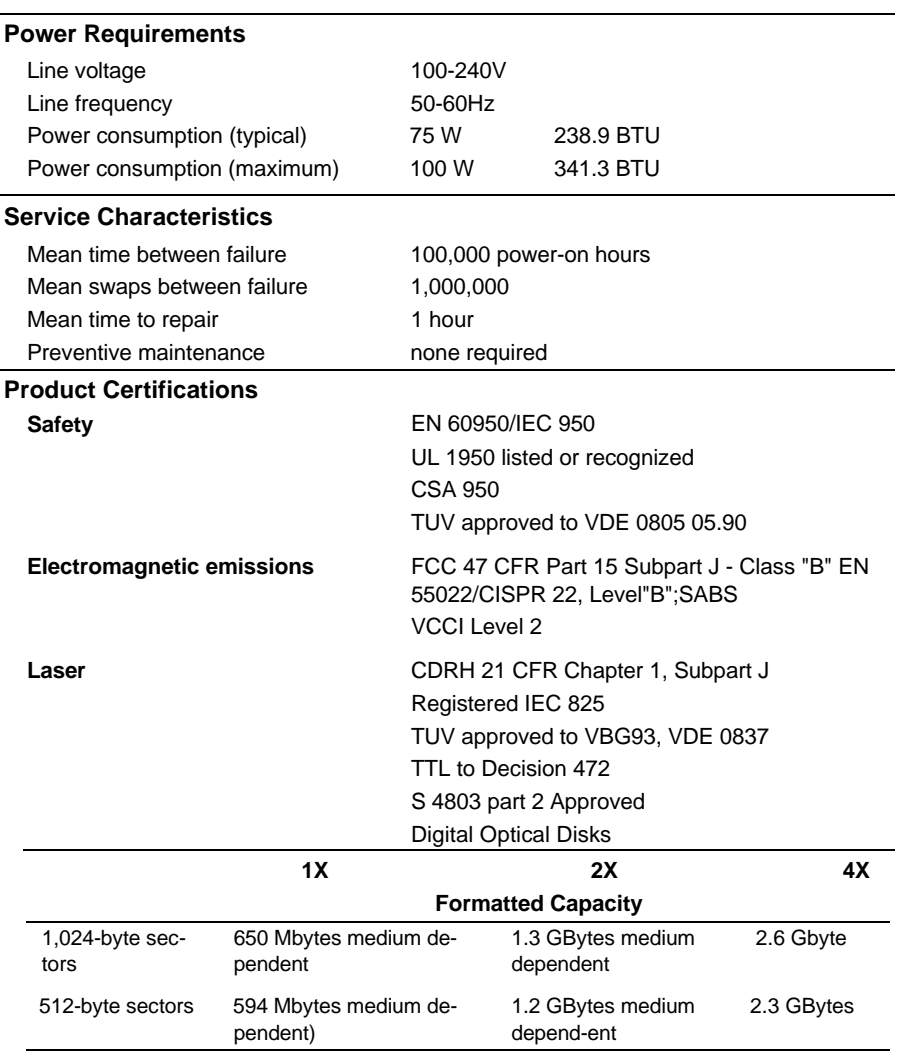

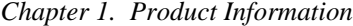

# **Recording Characteristics (continuous-composite format)**

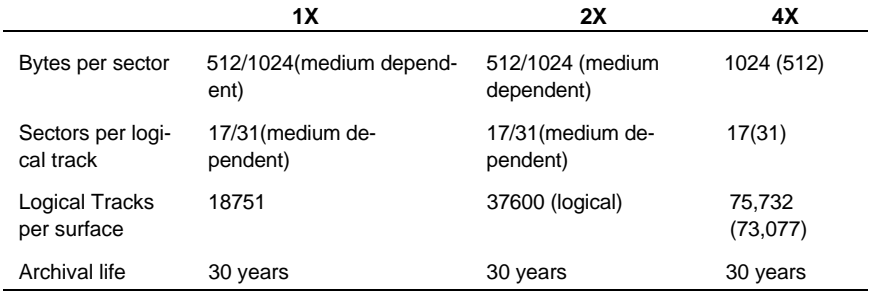

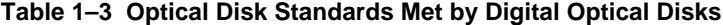

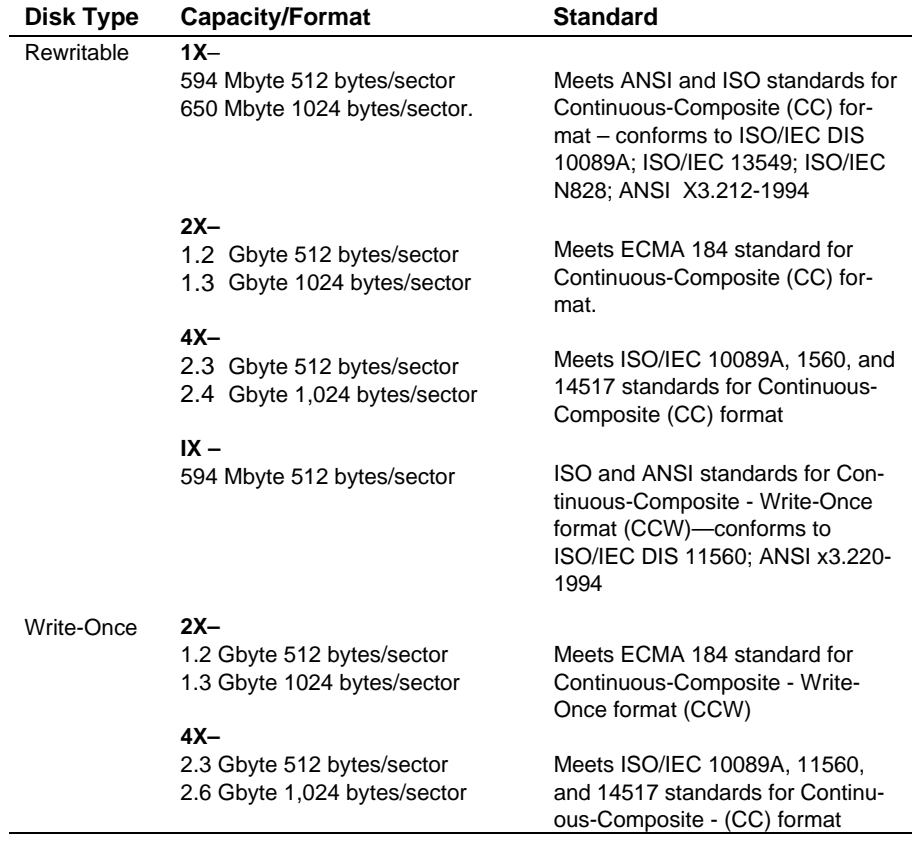

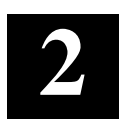

# *Environmental/Installation/PM*

This chapter provides site requirements and preliminary checkout procedures.

#### **Environmental Requirements**

#### **NOTE**

The environmental requirements listed here apply when the optical disk jukebox is not connected to a Digital system. When this device is connected to Digital systems, the more stringent environmental specifications listed for any single Digital device within the Digital system are applicable and supersede these specifications.

This optical disk jukebox is designed to operate with an ambient air temperature range of 10° to 40° C (50° to 104° F) with a rate of temperature change not to exceed 10° C (18° F) per hour.

#### **Primary Power/External Ground**

The power outlet must supply a voltage range of 100 - 240 Vac at 50 - 60 Hz. Also, check the earth (safety) ground of the outlet.

#### **Clearance Requirements**

A minimum 70-80 mm (3 in.) is required behind the optical disk jukebox rear panel to allow air circulation.

#### **Location Requirements**

Position the autochanger away from sources of particulate contamination such as frequently-used doors and walkways, stacks of supplies that collect dust, and smoke-filled rooms.

## **Responsibilities**

Customer site preparation/verification and installation are the customer's or reseller's responsibility. If the customer/reseller wants Digital to perform the site preparation/verification and/or installation, this should be contracted for on a time-and-materials basis.

For the RW546, see the Product Service Plan for further information on timeand-materials billings and for other support policies.

Refer to the following documentation for guidance:

- Small Optical Disk, RW546 Service Manual (this manual), Chapters 2 and 3
- Optical Disk Jukebox Family User's Guide (EK-RW5XX-UG).
- Host system documentation

#### **Checkout Procedure**

Check that all materials are included with the jukebox (see the "Product Matrix" located in Chapter 1). If any items are missing, please contact your Sales Representative with the following information:

- original order number or unit serial number
- receiving address

If the unit is damaged, it will be repaired or replaced. Billing of the charges depends on whether the damage was caused by the carrier or the factory packaging. The cause of damage will be determined by the field service representative.

Problems determined to be caused by factory packaging should be reported, in detail, to the factory so a warranty claim can be submitted.

Be sure to include the product number and full serial number in any correspondence with Digital concerning the unit.

#### *Chapter 2. Environmental/Installation/PM*

## **Preventive Maintenance**

#### **Cleaning Optical Disks**

Cleaning an optical disk is needed more commonly on standalone drives than with autochangers because of the differences in their environments and usage. However, an autochanger may be used in such a way as to make disk cleaning necessary.

To determine whether or not disk cleaning is appropriate for your customer's situation, see "Optical Disk Cleaning" in Chapter 4.

#### **CAUTION**

Do not attempt to clean the optical drive objective lens!

Although disk drive cleaning kits are available, they are not approved for use with the drive in the RW525 and could damage the optical drive mechanism.

Disk cleaning should only be done after a read/write failure or if a customer notices a loss of autochanger performance. In addition, it must be determined that the failure or loss of performance was not caused by a definite hardware failure.

A failure to read a disk may result from:

- hardware failure
- contamination of the disk surface
- contamination of the drive objective lens

On an otherwise working drive, check to see that the most current firmware code level is being used and/or that all applicable service notes have been done. If so, contamination could be a cause and cleaning may be necessary.

In the case of a read failure, cleaning might be the only way to get the customer's data back. In the case of performance loss, a few minutes spent cleaning may prevent unnecessary replacement of service parts and present an opportunity to "fix the site" and help the customer prevent contamination in the future.

The following are recommendations for preventing contamination of disks and the disk drive:

- Place the jukebox away from high traffic areas
- Do not leave a disk in the drive for extended periods of time if possible
- Do not use the jukebox in dirty environments such as coal mines, railroad maintenance yards, etc.

#### **Cleaning Tools Available**

Disks may be cleaned with the Optical Disk Cleaning Kit (C1700-88800). This kit contains swabs and alcohol, cleaning instructions, and a special cartridge holder that keeps the sliding sleeve open.

#### **NOTE**

SCSI -Connect Jukebox

If the problem appeared as loss of pefromance and cleaning a disk solved the problem, another couple of steps must be done to regain performance using that disk.

As performance was declining as result of read/write problems, the disk was probably becomming fragmented through excessive "sparing". To regain performance, the data on each side of the disk should be stored, each side of the disk reformatted, and the data restored back on the disk.

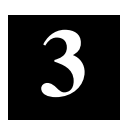

# *Product Configuration and Operation*

This chapter explains how to cable the optical disk jukebox and explains the configuration parameters.

## **Configuring and Operating the RW546 Jukebox**

#### **Assembly and Configuration**

Setting up the optical disk jukebox is the customer/distributor's responsibility; however this service may be contracted for on a time-and-materials basis. Setup instructions for the SCSI-bus jukebox are in the Optical Disk Jukebox Family User's Guide (EK-RW5XX-UG) which is shipped with the product.

The following setup instructions are provided for situations where the customer has arranged for this service.

#### **NOTE**

Before you connect the optical disk jukebox to the host, verify that it is supported by the host. For the current list of which host systems support the SCSI-bus jukebox, refer to the Product Service Plan or applicable Software Product Description (SPD).

#### **CAUTION**

Remove the shipping screw from the jukebox before connecting power. Directions for removing the shipping screw are printed on the carton and its location is shown in Figure 3-3.

# **Jukebox Components**

Figure 3–1 shows an overview of the major components in the jukebox.

## **Figure 3–1 Jukebox Major Components**

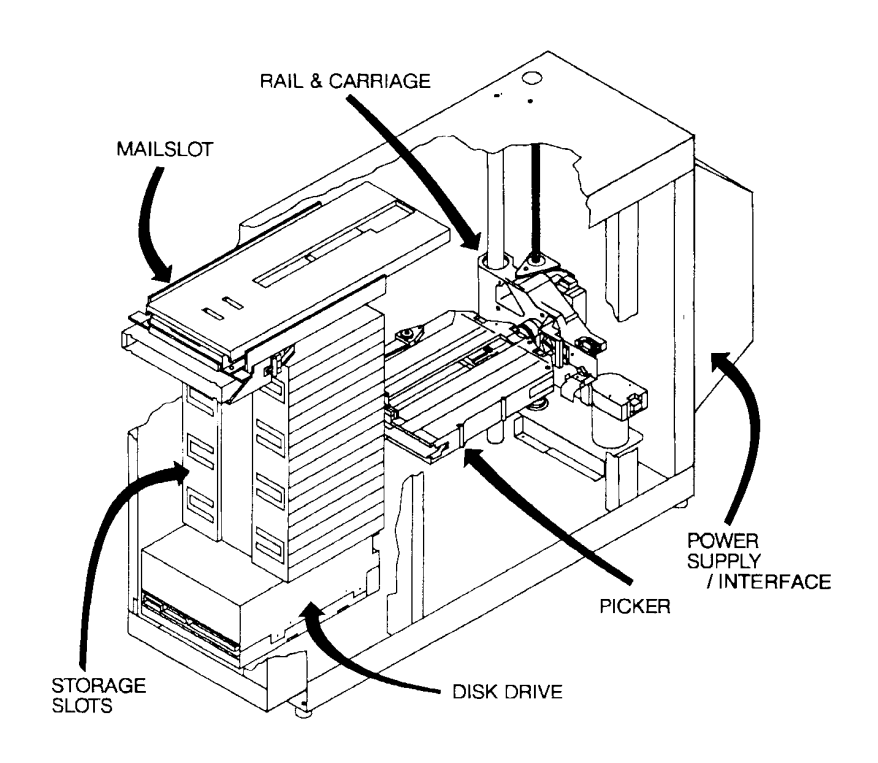

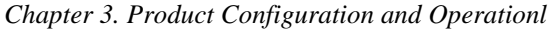

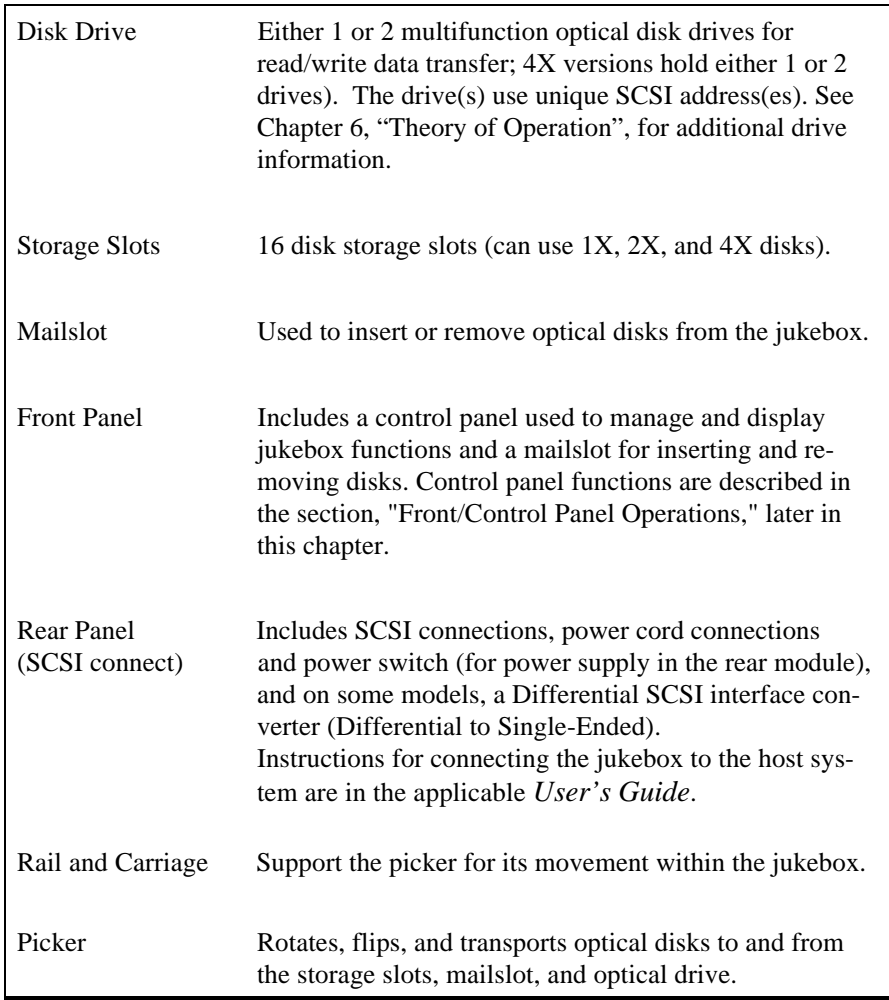

# **Removing the Shipping Screw**

# **CAUTION**

Remove the shipping screw from the jukebox before connecting power. Directions for removing the shipping screw are printed on the carton and its location is shown in Figure 3–2 below.

#### **NOTE**

The customer should be encouraged to save the packaging and shipping screw for possible future shipment.

## **Figure 3–2 Shipping Screw Location (SCSI-connect jukebox shown)**

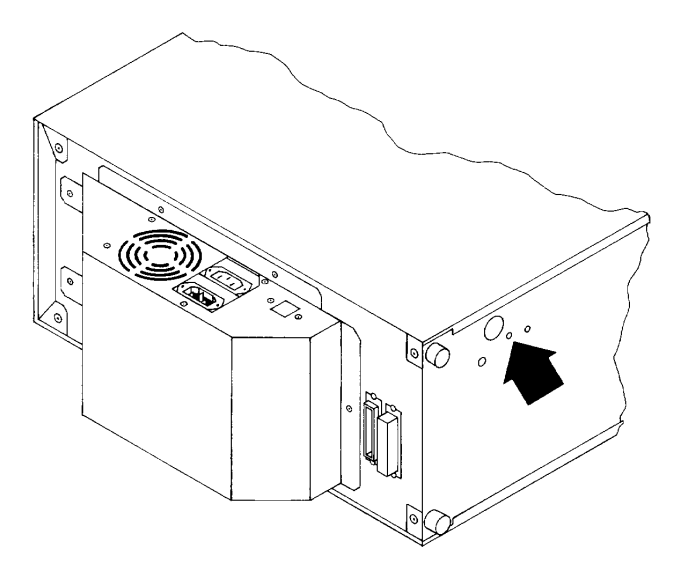

*Chapter 3. Product Configuration and Operationl*

## **Rear Panel Features and Controls**

## **Figure 3–3 Rear Panel – RW546**

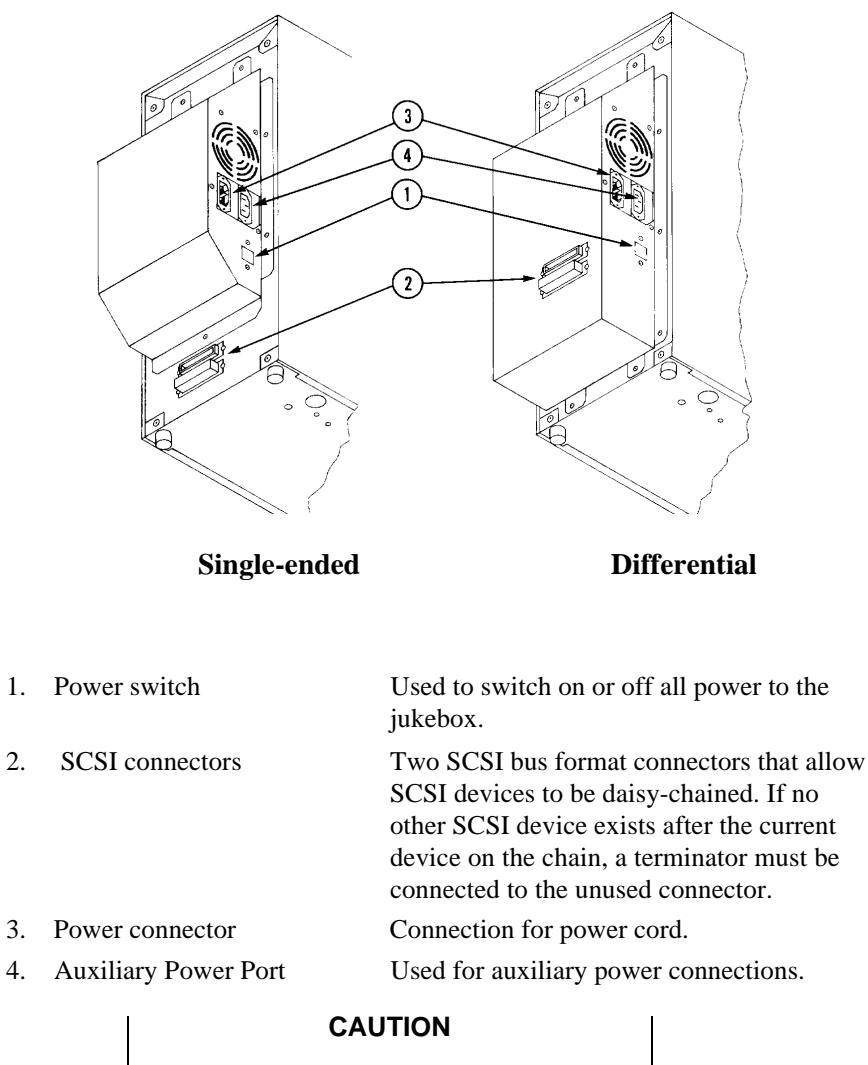

Do not use Auxiliary Power Port for connections that draw more than three amperes.

## **Connecting an Uninterruptable Power Supply (UPS)**

To fully protect against data loss in the event of a power failure, Digital recommends the use of an uninterruptable power supply (UPS). The UPS must be a central UPS used by the entire computer system.

> **NOTE** The RW525 does not have a UPS connector.

If a power failure occurs during a write operation, the UPS must be able to continue to supply power to the jukebox/computer system until the data in the optical drive's buffer can be written to an optical disk.

For the best protection, the customer should choose the type of UPS that provides a communication link between the UPS and the computer system. With this type of connection, the computer system is informed when power is being supplied by the UPS and can issue commands to automatically write any data from buffers to disk. The computer then refuses any additional write commands until regular power is restored.

#### **CAUTION**

If the UPS does not provide a communication link between the UPS and the computer system, an operator will have to shut down the computer system (stop any new writes) before the UPS battery power is drained.

If the UPS is connected to the jukebox, the following power requirements must be met:

**Table 3–1 UPS Power Requirements**

| <b>Volt-Amps</b>        | <b>Watts</b>        |
|-------------------------|---------------------|
| 125 Volt-Amps (typical) | 75 Watts (typical)  |
| 180 Volt-Amps (maximum) | 110 Watts (maximum) |

*Chapter 3. Product Configuration and Operationl*

## **Connecting the SCSI Cables**

The jukebox may have either a single-ended or a differential SCSI interface. The total allowable cable lengths for each interface type are as follows:

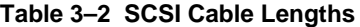

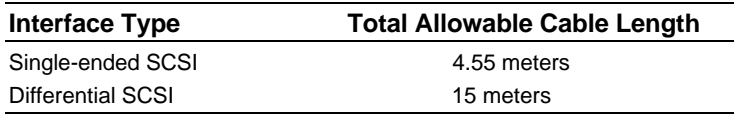

To connect the SCSI cables, do the following steps.

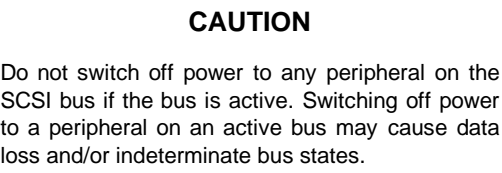

- 1. Make sure the host computer and the jukebox are switched off.
- 2. Locate a SCSI cable.
- 3. Locate an appropriate SCSI terminator (differential or single-ended).

*If this jukebox is the only (or last) SCSI device on a bus, connect the SCSI cable to one jukebox connector and put the terminator on the other jukebox connector.*

*If this jukebox will be a SCSI device in the "middle" of the bus, connect the SCSI cable to one connector on the jukebox and connect the cable that goes to the next SCSI device onto the other connector.*

### **NOTE**

Do not exceed the total SCSI cable length limitations.

# **Connecting Power**

## **CAUTION**

Verify that the shipping screw has been removed before connecting power. Directions for removing the shipping screw are printed on the carton and its location is shown in Figure 3–2.

- 1. Check to make sure that the power switch located on the rear module is switched off.
- 2. Plug the power cord into the AC line connector located on the rear panel. (Figure 3–3.)
- 3. Plug the power cord into the power outlet.
- 4. Press the power switch located on the rear module to the ON position.

Initially, the control panel displays **TESTING**. Once the poweron test completes, the control panel displays **READY**.

#### **NOTE**

A sequence of tests are run when the jukebox is first switched on. The **READY** status on the control panel indicates that the unit is in sound condition. If a **TEST FAIL** status appears on the control panel display, refer to Chapter 4, "Troubleshooting and Diagnostics," for information on how to resolve the problem.

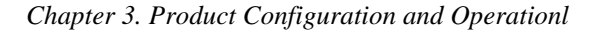

# **Front Panel/Control Panel Operations**

Refer to the following illustration for the location of the front panel controls and features:

## **Figure 3–4 Front Panel**

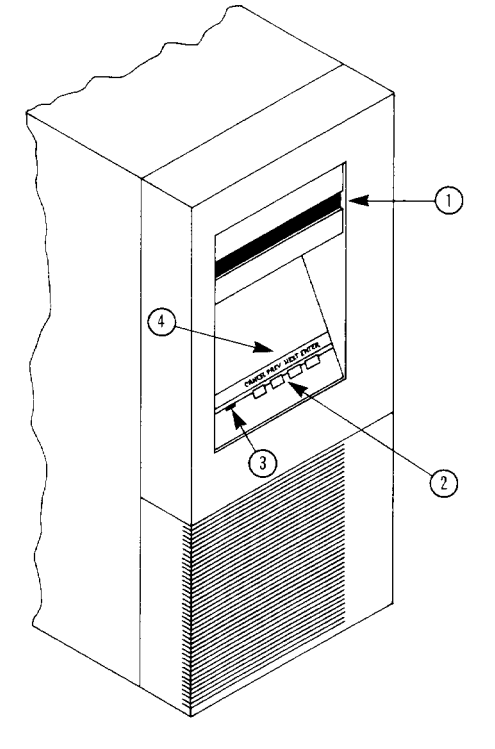

1. Mailslot Allows you to insert or remove optical disks.

2. Selection Control Press these buttons to perform the desired operation. **CANCEL** is pressed to cancel the current operation or choice.

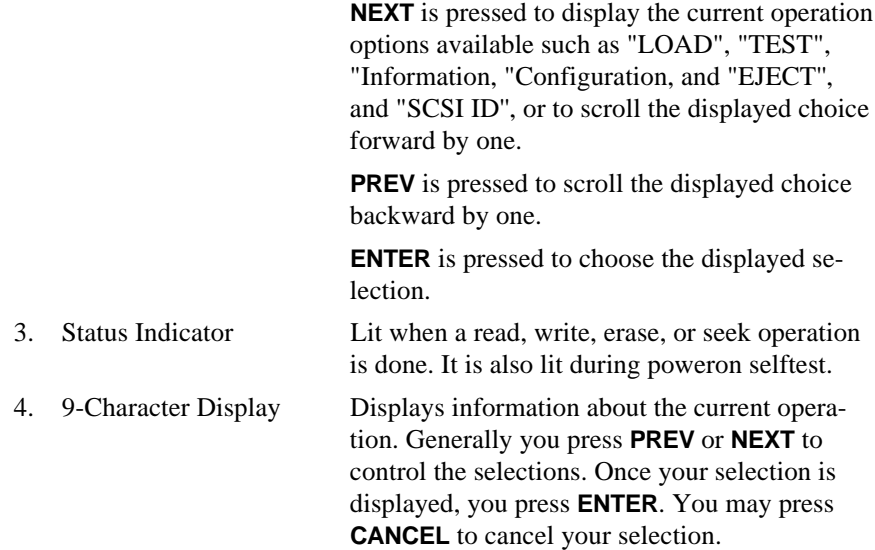

## **Host Configuration**

Once the jukebox is connected to the host system and the device address is set, you are ready to prepare the host system to access the jukebox.

To determine if the host you are connecting to supports this device and for further installation information, check the following documents:

- The Product Service Plan or the applicable Software Product Description (SPD).
- *Installing the Optical Disk Library System* (shipped with the jukebox).
- host system documentation

## **Autochanger Configuration Choices**

The following table lists the available choices for configurations. Chapter 3, "Product Configuration and Operation," explains how to access and set these configurations.
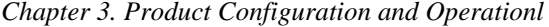

| No. | <b>Function</b>                                                                                                    | <b>Default</b> | <b>Options</b>                                                                                                   |
|-----|----------------------------------------------------------------------------------------------------|----------------|----------------------------------------------------------------------------------------------------|
| 0   | Clear/Save Error Log<br>(Information Log 0)                                                                                                    | Save           | Clear - clears the error log<br>immediately.<br>Save - saves the error log until<br>Clear is configured.         |
| 8   | No Break on Failure                                                                                                    | Off            | Off - if a test encounters a fail-<br>ure, the test stops.                                                       |
|     |                                                                                                    |                | On - if a test encounters a fail-<br>ure, the test continues.                                                    |
| 10  | Clear/Save Move Log<br>(Information Log 10)                                                                                                    | Save           | Clear - clears the move log im-<br>mediately.<br>Save - saves the move log until<br>Clear save is configured.    |
| 11  | Clear/Save Runtime<br>Log                                                                                                    | Save           | Clear - clears the runtime log im<br>mediately.                                                                  |
|     | (Information Log 11)                                                                                                    |                | Save - saves the runtime log<br>until Clear is configured.                                                       |
|     | Configurations 15 - 20<br>require a security code.<br>See "Setting a New<br>Security Code" in the<br>section "Securing the<br><b>Optical Disk Jukebox"</b><br>in Chapter 3. |                |                                                                                                    |
| 15  | Prevent Media Removal<br>(security code required)                                                                                                    | Off            | $On = No$ Mailslot I/O<br>Off = Normal Mailslot I/O                                                              |
| 16  | Set Default Configurations<br>(security code required)                                                                                                    | Save           | Clear - restores default configura-<br>tions immediately.<br>Save - maintains all set configura-<br>tions.       |
| 17  | <b>Set New Security Code</b><br>(security code required)                                                                                                    | $0 - 0 - 0$    |                                                                                                    |
| 18  | Set Configurations<br>(security code required)<br>Clears/zeros these logs:<br>#4 - Drive Load Count<br>#5 - Poweron Hours<br>#9 - Move Count                                | Save           | Clear - clears/zeros the specified<br>logs.<br>Save - maintains the specified<br>logs until Clear is configured. |

**Table 3–3 Autochanger Configuration Choices**

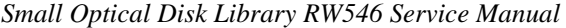

| No. | <b>Function</b>                                              | <b>Default</b> | <b>Options</b>                                                                                                    |
|-----|--------------------------------------------------------------|----------------|----------------------------------------------------------------------------------------------------|
|     | #12 - Flip Count<br>#14 - Mailslot Rotations                 |                |                                                                                                    |
| 20  | <b>Poweron Cartridge</b><br>Security(security code required) | Off            | On - maintains the status of con-<br>figuration 15 through a power cy<br>cle or power fail.<br>Off - Configuration 15 is not main-<br>tained through a power cycle or<br>power fail.                                                         |
| 21  | Enable Autochanger<br>Retries                                | On             | On - autochanger attempts to cor-<br>rect itself when it encounters diffi-<br>culty.<br>Off - autochanger does not at<br>tempt to correct itself when it en<br>counters difficulty.                                                          |
| 22  | <b>Clear Drive Load</b><br>Count Log<br>(Information Log 4). | Save           | Clear - clears the drive Load<br>Count Log immediately.<br>Save - saves the drive Load                                                                                                    |
|     |                                                              |                | Count Log until CLEAR is config-<br>ured.                                                                                                    |
| 27  | <b>Report Recovered Error</b>                                | Off            | On - reports any SCSI-level errors<br>to the host.                                                                                                    |
|     |                                                              |                | Off- does not report SCSI-level er-<br>rors to the host.                                                                                                    |
| 31  | <b>Secured Mailslot Rotation</b><br>(security code required; | Off            | Off - Normal mailslot operation.                                                                                                    |
|     | see "Setting a New Security<br>Code "                        | On -           | The mailslot rotates IN when<br>in the section the configuration is<br>set to ON or a Prevent Medial                                                                                                    |
|     | "Securing the Optical Disk<br>Jukebox" in Chapter 3          |                | Removal command is received.<br>The mailslot remains closed until<br>configuration 15 is set to OFF or an<br>Allow Media Removal command is<br>received. If the autochanger is full,<br>the mailslot will open only for an<br>EJECT command. |

**Table 3–3 Autochanger Configuration Choices (continued)**

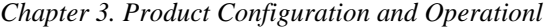

| No. | <b>Function</b>                                                                                                    | <b>Default</b> | <b>Options</b>                                                                                                    |
|-----|----------------------------------------------------------------------------------------------------|----------------|----------------------------------------------------------------------------------------------------|
| 32  | <b>Mailslot Rotation</b><br>(security code required;<br>see "Setting a New<br>Security Code" in the<br>section "Securing the<br>Optical Disk Jukebox"<br>in Chapter 3.) | Off            | Off - Normal mailslot operation.<br>If the host sends a Rotate Mailslot<br>command and this configuration<br>is set to OFF, the host will receive<br>a Check Condition followed by a<br>sense key of Illegal Request. |
|     |                                                                                                    |                | On - When a Rotate Mailslot<br>command is received (either from<br>the host or via the control panel),<br>the mailslot is toggled open or<br>closed.                                                                  |
| 40  | Select Inquiry Mode                                                                                                    | Off            | Off - Selects downloadable in-<br>quiry mode. Required when con-<br>nected to Digital Operating Sys-<br>tem. This changes mode of auto<br>controller PCA.<br>On - selects standard inquiry                            |
| 41  | Usage of Drive Parity Bit                                                                                                    | On             | HP mode.<br>Off - Changes inquiry to Digital<br>mode. Required when connected<br>to Digital Operating System.<br>On - Changes inquiry to HP<br>mode.                                                                  |
| 42  | Select Check/No Check<br>on Move to Picker                                                                                                    | On             | On - Normal "bump" check on a<br>move to the picker to verify exis-<br>tence of a cartridge.<br>Off - "Bump" check to verify exis-<br>tence of a cartridge is not done                                                |
| 66  | Zero all RAM<br>(requires password 9-9-9)                                                                                                    | Save           | (an OEM configuration).<br>Save - RAM remains unchanged.<br>Clear - Zeros all RAM locations<br>and reboots.                                                                                                    |

**Table 3–3 Autochanger Configuration Choices (continued)**

# **CAUTION**

When this configuration is set to "clear," the product ID and the vendor ID are cleared. DO NOT perform this configuration operation!

# **Setting a Configuration ("CONF")**

Follow these steps if you wish to set an autochanger configuration. A complete list of the available configurations is given in Chapter 7, "Reference."

- 1. With **READY** displayed, press **NEXT** until **CONF**∗ displays.
- 2. Press **ENTER**. **CONF0** displays. (The **0** is blinking.)
- 3. Press **ENTER**, **NEXT**, or **PREV** until **CONF**## displays (where "##" is the configuration number you want to change.)
- 4. Press **ENTER**.

 Some configurations require a security code. If prompted, enter the security code. (**NO CONFIG** displays if you entered the wrong code.)

- 5. Press **NEXT** or **PREV** until the value you want appears in the display.
- 6. Press **ENTER** once your choice displays. **SET** displays briefly followed by **CONF**∗**.**
- 7. Press **CANCEL** twice to return to **READY**.

# **Displaying Information Logs ("INFO")**

Information logs are listed in Chapter 7, "Reference."

- 1. With **READY** displayed, press **NEXT** until **INFO**\* displays.
- 2. Press **ENTER**.
- 3. Press **NEXT** or **PREV** until the desired log number displays. See Chapter 7 for a complete listing of information logs.
- 4. Press **ENTER**. The log information displays.

# **NOTE**

Some logs will display more information when **NEXT** or **PREV** is pressed. Press **CANCEL** to stop the **INFO** display. Press to **NEXT** choose another log.

# **Choosing Tests and Displaying Results ("TEST")**

# **NOTE**

A complete listing of diagnostic tests is given in Chapter 7, "Reference."

1. With **READY** displayed, press **NEXT**. **TEST**∗ displays.

*Chapter 3. Product Configuration and Operationl*

- 2. Press **ENTER**. **TEST0** displays.
- 3. Press **NEXT** or **PREV** until the needed test number displays.
- 4. When you press **ENTER** for the chosen test, **ONCE** displays.

You may accept **ONCE** by pressing **ENTER** or press **NEXT** or **PREV** to choose **10**, **100**, **1000** or **LOOP** test repetition times.

**LOOP** indicates that the test runs continuously until **CANCEL** is pressed or the unit is switched off.

# **NOTE**

All tests except test 39 may be stopped by pressing **CANCEL**. The current test iteration completes. To stop test 39, press **CANCEL** twice.

5. Once you press **ENTER** for the number of test iterations, **TEST**## displays (where "##" is the test number).

The test runs. If no problems are encountered, the message **PASS**## displays.

You may press **CANCEL** to get back to the **READY** state; or, you may press **ENTER** to perform another test.

If a problem occurs during the test, the message **FAIL**## displays. Press **ENTER** to gain information about the failure. An **ERROR**## displays. Relevant information is stored in the Autochanger Error Log (Log 0).

Press **CANCEL** to exit this display.

# **Setting the SCSI Address**

# **NOTE**

Determine what SCSI device addresses are currently in use on the host system. You can then correctly determine what available SCSI addresses to use for the optical drive mechanism and the autochanger controller.

The default address settings are as follows:

- autochanger controller SCSI ID 3
- optical drive mechanism SCSI ID 4

 If you want to change either the SCSI (single drive) or the address, follow these steps.

# **NOTE**

Pressing **CANCEL** at any time will return you to the **READY** state or will take you back one step each time it is pressed.

- 1. With **READY** displayed, press **NEXT** until **SCSI ID**# displays.
- 2. Press **ENTER**, **AC ID 3** displays.

This is the autochanger controller address. If you want to change this address, press **ENTER**, otherwise press **NEXT** to display **DRV ID 4** and then press **ENTER**.

- 3. Press **NEXT** or **PREV** until the address you want is displayed.
- 4. Press **ENTER**. The address you chose is now set.
- 5. Press **NEXT** until either **UPDATE** or **CONFLICT** displays.

If **CONFLICT** displays, the drive and controller have been set to the same address and one of them must be reset.

If **UPDATE** displays and you are satisfied with the addresses you have selected, press **ENTER**.

6. Record the new address setting(s) for future reference.

*Chapter 3. Product Configuration and Operationl*

# **Securing the Jukebox**

In its default condition, the jukebox is unsecured. Any user can insert or remove disks or access control panel displays, configurations, or tests. In an open environment, some precautions should be taken to secure access to the control panel as well as to the following:

- sensitive data stored on optical disk surfaces
- configuration settings
- diagnostic log information

If the customer is concerned about security, the following procedures might be considered:

- setting a new security code periodically and limiting the number of people who know the security code
- implementing security configurations 15 and 20 which restrict disk insertion and removal
- locating the jukebox in a physically secure environment

# **Setting a New Security Code**

#### **NOTE**

A security code of 0-0-0 was set at the factory. Although the customer may change this code to another for security reasons, this change should only be done if the customer has a real security need. If the code is something other than default, service personnel will have to contact the administrator of the jukebox to gain access.

When setting a new security code, the old code (or default code, **0-0-0**, if none has been set) must be keyed in first and then the new code keyed in.

- 1. With **READY** displayed, press **NEXT** until **CONF**∗ displays.
- 2. Press **ENTER**. **CONF0** appears in the display window (**0** is flashing).
- 3. Press **NEXT** until **CONF17** is displayed.

You are now prompted to enter the old or default security code.

- 4. Press **ENTER**. **CODE1** and a flashing **0** is displayed.
- 5. Press **NEXT** until the first number of the old or default (**0**) security code is displayed.
- 6. Press **ENTER**. **CODE2** and a flashing **0** is displayed.
- 7. Press **NEXT** until the second number of the old or default (**0**) security code is displayed.
- 8. Press **ENTER**. **CODE3** and a flashing **0** is displayed.
- 9. Press **NEXT** until the third number of the old or default (**0**) security code is displayed.
- 10. Press **ENTER**. **SET** is displayed if you entered the old number correctly.

**NO CONFIG** is displayed briefly and then **CODE17** is displayed if a mistake was made in keying in the old security code. Follow steps 4 through 9 again.

# **NOTE**

It is a good idea for the customer to write down the new security code prior to entering it into the jukebox.

Follow these steps to enter the new security code:

- 1. Press **ENTER**. **NEW1** and a flashing **0** is displayed.
- 2. Press **NEXT** to choose the first number of the new security code.
- 3. Press **ENTER**. **NEW2** and a flashing **0** is displayed.
- 4. Press **NEXT** to choose the second number of the new security code.
- 5. Press **ENTER**. **NEW3** and a flashing **0** is displayed.
- 6. Press **NEXT** to choose the third number of the new security code.
- 7. Press **ENTER**. **SET17** is displayed.

# **Restricting Disk Insertion and Removal**

Configurations 15 and 20 act together to control disks during normal and power fail conditions.

• **CONF15** – when this is set to ON, you cannot insert or remove disks without a security code.

#### *Chapter 3. Product Configuration and Operationl*

• **CONF20** – when this is set to ON, the **CONF15** status is maintained when a power fail occurs. Also, the reserved status on mounted surfaces is maintained if the autochanger power fails.

When setting **CONF15** or **CONF20**, the display prompts you for a security code. This security code is **0**-**0**-**0** (default) or the one set by the customer using **CONF15**.

# **Setting CONF 15 or CONF 20**

- 1. Press **NEXT** until **CONF**∗ displays, then press **ENTER**.
- 2. Press **NEXT** or **PREV** until **CONF15** or **CONF20** displays.
- 3. Press **ENTER**. **CODE1** and a flashing **0** displays.
- 4. Press **NEXT** or **PREV** until the first security code number displays.
- 5. Press **ENTER**. **CODE2** and a flashing **0** displays.
- 6. Press **NEXT** or **PREV** until the second security code number displays.
- 7. Press **ENTER**. **CODE3** and a flashing **0** displays.
- 8. Press **NEXT** or **PREV** until the third security code number displays.
- 9. Press **ENTER**.
- 10. Press **NEXT** or **PREV** to select **ON** or **OFF**.
- 11. Press **ENTER**. **SET 15** or **SET 20** displays.

# **Controlling Mailslot Rotation**

Configurations 31 and 32 allow control of mailslot rotation as described on the next page. (See also "Setting a Configuration" at the beginning of this section.)

#### **NOTE**

In its default state, the jukebox's mailslot stays open, ready to accept an optical disk.

The following configurations allow control over the mailslot's position.

• **CONF31 –** when this is set to ON and **CONF15** is also set to ON, the mailslot's default position is closed. The mailslot cannot be opened and disks cannot be inserted or removed until **CONF15** (requires a security code to set) is set to OFF. Setting this configuration to ON makes it visible to the user that the mailslot cannot be used until security configuration 15 is switched OFF.

If the autochanger is full, the mailslot will only open for an eject command.

• **CONF32 –** when this is set to ON, the mailslot can be rotated open or closed from the control panel or it allows the host to control mailslot rotation using a SCSI Rotate Mailslot command. Pressing **ENTER** on the jukebox control panel displays an **MS** or **CLOSE MS** message. When the open or close message displays, press **ENTER** to toggle the mailslot open or closed.

If the autochanger is full, the **OPEN/CLOSE MS** is not displayed and the mailslot will only open for an eject command.

# **Moving or Shipping the RW546 Jukebox**

# **Moving the Jukebox a Short Distance**

To move the optical jukebox a short distance (down the hallway or to another floor in the building) do the following steps. If you want to ship this jukebox, see "Shipping the Jukebox" on the next page.

- 1. Unmount (unreserve) any disk surfaces from the host system if necessary.
- 2. If there is a disk loaded into the drive mechanism, eject the disk from the drive and return it to its storage slot.

# **CAUTION**

Failure to eject a disk from the optical drive prior to transport could result in damage to the drive mechanism.

Do not switch off the optical disk jukebox or unplug the AC power cord until you are sure that the SCSI bus is inactive. Switching off power or unplugging the power cord when the SCSI bus is active can cause data loss and/or indeterminate bus states. (Check the host system reference manuals for information on checking the status of the SCSI bus.)

# **NOTE**

Before moving the jukebox to its new location, make sure all environmental requirements listed in Chapter 2 have been met and the power outlet has been checked to ensure that the proper voltage is available for the drive.

*Chapter 3. Product Configuration and Operationl*

- 1. Switch off the power switch (located on the back panel).
- 2. Remove the power cord and SCSI cable connections.
- 3. Carefully move the jukebox to its new destination.
- 4. Connect the jukebox to the host.
- 5. Reconnect the power cord.
- 6. Configure the jukebox to the host. (Refer to your host system manual for configuration information.)

#### **Shipping the Jukebox**

To ship the unit, do the following steps.

- 1. Unmount (unreserve) any disk surfaces from the host system if necessary.
- 2. Eject all disks from the autochanger and, if the disks were not labeled with a storage slot location prior to inserting them into the autochanger, do it now.

#### **CAUTION**

Failure to eject all disks from the optical drive and storage slots prior to transport could result in damage to the drive mechanism and/or autochanger.

- 3. Run **TEST23** to position the picker for shipping.
	- a. Press **NEXT** until **TEST**∗ appears. Press **ENTER**.
	- b. Press **NEXT** until **TEST23** appears. Press **ENTER**.

# **CAUTION**

Do not switch off power or unplug the AC power cord from the optical jukebox until you are sure that the SCSI bus is inactive. Switching off the jukebox or unplugging the power cord when the SCSI bus is active can cause data loss and/or indeterminate bus states. (Check the host system reference manuals for information on checking the status of the SCSI bus.)

- 4. Press the power switch (located on the rear module) to the "OFF" position.
- 5. Remove the power cable and SCSI cable connections.

6. Lay the jukebox on its side and replace the shipping screw (see Figure  $3-5$ ).

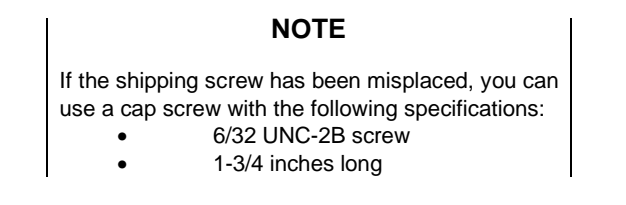

7. Repackage the autochanger in its original shipping carton and have the unit shipped in the same manner in which it was received.

# **Figure 3–5 Replacing the Shipping Screw**

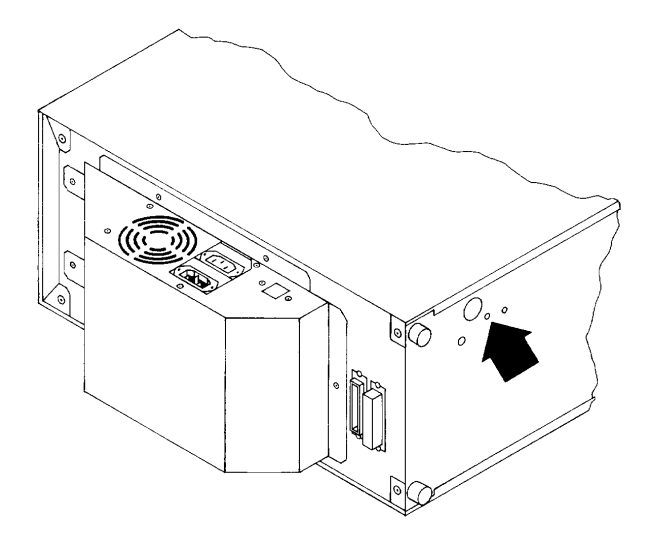

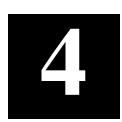

# *Troubleshooting and Diagnostics*

This chapter lists possible problems which might occur during installation and provides possible solutions for those problems. Diagnostic tests are also discussed.

# **Operation/Installation Troubleshooting - RW546 Jukebox**

There are four main sections in this chapter:

- Operation/Installation Error Information Lists common problems encountered during operation and installation of the optical disk jukebox and gives suggestions for solving these problems. (Top-level troubleshooting.)
- Control Panel Error Information Provides error messages and log information which are available through the control panel display. This level of troubleshooting is used when "hard" (repeatable) errors are encountered. (Intermediate-level troubleshooting.)
- Error Information through SCSI Commands Error messages and log information available by issuing SCSI commands via an external host computer. This level of troubleshooting is used when "soft" (intermittent) errors are encountered. (In-depth level troubleshooting.)
- External Diagnostic Utilities and Internal Tests Information about the available internal and external diagnostics used to aid in the troubleshooting process.

# **Operation/Installation Error Information**

The following table lists problems that may occur during operation of the optical disk jukebox. If you cannot find a solution to a problem in this section, go to the next section for more in-depth troubleshooting.

# **Diagnostic Test Command Descriptions**

# **Sequence Tests**

The sequence tests are described in Table 4–1.

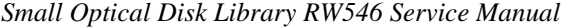

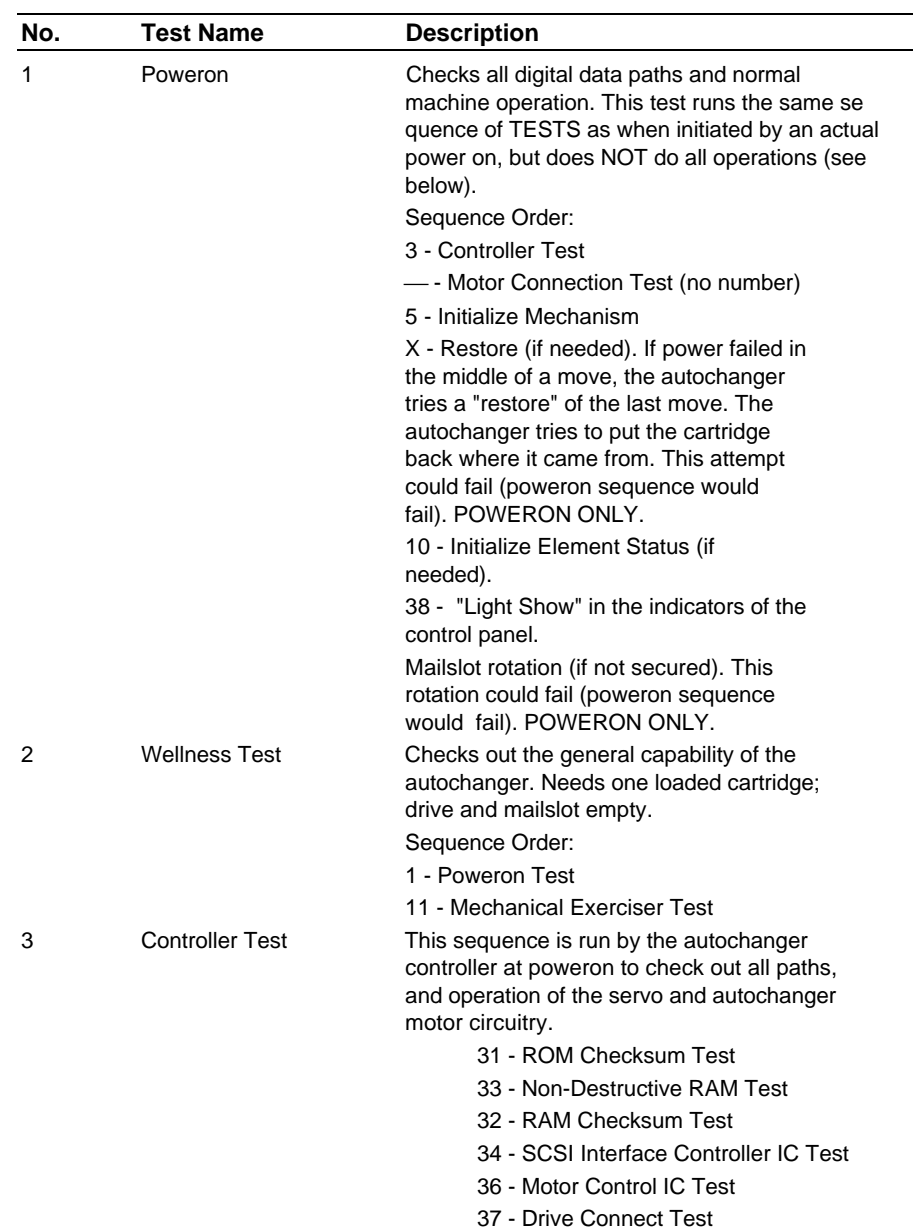

# **Table 4–1 Sequence Tests**

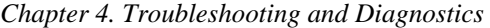

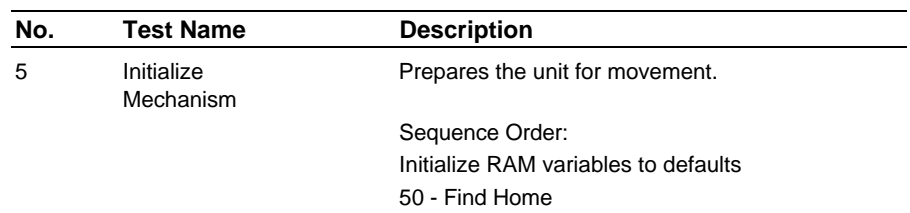

# **Table 4–1 Sequence Tests (continued)**

# **Exerciser Tests**

# **Table 4–2 Exerciser Tests**

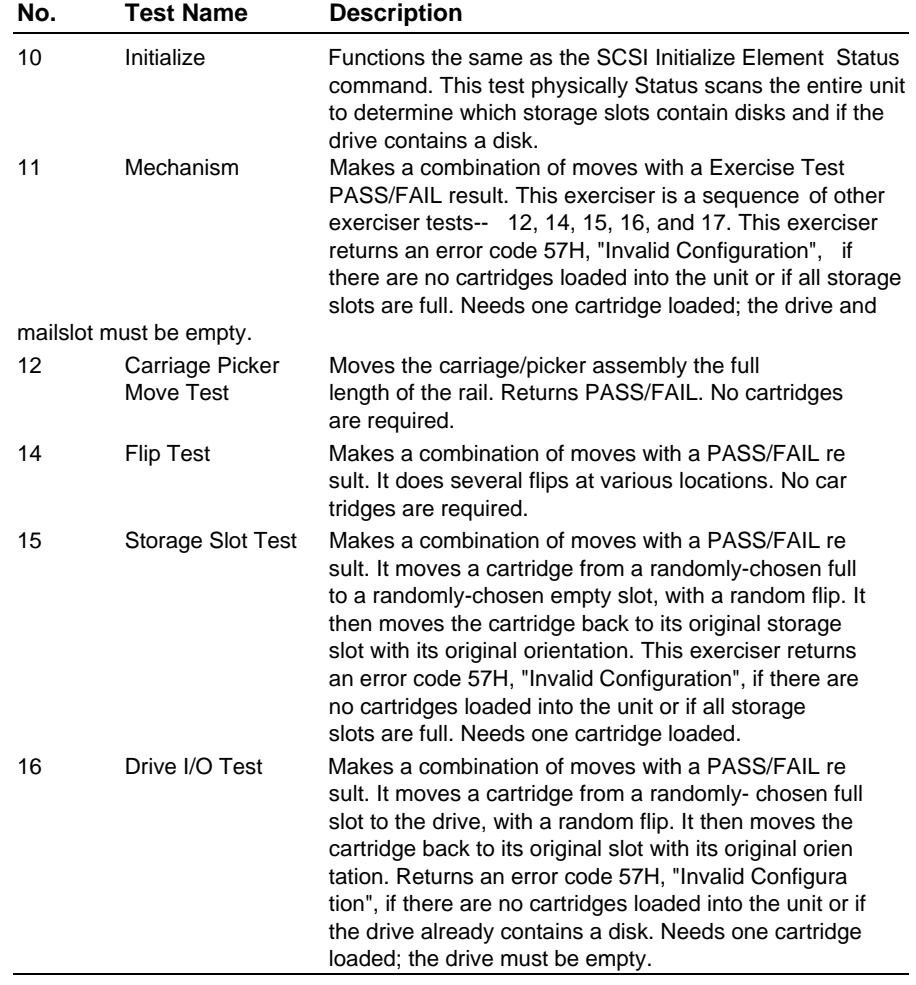

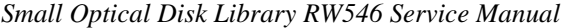

| No. | <b>Test Name</b>                       | <b>Description</b>                                                                                                    |
|-----|----------------------------------------|----------------------------------------------------------------------------------------------------|
| 17  | Mailslot I/O                           | Makes a combination of moves with a PASS/FAIL re<br>sult. It moves a cartridge from the lowest- numbered<br>full slot to the mailslot with a random flip. It then moves<br>the cartridge back to its original slot with its original<br>orientation. Returns error code 57H "Invalid Configura<br>there are no cartridges loaded into the unit or if<br>tion" if<br>the mailslot is full. Needs one cartridge loaded; the<br>mailslot must be empty. |
| 18  | Speed Factor<br><b>Setting Utility</b> | Allows the setting of the speed factor as the first<br>parameter given. The speed factor determines how<br>fast the system moves the mechanics. The number<br>chosen provides 1/Parameter speed (e.g., Parame<br>ter=3 runs the motors at 1/3 of full speed). May only be<br>run through the SCSI interface.                                                                                                    |
| 19  | Zero Maximum<br>Force Log              | The maximum force log is initialized to all 0s.                                                                                                    |
| 20  | Set Speed Factor<br>to Full Speed      | Allows the mechanics to be run at full speed.                                                                                                    |
| 21  | Set Speed Factor<br>to Half Speed      | Allows the mechanics to be run at half speed.                                                                                                    |
| 22  | Set Speed Factor<br>to Quarter Speed   | Allows the mechanics to be run at quarter speed.                                                                                                    |
| 23  | Shipping                               | Moves the picker to the appropriate position for<br>preparation for shipping.                                                                                                    |
| 24  | <b>Fill Picker</b>                     | Moves a cartridge into the picker from the first storage<br>slot containing a cartridge.                                                                                                    |
| 25  | <b>Empty Picker</b>                    | Moves a cartridge from the picker to the first empty stor<br>age slot.                                                                                                    |
| 26  | Zero<br>Runtime Log                    | The entire runtime log is initialized to all zeros.                                                                                                    |
| 27  | Set Minimum<br><b>Retries</b>          | This sets the number of retries to 1. This may be<br>set to see if the chosen test is doing what you want it to<br>do. After you are satisfied that the test is what you want,<br>run test 28 which resets the number of retries to default<br>values.                                                                                                    |
| 28  | Set to Default<br>Number of<br>Retries | Resets the number of retries to powerup default<br>values. Used after setting retries to 1 by test 27.                                                                                                    |
| 29  | Zero Error Log                         | The entire error log is initialized to all zeros.                                                                                                    |

**Table 4–2 Exerciser Tests (continued)**

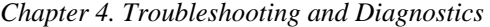

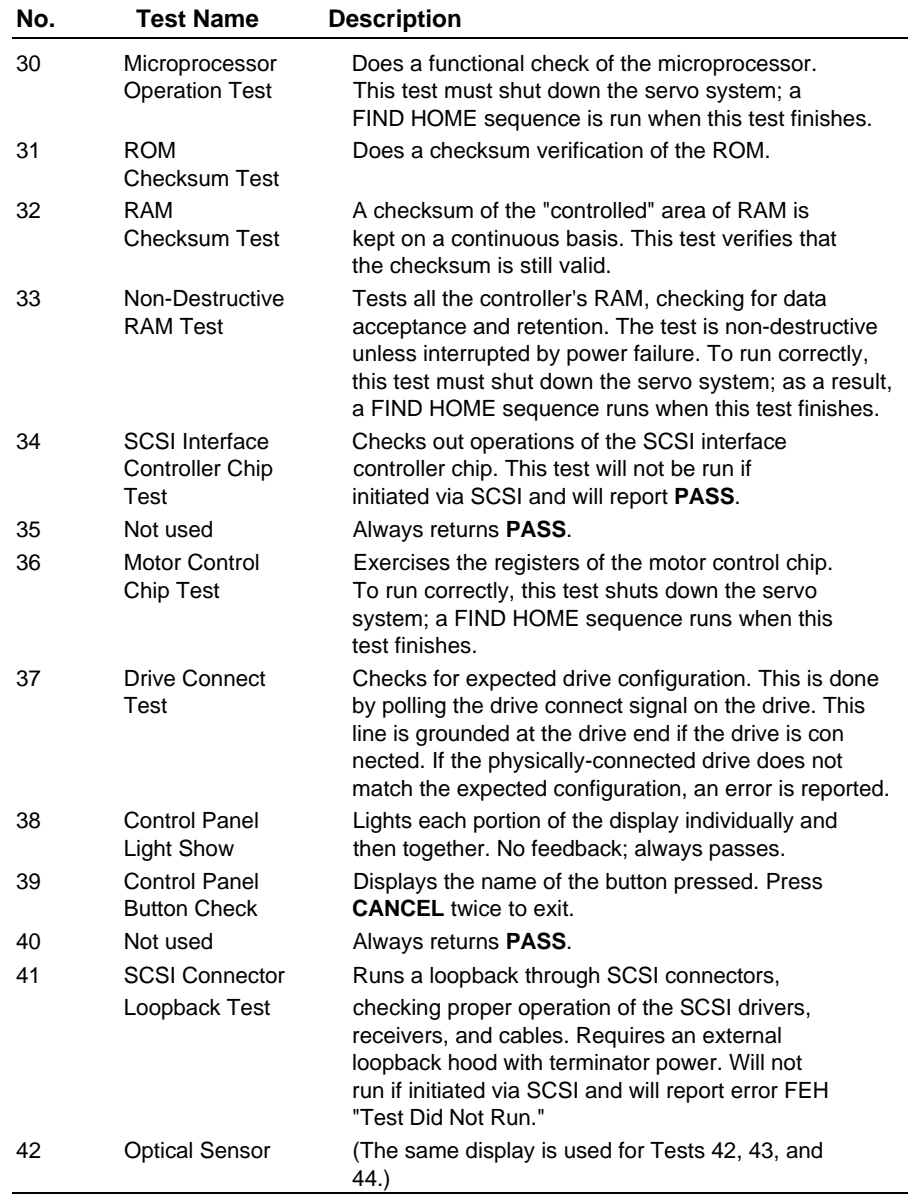

# **Table 4–3 Electronic Core Tests**

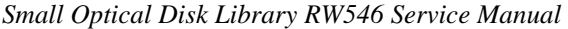

| No. | <b>Test Name</b>                                        | <b>Description</b>                                                                                                    |
|-----|---------------------------------------------------------|----------------------------------------------------------------------------------------------------|
| 43  | Test                                                    | Same as 42.                                                                                                    |
| 44  | (interactive - if<br>done through the<br>control panel) | The display shows MOO VO BO.                                                                                                    |
|     |                                                         | MOO - is the portion of the display that applies to the<br>mailslot sensor test. The two "OO"s are two sections<br>of the display next to the "M" The left "O" is an indi<br>cator for the FRONT mails ot sensor; the right "O" is<br>an indicator for the REAR mailslot sensor.                                                                                                    |
|     |                                                         | When a sensor is blocked in a manual test, the<br>corresponding segment will fill with lit LED segments.<br>VO and BO are not used. The "O" position in each of<br>these portions of the display will always show clear.<br>No FRU is returned.                                                                                                    |
| 45  | Not used                                                | Always returns PASS.                                                                                                    |
| 50  | Find Home<br>Sequence                                   | Moves the picker to a known "home" spot. This<br>test assumes nothing about the state of the me-<br>chanics. The "home" location is at the lower po-<br>sition of the box. The servo system is initialized<br>to the "home" location. It then automatically runs<br>test 51                                                                                                    |
| 51  | Carriage/Picker<br>Assembly<br><b>Calibration Test</b>  | Runs mechanism recalibration, establishes<br>which picker side is up, and determines the ref-<br>erence points in the picker travel path.                                                                                                    |
|     |                                                         | This test assumes that the mechanics and servo<br>system are functional.                                                                                                    |
| 60  | <b>FRU</b> Isolation<br>Test                            | Assumes that something has physically failed,<br>either electronic or mechanical. A series of spe-<br>cial low-level tests are run to select the three (or<br>fewer) FRUs that are most likely to be at fault.<br>Tests 30, 31, 33, 36, and 50 are executed as a<br>part of the isolation process. Returns an error<br>code, three suspect FRUs in decreasing order<br>of fault probability, and a time stamp. |

**Table 4–3 Electronic Core Tests (continued)**

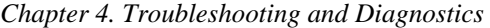

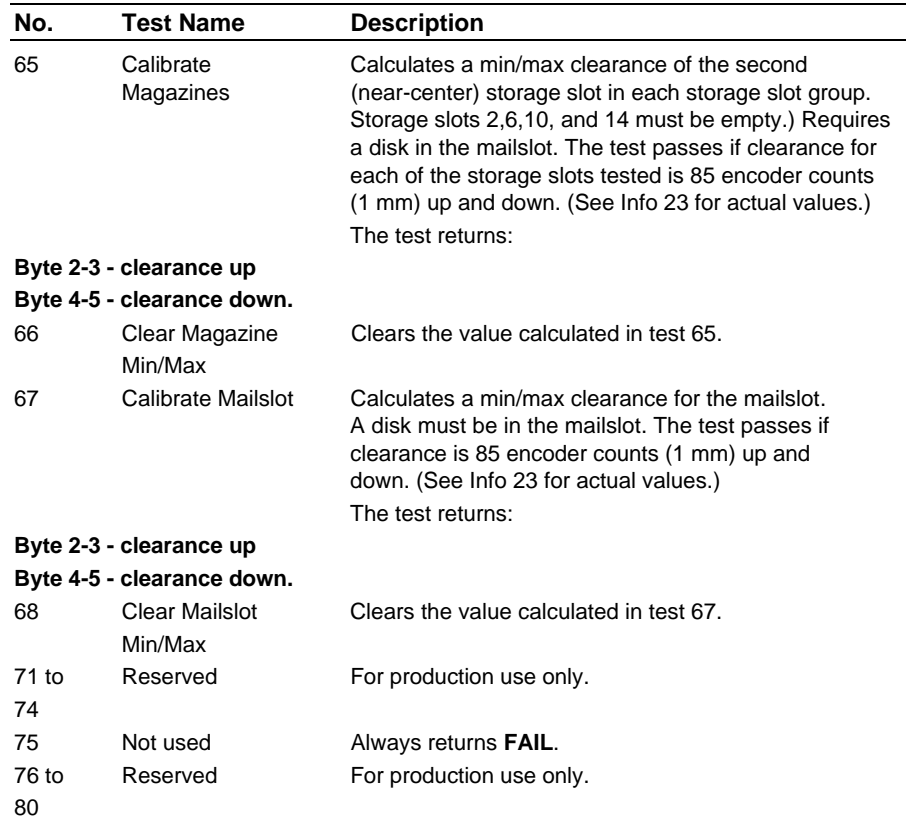

#### **Table 4–3 Electronic Core Tests (continued)**

# **Accessing and Running Internal Diagnostic Tests**

To display test information and to choose tests to execute, access the *TEST* option using the following steps.

- 1. With the autochanger power on and in the *READY* state, press **NEXT**. *TEST\** displays.
- 2. Press **ENTER**. *TEST 0* displays.
- 3. Press **NEXT** or **PREV** until the test number you want shows in the display.
- 4. Press **ENTER** to choose the test. *ONCE* displays. You may accept *ONCE* by pressing **ENTER** or press **NEXT** or **PREV** to choose *10*, *100*, *1000* or *LOOP* times. *LOOP* runs the test continuously until *OPTION* is pressed or the unit is powered off.

# **NOTE**

Any test may be stopped, at any time, by pressing **CANCEL**. The jukebox will stop the test after it completes its current activity. (Test 39, the key test, requires **CANCEL** to be pressed twice.)

- 5. Once you have pressed **ENTER** for the number of times the test will repeat, *RUN nn* displays (where nn is the test that was selected).
- 6. At this point the test runs. If no problems are encountered, the message *PASS nn* displays. You may press **CANCEL** to get back to the *READY* state; or, you may press **ENTER** to run another test.

If a problem occurs during the test, the message *FAIL nn* displays. Press **ENTER** to gain information about the failure. An *ERROR nn* displays. The error log stores the FRU information, *TEST nn* information, and a time stamp.

# **Operation/Installation Troubleshooting – SCSI-Connect Jukebox**

# • **Operation/Installation Error Information**

Lists common problems encountered during operation and installation of the optical disk jukebox, and gives suggestions for solving these problems (top-level troubleshooting).

• **Control Panel Error Information**

Provides error messages and log information which are available through the control panel display. This level of troubleshooting is used when "hard"(repeatable) errors are encountered. (Intermediatelevel troubleshooting).

# • **Error Information through SCSI Commands**

Error messages and log information available by issuing SCSI commands via an external host computer. This level of troubleshooting is used when "soft" (intermittent) errors are encountered. (In-depth level troubleshooting.)

# • **External Diagnostic Utilities and Internal Tests**

Information about the available internal and external diagnostics used to aid in the troubleshooting process.

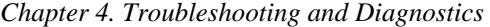

# **Error and Performance Logs**

The logs listed below are accessible from the control panel by using the INFO option. Chapter 4, has instructions for using these information logs.

**Table 4–4 Information Logs**

|   | No. Log Name                                                                         | <b>Description</b>                                                                                                    |  |  |
|---|--------------------------------------------------------------------------------------|----------------------------------------------------------------------------------------------------|--|--|
| 0 | Autochanger<br>Error Log                                                             | A time-stamped history of diagnostic test errors.<br>The message logged for each error shows the error and the<br>possible Field Replaceable Units (FRUs) that may have failed<br>and caused the error. Displays as follows: |  |  |
|   |                                                                                      | Err $n y - n$ th error; actual error code                                                                                                    |  |  |
|   |                                                                                      | FRU A - suspect FRU #1                                                                                                    |  |  |
|   |                                                                                      | FRU B - suspect FRU #2                                                                                                    |  |  |
|   |                                                                                      | FRU C - suspect FRU #3                                                                                                    |  |  |
|   |                                                                                      | Test $n$ - test that failed                                                                                                    |  |  |
|   |                                                                                      | abcdefgh-time stamp                                                                                                    |  |  |
| 1 | <b>Firmware Version</b><br>number.                                                   | Displays the current autochanger firmware number version.                                                                                                    |  |  |
| 2 | <b>Element Status</b><br>changer                                                     | Displays the status (EMPTY or FULL of the seted auto<br>element.                                                                                                    |  |  |
|   |                                                                                      | Displays three numbers:                                                                                                    |  |  |
|   |                                                                                      | First Number = Element number                                                                                                    |  |  |
|   |                                                                                      | $0 =$ picker                                                                                                    |  |  |
|   |                                                                                      | $1 =$ drive<br>$0 =$ mailslot                                                                                                    |  |  |
|   |                                                                                      | $1 - 26$ = storage slots                                                                                                    |  |  |
|   |                                                                                      | Second Number = Element type                                                                                                    |  |  |
|   |                                                                                      | $1 =$ picker                                                                                                    |  |  |
|   |                                                                                      | $2 =$ storage slot                                                                                                    |  |  |
|   |                                                                                      | $3 =$ mailslot                                                                                                    |  |  |
|   |                                                                                      | $4 =$ drive<br>Third Number = Data mask                                                                                                    |  |  |
|   |                                                                                      | $00 =$ empty                                                                                                    |  |  |
|   |                                                                                      | $01 = full$                                                                                                    |  |  |
| 3 | Software Clock                                                                       | Displays the current "count" in seconds of the software<br>clock (hexadecimal)                                                                                                    |  |  |
| 4 | <b>Drive Load Count</b>                                                              | Displays the number of cartridge loads into the drive                                                                                                    |  |  |
| 5 | Poweron Hours                                                                        | Displays the number of hours the operation switch is<br>ON                                                                                                    |  |  |
|   | The term "Move" used in Logs 6 - 10 means SCSI- level moves by the picker mechanism. |                                                                                                    |  |  |

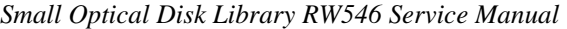

|    | No. Log Name                              | <b>Description</b>                                                                                                    |
|----|-------------------------------------------|----------------------------------------------------------------------------------------------------|
| 6  | <b>Current Move</b>                       | Displays the number of successful moves since the                                                                                                    |
|    | Success Count                             | most recent autochanger hard failure.                                                                                                    |
| 7  | Move Success                              | Displays the average of the values in Log 10 Move                                                                                                    |
| 8  | Average<br><b>Current Move Retry</b>      | Success Log.<br>Displays the number of move retries done since                                                                                                    |
|    | Count                                     | the most recent autochanger failure.                                                                                                    |
| 9  | <b>Total Move Count</b>                   | Displays the total number of moves and move attempts.                                                                                                    |
| 10 | Move Success<br>Log                       | Contains the number of successful moves that<br>have occurred without a failure. Each time a failure occurs, the<br>number of good moves is entered into the log and a new count<br>is started. This INFO display shows the most recent 10 (or<br>less) entries in the log. The log also shows retry counts corre<br>sponding to each log entry. |
|    |                                           | Example (2 displays for each entity):<br>1 33482<br>3                                                                                                    |
|    |                                           | First display: $1 =$ entry number and<br>$33482$ = number of moves<br>Second display $3 =$ number of retries                                                                                                    |
| 11 | Display Runtime<br>Log                    | Flashes to each display until CANCEL is pressed.<br>A - Moves done<br><b>B</b> - Retries<br>C - Automatic recoveries<br>D - Hard errors                                                                                                    |
| 12 | Display Flip Count                        | Displays total number of picker flips                                                                                                    |
| 13 | Display Translate<br>Count                | Displays total number of picker translates (This<br>will always return "0".)                                                                                                    |
| 14 | Display Mailslot<br><b>Rotation Count</b> | Displays total number of mailslot rotations                                                                                                    |
| 15 | Number of Drives                          | Displays the number of disk drives in the unit.<br>(This will always return "1".)                                                                                                    |
| 16 | Drive 1 SCSI<br>Address                   | Displays the drive's SCSI address                                                                                                    |
| 17 | Drive 2 SCSI<br>Address                   | Displays drive 2 SCSI address (2-drive, 4X-capacity versions<br>only).                                                                                                    |
| 20 | Sensor Height                             | Remains for backward compatibility with previous<br>code. This value, rather than being read from sensor in<br>front of the drive, is computed from the top limit of the<br>picker travel point. Value is hexadecimal format.                                                                                                    |
| 21 | Picker Cone Angle                         | This value is determined from historical data. Value is<br>hexadecimal format.                                                                                                    |

**Table 4–4 Information Logs (continued)**

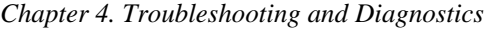

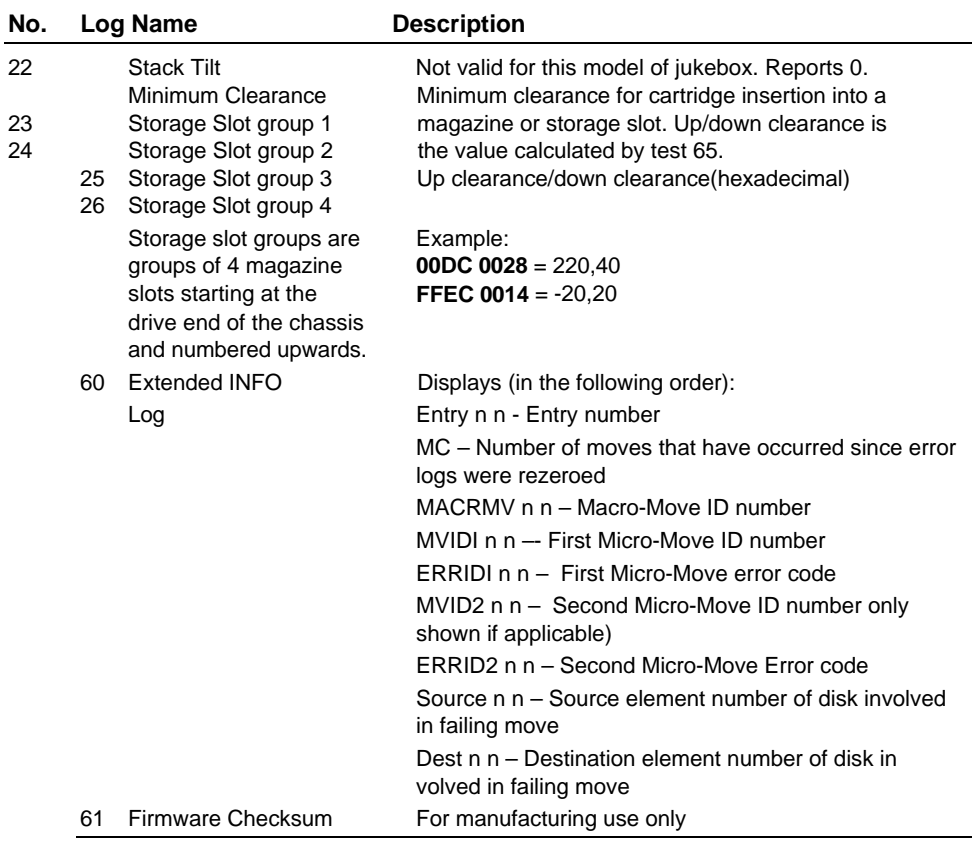

#### **Table 4–4 Information Logs (continued)**

# **The Find Home Sequence and Information Logs**

# **Specific Steps of the FIND HOME Sequence**

#### **NOTE**

The following FIND HOME sequence executes all the motions used in normal autochanger operation. Understanding the motions explained here, and the likely errors during these motions, should help you diagnose problems that may be occurring in the unit you are working on.

The following sequence lists each large movement in the FIND HOME sequence. If there is a problem during a movement, the most likely hardware errors are listed after the movement in descending order of probability.

Hardware error numbers and recovery procedures are listed in Chapter 4.

**NOTE**

When running the FIND HOME sequence, you can see what the mechanism is attempting when an error occurs by setting RETRIES to 1 (test 27). When limited to a single execution, the autochanger is prevented from entering any error recovery sequences. If you want to examine movements more closely, set the speed to half or quarter speed (test 21 or test 22). Possible errors are not accessible or displayed through the control panel. Errors returned are micro-move errors. Micro-move errors are explained in Chapter 6, "Theory of Operation." These steps are repeated, in order, until all pass or until any four failures accumulate. If four failures occur, the errors are diagnosed to three FRUs and a hardware error code is reported.

**Error numbers are in hexadecimal notation**.

1. **Clear the picker of any obstructions that would prevent carriage/picker movement.** (MMID# 56 to 6E)

 Possible error: – 40--unable to free the picker fingers in preparation for carriage motion

2. **Clear an area large enough to enable a flip to take place.** (MMID# 49 to  $4C$ )

 Possible error: – 44--carriage motion failure during the FIND HOME sequence

3. **Initialize the picker fingers by pulling the fingers back to a hard stop and calibrate flip mechanism.** (MMID# 4D, 4F, 7, 8)

Possible error: – 45--unable to free the picker fingers

4. **Initialize the carriage/picker position by moving it toward the drive end of the unit until it hits a hard stop**. (MMID# 47, 48)

 Possible error: – 46--carriage motion failed while initializing home position during the FIND HOME sequence

5. **Find orientation of the picker** (MMID# 1, 2, 53, 54, 7, 8) Possible error #1: – 4A--motion error while determining the orientation of the picker

Possible error #2: – 4C--failed flip motion during the Find Home sequence

6. **Determine if there is a cartridge in the picker by plunging the fingers against a hard stop** (MMID# 2, 52, 5)

 Possible error #1: – 4D--motion error while checking for cartridge in the picker

7. **Flip the carriage/picker assembly with the nut facing upward if necessary** (MMID# 1, 2, 7, 8)

Possible error: – 4C--failed flip motion during find home sequence

8. **Initialize the mailslot.** (MMID# 2, 2B to 35) Possible error: – B0--mailslot will not rotate

**Table 4–5 List of Micro-Move Reference Table**

| <b>Move ID</b><br>(hex.) | <b>Description</b>                                                                          |
|--------------------------|---------------------------------------------------------------------------------------------|
| $\mathbf 0$              | No motion; no commands pending                                                              |
| 1                        | Carriage motion; full speed; away from drive                                                |
| 2                        | Carriage motion; full speed; toward the drive                                               |
| 3                        | Carriage motion; move fingers forward during full speed; away from the<br>drive             |
| 4                        | Carriage motion; move fingers forward during full speed; toward the<br>drive                |
| 5                        | Full speed finger motion                                                                    |
| 7                        | Pull fingers back to depress flip button                                                    |
| 8                        | Flip                                                                                        |
| 9                        | Verify flip complete                                                                        |
| A                        | Push fingers out to release flip button                                                     |
| 11                       | Move fingers toward storage slot; with intent to grab cartridge                             |
| 12                       | Detect cartridge in storage slot before grab and during Initialize<br><b>Element Status</b> |
| 13                       | Take up the slack in the fingers before grabbing the cartridge                              |
| 14                       | Pull cartridge back from storage slot with cartridge                                        |
| 15                       | Push cartridge forward into storage slot                                                    |
| 16                       | Detect cartridge in storage slot after insert                                               |
| 17                       | Pull fingers back from storage slot after releasing cartridge                               |
| 18                       | Move fingers toward drive; prepare to grab cartridge                                        |
| 19                       | No motion; waiting for the drive to eject the cartridge                                     |
| 1A                       | Carriage shake; to assist the cartridge ejected from the drive to<br>slide into the picker  |

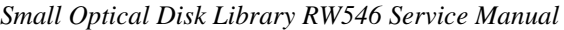

| <b>Move ID</b><br>(hex.) | <b>Description</b>                                                                                                    |
|--------------------------|----------------------------------------------------------------------------------------------------|
| 1B                       | Move fingers toward drive with intent to grab cartridge                                                                                           |
| 1C                       | Pull fingers back from drive with cartridge                                                                                                    |
| 1D.                      | Insert cartridge into drive until slider engages                                                                                                  |
| 1E                       | Insert cartridge into drive after slider has engaged                                                                                              |
| 1F                       | Move fingers with cartridge toward the drive, determining distance of<br>cartridge in drive. Look for drive to accept cartridge                   |
| 20                       | Drive failed to accept the cartridge; pull cartridge back                                                                                         |
| 21                       | Drive accepted cartridge; release cartridge and pull fingers back                                                                                 |
| 22                       | Carriage motion during mailslot access                                                                                                    |
| 23                       | Move fingers toward mailslot with intent to grab the cartridge                                                                                    |
| 24                       | Detect cartridge in the mailslot before grab                                                                                                    |
| 25                       | Take up the slack in the fingers before grabbing the cartridge                                                                                    |
| 26                       | Pull cartridge back from the mails ot with cartridge                                                                                              |
| 27                       | Carriage motion during mailslot access                                                                                                    |
| 28                       | Push cartridge forward into the mailslot                                                                                                    |
| 29                       | Detect cartridge in the mailslot after insert                                                                                                    |
| 2A                       | Pull fingers back from mailslot after releasing cartridge                                                                                         |
| 2Β                       | Move leadscrew tab toward actuator arm before pulling mailslot in                                                                                 |
| 2C                       | Carriage motion toward actuator arm where mailslot is engaged before<br>pulling mailslot in                                                       |
| 2D                       | Move leadscrew tab to mailslot actuator arm before pushing mailslot out                                                                           |
| 2E                       | Carriage motion toward actuator arm where mailslot is engaged before<br>pushing mailslot out                                                      |
| 30                       | Release tension on the mailslot rotate arm                                                                                                    |
| 31                       | Release tension on the mailslot rotate arm                                                                                                    |
| 32                       | Rotate the mailslot                                                                                                    |
| 33                       | Rotate the mailslot                                                                                                    |
| 34                       | Verify the rotation of the mailslot is complete                                                                                                   |
| 35                       | Rotate the mailslot when rotational position unknown                                                                                              |
| 36                       | Check for a cartridge in the picker; same motion is used to check for a<br>cartridge in mailslot or storage slot when picker contains a cartridge |
| 37                       | Pull fingers back during test for a cartridge                                                                                                    |
| 38                       | Move fingers at full speed during test for a cartridge                                                                                            |
| 39                       | Positioning before and after test for a cartridge in drive                                                                                        |

**Table 4–5 List of Micro-Move Reference Table (continued)**

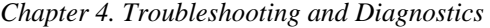

| Move ID<br>(hex.) | <b>Description</b>                                                                                                    |
|-------------------|----------------------------------------------------------------------------------------------------|
| 3A                | Check for a cartridge in the drive                                                                                             |
| 3D                | Move carriage to drive bang position                                                                                           |
| 3E                | Verify the presence of a cartridge by pressing cartridge against drive<br>face                                                 |
| 3F                | Short carriage motion to check for cartridge sticking out of a storage slot<br>after insertion (toward drive)                  |
| 40                | Short carriage motion to check for cartridge sticking out of a storage slot<br>after insertion (away from drive)               |
| 41                | Short carriage motion to check for cartridge sticking out of the drive after<br>insertion (toward drive)                       |
| 42                | Short carriage motion to check for cartridge sticking out of the driver af-<br>ter insertion (away from drive)                 |
| 43                | Short carriage motion to check for cartridge sticking out of the drive<br>during error recovery (toward, then away from drive) |
| 47                | Carriage motion toward drive; looking for hard stop in the FIND HOME<br>sequence                                               |
| 48                | Release forces after finding hard stop                                                                                         |
| 49                | Carriage motion away from drive finding room to flip in FIND HOME se-<br>quence                                                |
| 4A                | Fast carriage motion toward drive to flip position                                                                             |
| 4B                | Carriage motion toward drive finding room to flip in FIND HOME se-<br>quence                                                   |
| 4C                | Fast carriage motion when flip area found in needed direction                                                                  |
| 4D                | Slow flips during FIND HOME sequence                                                                                           |
| 4E                | Push fingers slowly out of picker after flips in FIND HOME sequence                                                            |
| 4F                | Check for picker belts in FRU isolation tests, or slow finger motions<br>during error recovery                                 |
| 50                | Carriage motion toward the drive looking for hardstop before measuring<br>carriage travel                                      |

**Table 4–5 List of Micro-Move Reference Table (continued)**

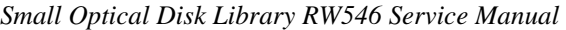

| Move ID<br>(hex.) | <b>Description</b>                                                                                                    |
|-------------------|----------------------------------------------------------------------------------------------------|
| 51                | Verify the maximum required carriage travel from the drive                                                              |
| 52                | Test for presence of cartridge by pushing against hard stop                                                             |
| 53                | Long carriage motion during carriage/picker assembly calibration                                                        |
| 54                | Short carriage motion during carriage /picker assembly calibration (fine<br>measure)                                    |
| 57                | Error occurred while inserting cartridge, push cartridge farther into stor-<br>age slot                                 |
| 59                | Move fingers toward storage slot during storage slot recovery                                                           |
| 5A                | Pull fingers back from storage slot during storage slot recovery                                                        |
| 5B                | Carriage motion during drive recovery                                                                                   |
| 5C                | Carriage motion during storage slot recovery                                                                            |
| 5D                | Carriage motion during drive insert recovery                                                                            |
| 5E                | Slowly push fingers out then in during drive recovery                                                                   |
| 5F                | Drive recovery                                                                                                    |
| 60                | Drive recovery                                                                                                    |
| 61                | Short carriage motions during drive recovery (wiggle motion)                                                            |
| 62                | Long carriage motion in drive recovery (toward, then away from the<br>drive)                                            |
| 64                | Pull fingers back into picker during recovery                                                                           |
| 65                | Pull fingers back from storage slot during storage slot recovery                                                        |
| 66                | Carriage motion while testing for cartridge in drive during drive insert re-<br>covery                                  |
| 67                | Pull back fingers from drive after releasing cartridge during recovery                                                  |
| 68                | Move fingers with cartridge towards drive, using short steps, look for<br>drive to accept the cartridge during recovery |
| 69                | Carriage motion during initial recovery (away from drive)                                                               |
| 6A                | Carriage motion during initial recovery (toward drive)                                                                  |
| 6B                | Push fingers out of picker during initial recovery                                                                      |
| 6C                | Pull fingers back into picker during initial recovery                                                                   |
| 6D                | Carriage motion during initial recovery (away from drive)                                                               |
| 6E                | Carriage motion during initial recovery (toward the drive)                                                              |
| 6F                | Checking for carriage motor belt in FRU isolation tests                                                                 |

**Table 4–5 List of Micro-Move Reference Table (continued)**

# **CAUTION**

DO NOT CYCLE POWER during any troubleshooting until you are sure the system SCSI bus is INACTIVE and will REMAIN INACTIVE. Removing power while the bus is active can cause data loss and/or indeterminate bus states. Check the host system reference manuals for information on checking the status of the SCSI bus.

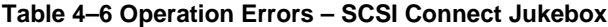

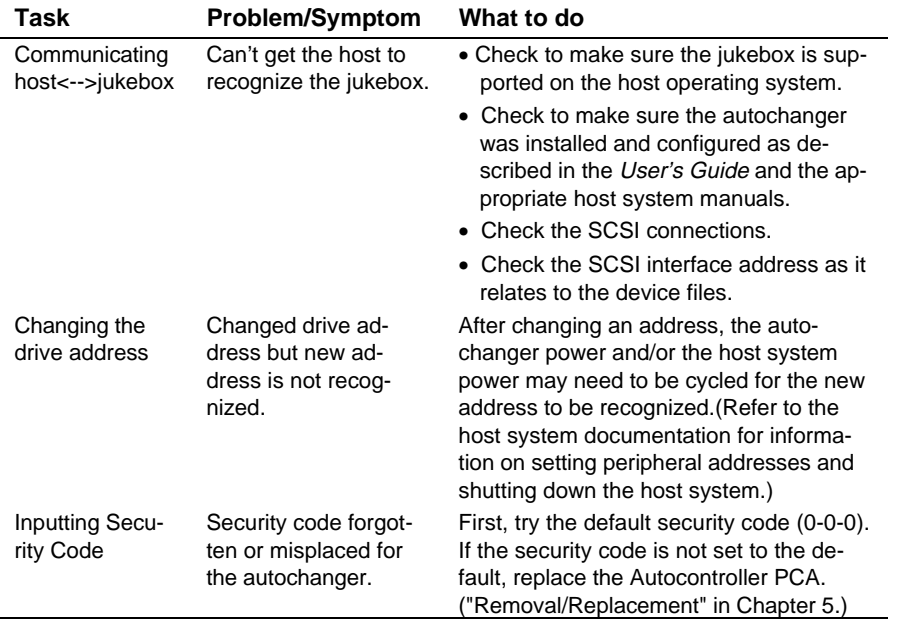

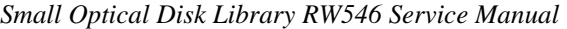

| Task                 | <b>Problem/Symptom</b>                                                                      | What to do                                                                                                    |
|----------------------|---------------------------------------------------------------------------------------------|----------------------------------------------------------------------------------------------------|
| <b>Loading Disks</b> | Disk inserted in mail-<br>slot, but the display<br>reads ERROR,<br><b>EMPTY, or MISLOAD</b> | Remove the disk from the mailslot, mail-<br>slot and try inserting it again. Push the<br>disk in, shutter-end first, so that the disk<br>is flush with the jukebox front panel.                                                                                                    |
| Powering on          | The optical disk juke-<br>box won't poweron.                                                | • Check to make sure the power cord<br>connections are tight.                                                                                                    |
|                      |                                                                                             | • Check that the power switch is ON.                                                                                                    |
|                      |                                                                                             | • Check to make sure the power out let<br>is operating.                                                                                                    |
|                      |                                                                                             | • Replace the power cord with a known<br>good one.                                                                                                    |
|                      |                                                                                             | • Replace the power supply module.                                                                                                    |
|                      | Poweron selftest fails.                                                                     | • Verify that the shipping screw has been<br>removed.<br>• Turn the unit off, then turn it on again.<br>Observe the poweron test result. If the<br>unit continues to fail, use the error code<br>to begin trouble-shooting. (See the<br>"Poweron Selftest" section following<br>this table.) |
|                      | Does not boot cor-<br>rectly.                                                               | Make sure the boot disk is ON, spun up,<br>and ready before applying power to the<br>host computer. The auto-changer and the<br>host may then be powered on in any or-<br>der.                                                                                                    |
| Power fail           | Just the autochanger<br>power fails.                                                        | When power returns, unmount and re-<br>mount all disk surfaces. Do not eject any<br>disks until the surfaces are un-<br>mounted/unreserved.                                                                                                    |
|                      | Autochanger power<br>fails while a disk is in<br>the drive.                                 | If you need to remove the disk before<br>power can be resupplied to the drive, the<br>eject tool can be used to recover the disk.<br>See the instructions for using the eject<br>tool later in this chapter.                                                                                 |

**Table 4–6 Operation Errors – SCSI Connect Jukebox (continued)**

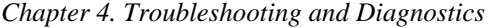

| Task                                           | <b>Problem/Symptom</b>                                                                                                    | What to do                                                                                                    |
|------------------------------------------------|----------------------------------------------------------------------------------------------------|----------------------------------------------------------------------------------------------------|
|                                                | Host computer power<br>fails and the auto-<br>changer stays on.                                                             | After the host reboots, file system check<br>any write-mounted surfaces.                                                                                                 |
|                                                | Both the host system<br>and autochanger power<br>fail.                                                                      | After the host reboots, file system check<br>any write-mounted surfaces. See the<br>following CAUTION note.                                                              |
|                                                | <b>CAUTION</b>                                                                                                    |                                                                                                    |
|                                                | Do not eject disks from the autochanger<br>all mounted surfaces<br>until<br>mounted.                                        | are<br>un-                                                                                                    |
|                                                | See the sections, "Autochanger Configu-<br>ration Choices" and "Control Panel Op-<br>of configuration 20 and how it is set. | To prevent disks from being removed<br>after a power failure, set configuration 20<br>(Poweron Cartridge Security) to "ON."<br>erations" in Chapter 3 for an explanation |
| Reading the<br>front panel dis-<br>play window | No display messages                                                                                                    | • Make sure that the power switch is ON.                                                                                                    |
|                                                | appear.                                                                                                    | • Check that the power cord is conected.                                                                                                    |
|                                                |                                                                                                    | $\bullet$ Check AC input.                                                                                                    |
|                                                |                                                                                                    | • Check the control panel cable connec-<br>tions.                                                                                                    |
|                                                |                                                                                                    | • Replace the control panel PCA.                                                                                                    |
|                                                |                                                                                                    | • Replace the autochanger controllerPCA.                                                                                                    |
|                                                |                                                                                                    | • Replace the power supply.                                                                                                    |

**Table 4–6 Operation Errors – SCSI Connect Jukebox (continued)**

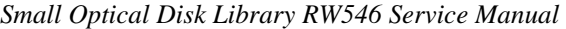

| Task                                        | <b>Problem/Symptom</b>                                                                                     | What to do                                                                                                    |
|---------------------------------------------|----------------------------------------------------------------------------------------------------|----------------------------------------------------------------------------------------------------|
| Reading/writing<br>magneto-optical<br>disks | Can't write to the disk.                                                                                   | • Check the file system access per<br>missions.                                                                                                    |
|                                             |                                                                                                    | • Check the write-protect tab on each disk<br>side to assure write-enabled<br>status.                                                                                                    |
|                                             |                                                                                                    | • Check to make sure the disk was<br>initialized                                                                                                    |
|                                             |                                                                                                    | • Check that the disk file system was<br>mounted correctly.                                                                                                    |
|                                             |                                                                                                    | • Refer to the "Optical Disk Cleaning"<br>section in this chapter.                                                                                                    |
| Removing disks                              | Disk removal at-<br>tempted, but the stor-<br>age slot or drive loca-<br>tion won't display the<br>option. | Make sure the optical disk surface's file<br>systems have been unmounted.                                                                                                    |
|                                             | Disk removal at-<br>tempted, but a FULL<br>or <b>MISLOAD</b> error<br>message displays.                    | Remove the disk from the mailslot and try<br>to remove the desired disk again.                                                                                                    |
|                                             | The unit's power failed<br>while a disk was in the<br>drive.                                               | • Try powering on the unit. If successful,<br>use file system check command.                                                                                                    |
|                                             |                                                                                                    | • If poweron is unsuccessful, power the<br>unit off. Do not move the unit.<br>Moving the unit with a disk in the<br>drive risks damaging the magneto-<br>optical mechanism in the MO drive.<br>Refer to the "Powering On" and<br>"Power Fail" sections in this table. |
|                                             |                                                                                                    | • If it is critical to remove the drive<br>before power is restored, see<br>"Using the Eject Tool to Remove a<br>Disk from the Drive" in this chapter.                                                                                                    |

**Table 4–6 Operation Errors – SCSI Connect Jukebox (continued)**

# **Power-on Selftest**

#### **CAUTION**

When the optical disk jukebox is powered on and selftest is run, the SCSI interface and the terminator must both be either connected or disconnected.

If the controller senses that the optical drive is not connected to a host system via the SCSI interface, additional selftests are run on the SCSI circuitry. If these tests run while a terminator is attached, voltage levels at the SCSI bus connector are different than expected and a selftest failure results.

#### **CAUTION**

DO NOT CYCLE POWER during any troubleshooting until you are sure the system SCSI bus is INACTIVE and will REMAIN INACTIVE. Removing power while the bus is active can cause data loss and/or indeterminate bus states. Check the host system reference manuals for information on checking the status of the SCSI bus.

To run the poweron selftest, do the following steps:

- 1. Insert a formatted disk into the drive either from a storage slot location or through the mailslot/control panel.
- 2. Place jukebox power switch to ON.

If the poweron selftest completes successfully, the front panel will show **READY** and both LEDs on the drive will turn off. If poweron selftest fails, an error message appears on the front panel display and the drive fault LED will remain lit.

The drive LED lights can be seen through the window on the side of the jukebox or you may take the cover and side access panel off to get a clearer view.

To remove the cover and side access panel

- 1. Remove power from the jukebox.
- 2. Remove the four T-25 screws that hold the cover to the rear panel.
- 3. Slide the cover toward the rear of the unit. Slots on the bottom of the cover will slide off their rests. Pull the cover back and away from the chassis.
- 4. Remove the eight T-25 screws holding the side panel on the right side of the jukebox. Remove the side panel.
- 5. Apply power to the jukebox.

Run the power-on selftest as explained previously.

# **Optical Disk Cleaning - All Jukeboxes**

#### **NOTE**

Cleaning an optical disk is needed more commonly on standalone drives than with autochangers because of the differences in their environments and usage. While the following information is therefore more applicable to standalone drives, an autochanger may be used in such a way as to make the following cleaning information apply. Disk cleaning for libraries in general, however, is **NOT RECOMMENDED** as a normal user task.

Disk cleaning should only be done after a read/write failure or if a customer notices a loss of autochanger performance. In addition, it must be determined that the failure or loss of performance was not caused by a definite hardware failure.

A failure to read a disk may result from:

- hardware failure
- contamination of the disk surface
- contamination of the drive objective lens

On an otherwise working drive, check to see that the most current firmware code level is being used and/or that all applicable service notes have been done. If so, contamination could be a cause and cleaning may be necessary.

In the case of a read failure, cleaning might be the only way to get the customer's data back. In the case of performance loss, a few minutes spent cleaning may prevent unnecessary replacement of service parts and present an opportunity to "fix the site" and help the customer prevent contamination in the future.

The following are recommendations for preventing contamination of disks and the disk drive:

- Place the jukebox away from high traffic areas.
- Do not leave a disk in the drive for extended periods of time if possible.
- Do not use the jukebox in "dirty" environments such as coal mines, railroad maintenance yards, etc.

#### **Cleaning Tools Available**

Disks may be cleaned with the Optical Disk Cleaning Kit (C1700-88800. This kit contains swabs and alcohol, cleaning instructions, and a special cartridge holder that keeps the sliding sleeve open.

#### **NOTE**

If the problem appeared as loss of performance and cleaning a disk solved the problem, another couple of steps must be done to regain performance using that disk.

As performance was declining because of read/write problems, the disk was probably becoming fragmented through excessive "sparing." To regain performance, the data on each side of the disk should be stored, each side of the disk reformatted, and the data restored back on the disk.

#### **CAUTION**

Do not attempt to clean the optical drive objective lens! Although disk drive cleaning kits are available, they are not approved for use with the drive in the RW525 jukebox and could damage the optical drive mechanism.

# **Using the Eject Tool to Remove a Disk From the RWZ53 Drive**

The optical drive mechanism does not automatically eject a disk from the drive if a power failure occurs. If you need to manually remove a disk from a drive with no power, you must use the eject tool.

If you do not have an eject tool for the RWZ53 optical drive, you can order:

- Hewlett-Packard part number C1701-88803
- Marshall Industries part number R3322

You can also use a small flat-head screwdriver with the following dimensions:

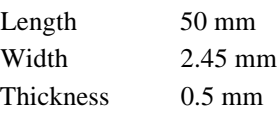

A disk can be removed from the drive while the drive is still secured in the autochanger. Follow the service access procedures in Chapter 5 to access the front of the drive mechanism, and then do the following steps to remove a disk from the drive:

- 1. Disconnect all power to the drive if you have not done so already.
- 2. Insert the eject tool into the small round hole in the front panel of the drive.
- 3. Turn the eject tool in a **clockwise** direction (approximately 20 complete rotations) until the disk is ejected through the front of the drive.

# **CAUTION**

Do not reach into the drive to get the disk. Wait until the disk is ejected through the front of the drive before removing it. Premature removal of the disk could damage the drive.

# **Troubleshooting Using the Control Panel and Observation**

When there are errors in autochanger movements, two main approaches are available to get information and to run exerciser tests. The approach usually depends on whether the error encountered was a **hard** error or whether it was a **soft** (intermittent, recoverable) error.

- Troubleshooting Using the Control Panel and Observation This method is usually used in situations where you have a hard error.
- Troubleshooting Through the SCSI Bus This method is used in situations where you have a intermittent, recoverable) error.

Error information and logs accessed through the control panel are summarized. By knowing how the autochanger operates and using the summarized information from the control panel display, there is enough information to troubleshoot many problems that result in a **hard** error.
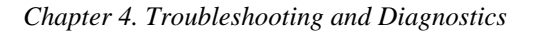

## **Figure 4–1 Information and Tests Through the Control Panel**

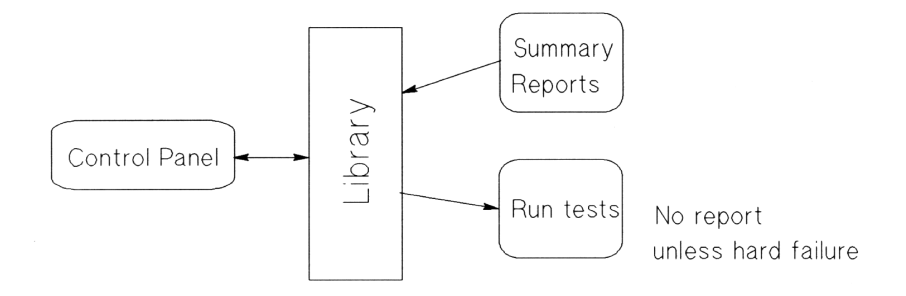

# **The Autochanger Lists the First "Possibles"**

At poweron, and after every failed move, the autochanger automatically runs an initialization sequence that comprehensively tests the autochanger. If a hard failure occurs, a list of possible FRUs that may have been at fault is returned.

**Figure 4–2 The Autochanger Returns Suspect FRUs**

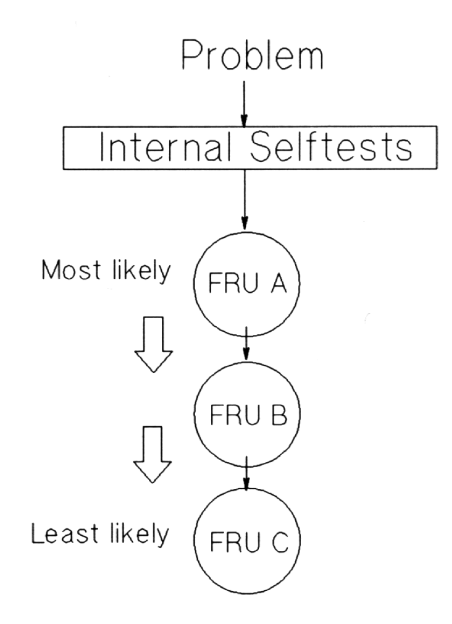

#### **NOTE**

This test sequence returns possible failed FRUs only if there has been a **hard failure**. The test sequence will NOT find an failure from which a recovery was made. This test sequence, called the "FRU Isolation Test" (test 60), can also be run from the control panel. Similar to its automatic operation, this test sequence only points out ("isolates") FRUs if there has been a hard failure.

#### *What the FRU Isolation Test Assumes* **–**

- There was a failure.
- The cause of the failure was physical (either mechanical or electrical).
- There is only one failed component. Simultaneous failures of unrelated items are not considered possible for purposes of this test.
- Service will be done, if necessary, if a problem is found (i.e., the unit does not have to be left in a "clean" state).

The test takes advantage of this and does whatever is necessary to determine the cause of the failure. Disks are not intentionally rearranged, but if the picker starts this test with a disk in it, the position and orientation of that disk is unknown.

When an error occurs, the cause may be the power supply, cables, drive electronics, motors, encoders, belts, gears, sensors, or picker. No assumption is made about the integrity of any of these components. To isolate the actual cause of the failure, a process of elimination is used.

The components are tested in a sequence that starts with the most basic functions and builds to the more complex, and interrelating components (i.e., the motors cannot be tested if the power supply is dead).

Whenever the initialization sequence is run, FIND HOME is attempted. If the "home" position cannot be found, the FRU isolation test is run automatically. When the FRU isolation test is run from the control panel, the FIND HOME sequence is run.

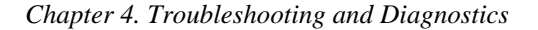

#### **How to Use the Results of the Internal Tests**

Similar to treating symptoms rather than the real problem, the suspect FRUs given by the FRU isolation test may actually mask the root cause of the problem.

The hard move error that caused the autochanger to run the FRU isolation test may have only been a PRODUCT of the actual problem. Blindly and repeatedly replacing the suspect FRU(s) will not solve the problem.

#### **Figure 4–3 How Service Views the Suspect FRUs**

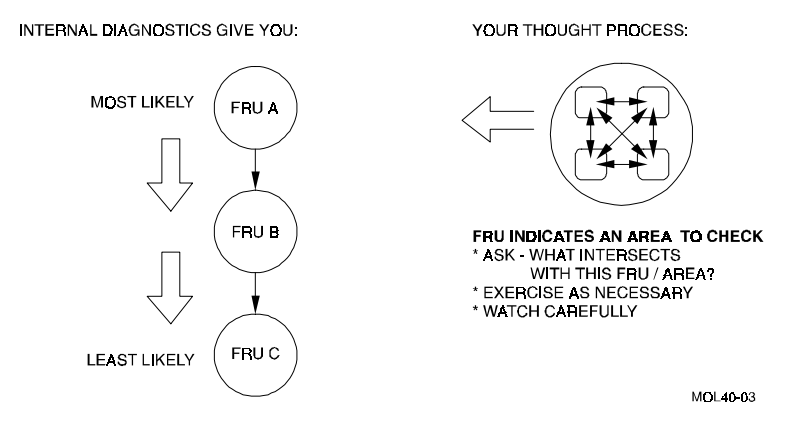

If you consider the suspect FRU as a POINTER to the problem area rather than the problem itself, an educated visual inspection, with perhaps some cable and connector wiggling, should reveal the real problem.

A good visual inspection requires an understanding of how the autochanger acts under normal operation. This understanding can be achieved by completing the self-paced training for the autochanger and getting as much hands-on experience as possible. If you are familiar with the moves of the carriage/picker assembly during the FIND HOME sequence and you are familiar with the behavior of the drive, you will be able to more easily detect the real problem pointed to by a suspect FRU.

#### An example:

Say the autochanger fails with an error code of 4D (hexadecimal), "MOTION ERROR CHECKING FOR CARTRIDGE IN THE PICKER," and lists the picker (FRU 27) as the most likely failure. However, when you observe the unit while running the "Wellness Test" (test 2), you see that the picker is having trouble flipping. As you manually move the carriage/picker assembly around and touch the components that are involved, you notice that the picker belt is abnormally tight. The belt is tight because the picker motor is skewed.

The error (4D) and suspect FRU gave an AREA to look at when troubleshooting. Visual inspection (concurrent with physical checks) helps to link the suspect FRU with the root cause by providing an area to examine. In the preceding example, the components that INTERACT with, and DRIVE the picker are examined.

The section in this chapter entitled, "Recovery Procedures for Specific Hardware Errors," lists each error code and procedure for finding the cause of the error, using the autochanger's suspect FRUs as a guide. Error codes and recovery procedures are grouped by functional area in the autochanger.

At the BEGINNING of the list of errors for each functional group, you will find general HINTS about what areas should be checked when errors appear in that group. Be sure to check out those hints.

# **The FRU Isolation Test Sequence**

The following list traces the execution (Test 60) of the FRU isolation test. A failure requires additional tests at that point to determine the actual cause. The original sequence is not continued if a test fails.

- 1. Look at the error code generated by the FIND HOME sequence, some codes may have obvious, implied FRUs.(eliminates optical sensors and their cables)
- 2. Run autochanger controller PCA tests that do not cause host communication loss. (eliminates power supply, power supply cables, ROMs, RAM, motor control IC, and microprocessor)
- 3. Check that the motors are capable of moving by attempting to move them very small distances in both directions.(eliminates motor assemblies (except belts), motor cables, PCA drivers)
- 4. Pull picker fingers back. They should come to a hard stop with the leadscrew nut completely at the end of the leadscrew.(eliminates the picker belt)
- 5. Move carriage/picker assembly toward the drive. It should come to a hard stop.(eliminates the carriage belt)

#### *Chapter 4. Troubleshooting and Diagnostics*

6. Move carriage/picker assembly away from the drive. The move has to be far enough to be certain that the leadscrew can move, but not so far that a jammed cartridge will cause the test to fail.(eliminates the carriage leadscrew assembly)

**If the FRU isolation test has been run from the front panel**, the FIND HOME sequence will automatically be executed at this point.

7. At this point, there is some level of confidence that the system is capable of moving the carriage/picker assembly. Using the new information learned by running these tests, look at the error codes, the move ID that failed, and how the recovery system failed.

# **Error and Performance Logs**

The optical autochanger control panel diagnostic tests have two major purposes. The first is to provide diagnostic information that can lead to early detection of an autochanger problem. The second is to provide fault isolation tests.

All the logs are maintained within non-volatile RAM, and so are not affected by cycling autochanger power. These logs are accessible from the control panel by using the **INFO** option. (If more in-depth troubleshooting is needed, an external diagnostic (such as DOSDASS2) may be used to access the error and information logs. See the next section, "Error Information through SCSI Commands.")

#### *Procedure*

To display information about the autochanger (e.g., the error log or move success log) access the **INFO** option using the following steps.

- 1. With the autochanger power on and in the **READY** state, press **NEXT**. **TEST**∗ displays.
- 2. Press **NEXT** until **INFO**∗ displays.
- 3. Press **ENTER**.
- 4. Press **NEXT** or **PREV** until the desired log number is displayed.
- 5. Press **ENTER**. The log information will be displayed.

#### **NOTE**

Some logs will display more information when **NEXT** or **PREV** is pressed. Press **CANCEL** to stop the **INFO** display. Press **ENTER** to choose another log.

#### **Verification/Recovery from Hardware Errors**

When a hardware failure occurs, a message is displayed on the control panel. If the failure occurs during the poweron sequence, **FAIL1** is displayed. If the failure occurs at some other time, **MISLOAD** or **FAIL0** is displayed. If a failure occurs while you are running a test, **FAIL**# is displayed, where # is the number of the test that failed.

When you press **ENTER**, the autochanger displays information about the hardware failure.

The autochanger firmware can detect broken components such as a dead motor, a missing belt, etc., but if failures are due to marginal or random problems, the failing component may induce errors in other components. For example, if any portion of the electronics becomes intermittent or if friction increases on a part, different components of the autochanger may appear to fail at varied points as the autochanger runs its code. This results in many different error codes.

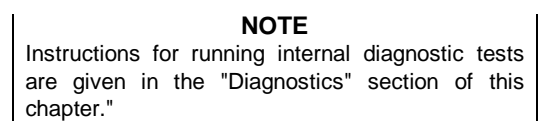

The following table shows the hardware error codes possible and recovery procedures for specific hardware errors.

**In all cases**, if you run a test and no error occurs, monitor for reoccurrence. If the error repeats, use the list of FRUs logged by the FRU isolation test as a guide to determine the problem. Replace the FRU(s) as necessary.

**Table 4–7 Recovery for Specific Hardware Errors**

| <b>Error Code</b><br>(hex)                                                                                   | <b>Error Description</b>                        | <b>Recovery Procedure</b> |
|----------------------------------------------------------------------------------------------------|-------------------------------------------------|---------------------------|
| 00                                                                                                    | No error                                        | No action                 |
| <b>AUTOCHANGER CONTROLLER PCA ERRORS</b><br>The first step is to make sure all the cables are fully inserted |                                                 |                           |
| q                                                                                                    |                                                 |                           |
| 01<br><b>ROM Check-</b><br>sum Frror                                                                         | Run test 31 - ROM Checksum Test-verify failure. |                           |
| 03<br>RAM test<br>error                                                                                      | Run test 33 - RAM Test -- verify failure.       |                           |

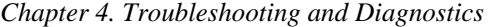

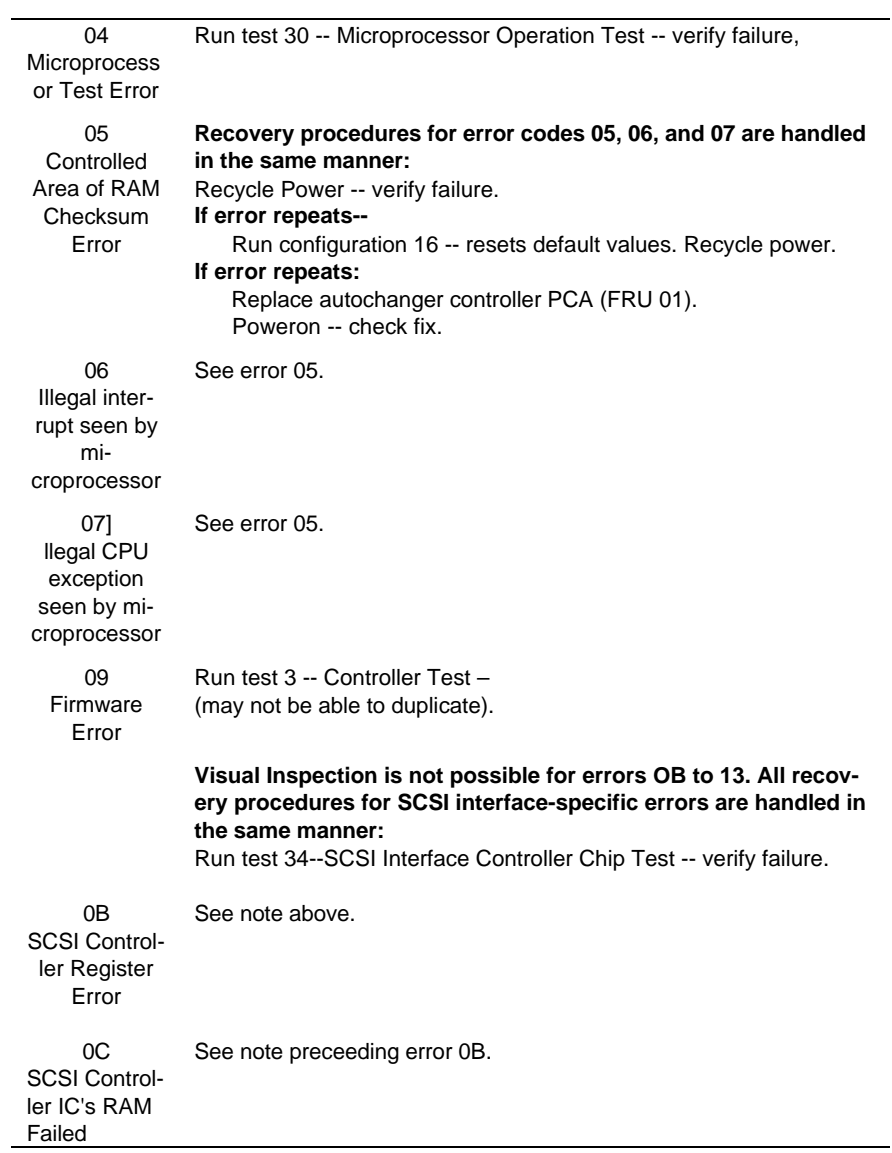

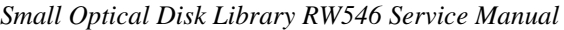

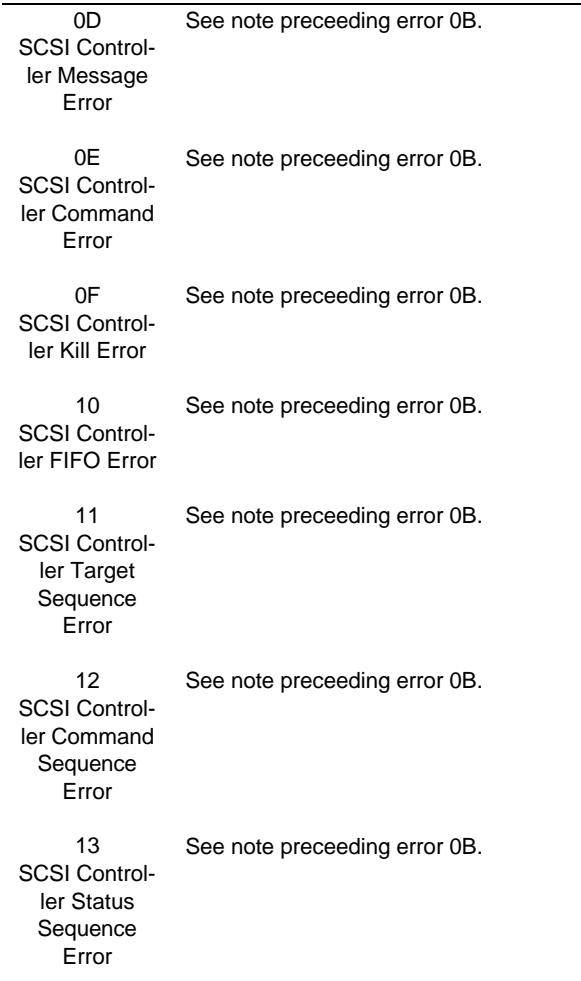

*Chapter 4. Troubleshooting and Diagnostics*

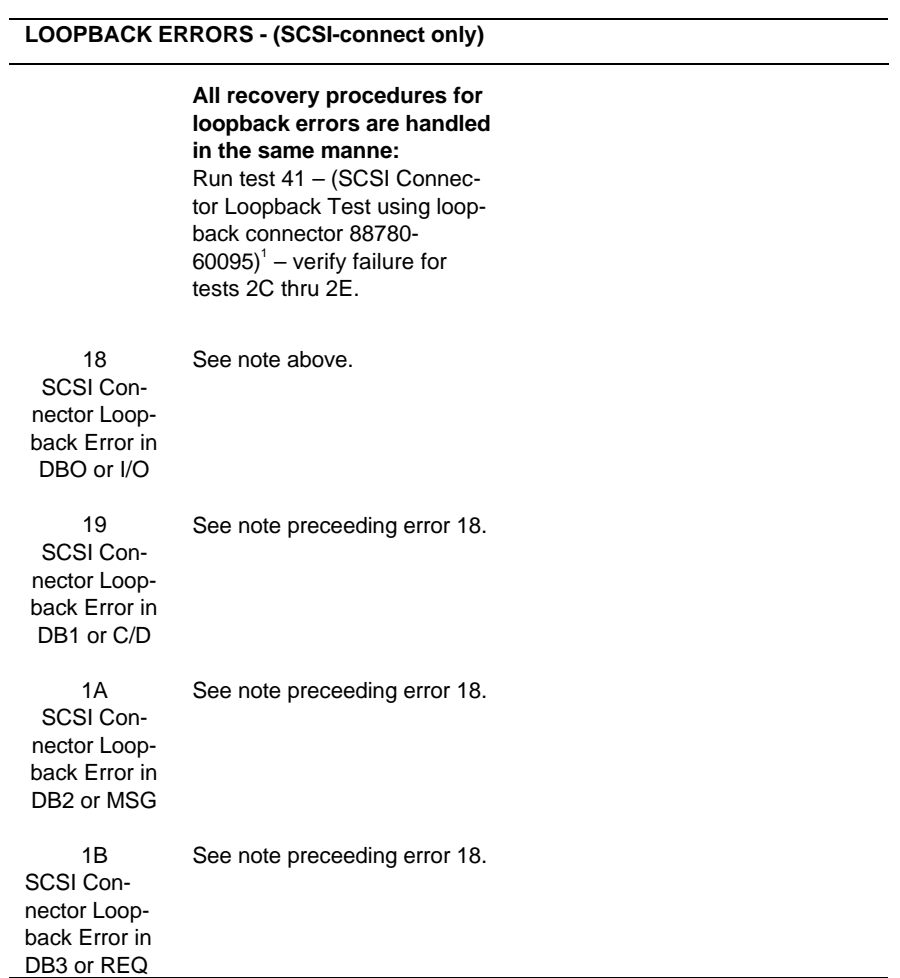

 $\frac{1}{1}$ <sup>1</sup> Loopback connector (88780-60095) is not a Digital stocked part.

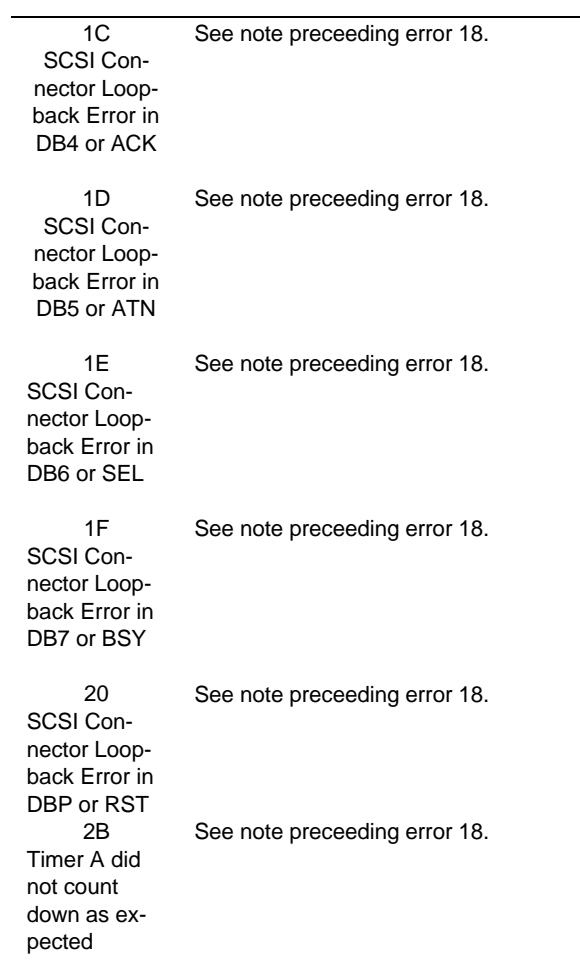

*Chapter 4. Troubleshooting and Diagnostics*

#### **Table 4–7 Recovery for Specific Hardware Errors (continued)**

#### **MOTOR CONTROL IC ERRORS**

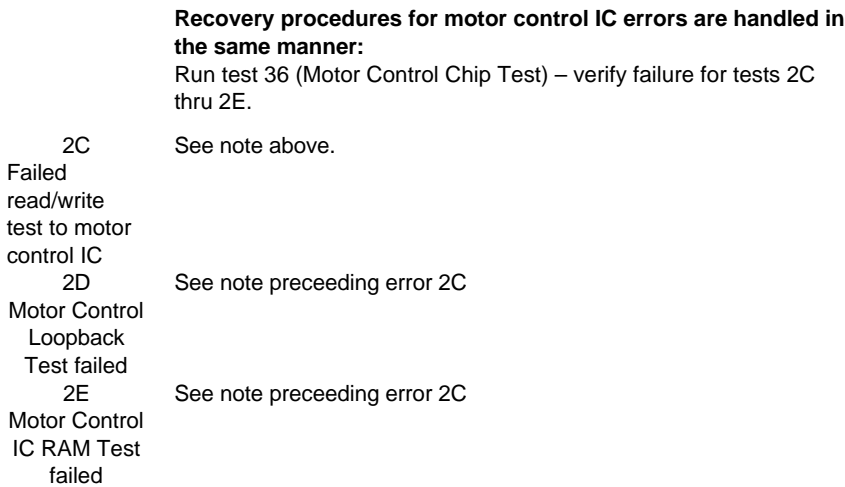

#### **DRIVE CONNECT ERRORS**

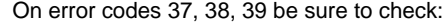

- drive cabling
- good contacts
- no cut or exposed wires

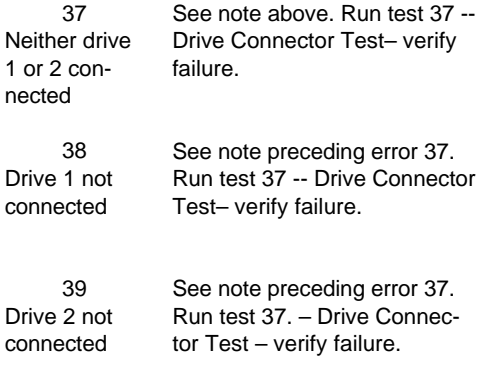

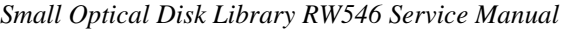

 $\overline{\phantom{a}}$ 

# **Table 4–7 Recovery for Specific Hardware Errors (continued)**

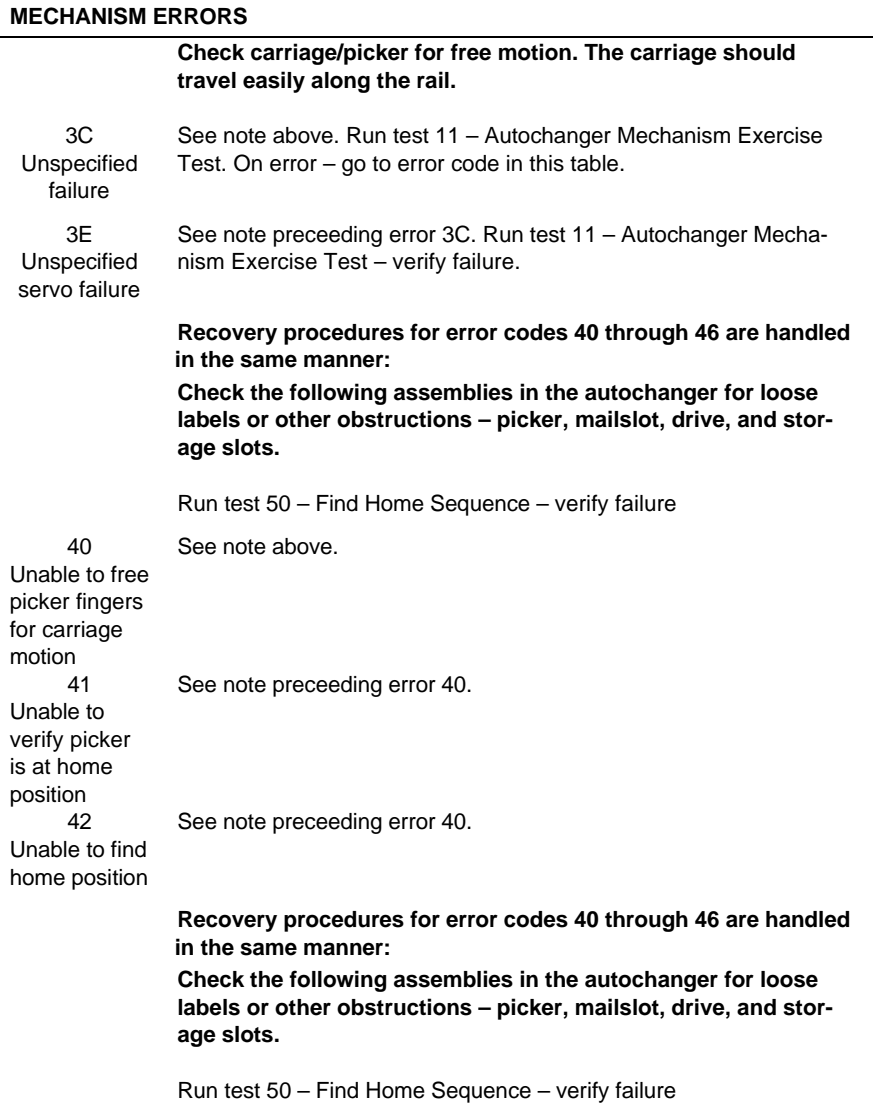

٠

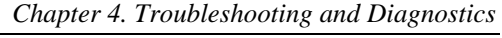

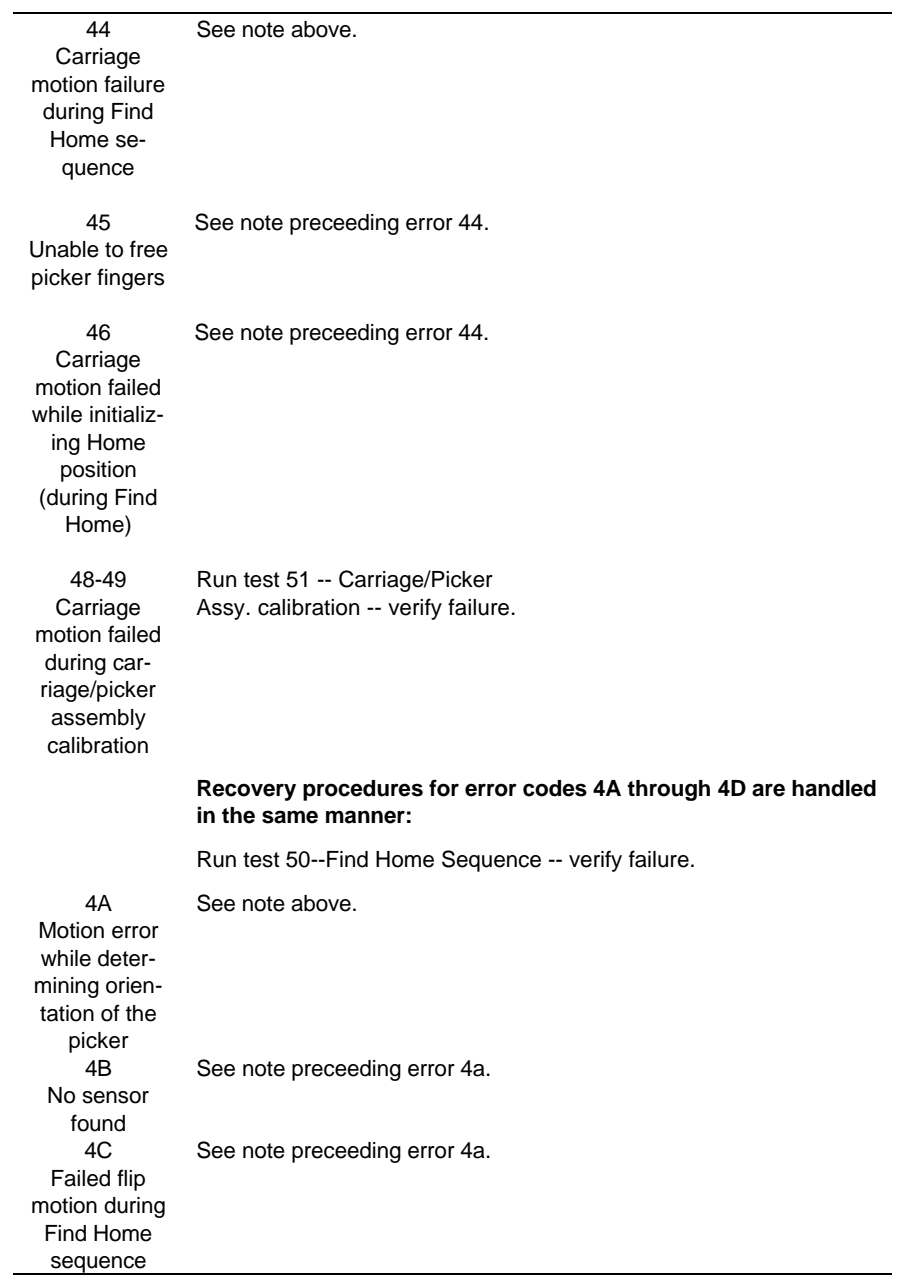

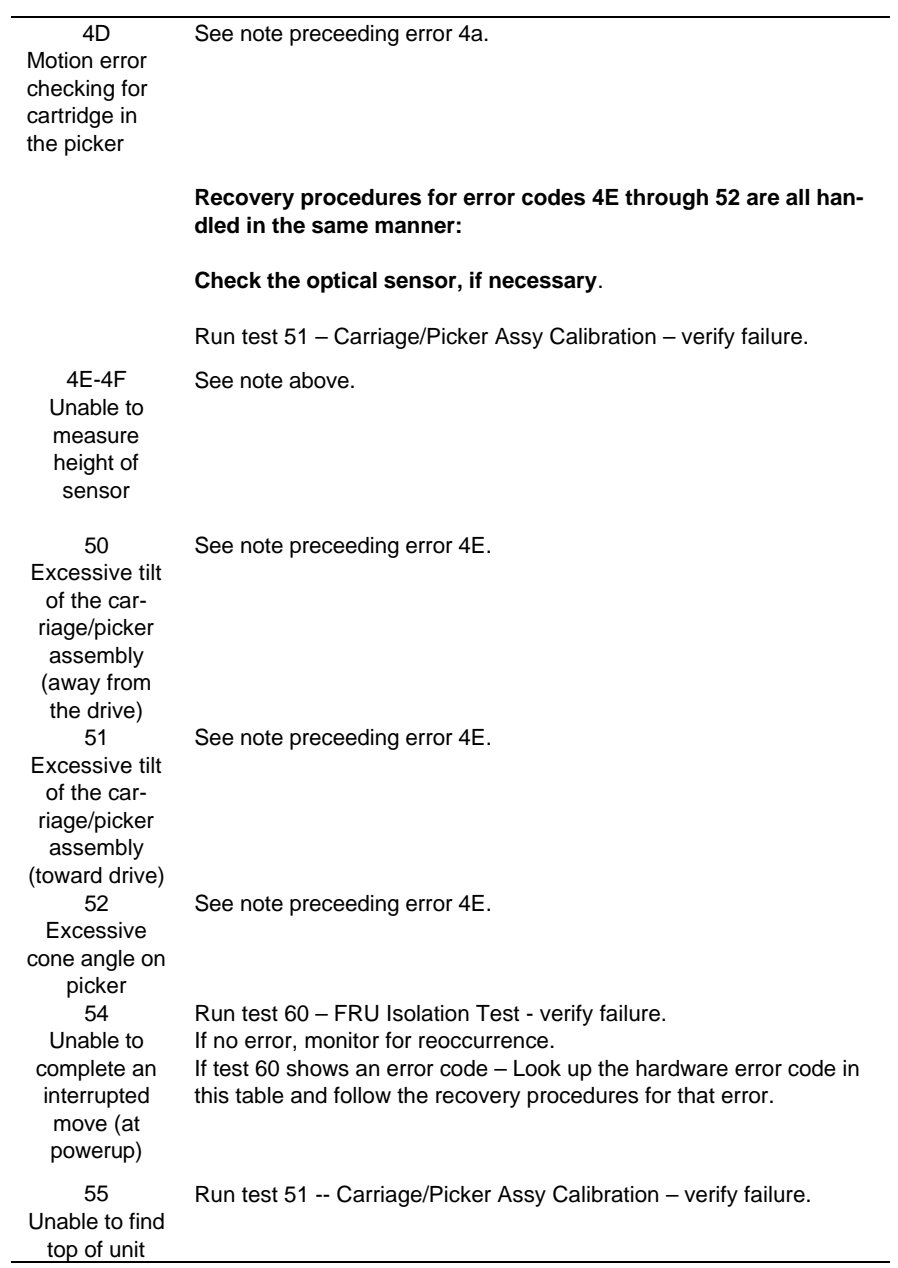

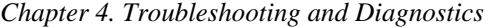

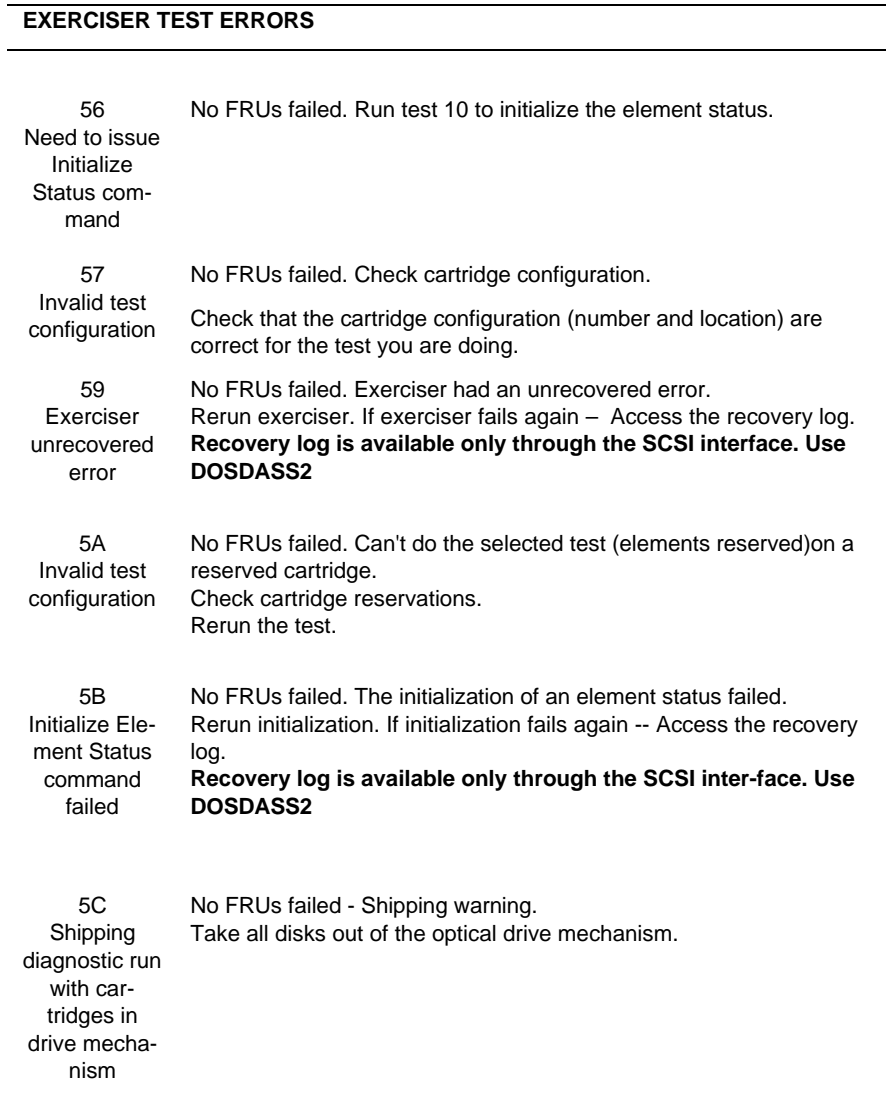

#### **Table 4–7 Recovery for Specific Hardware Errors (continued)**

# **CALIBRATION SENSOR SYSTEM ERRORS**

60-61 Home sensor failed Run test 51 -- Carriage/Picker Assy Calibration -- verify failure.

# **MAILSLOT/STORAGE SLOT ERRORS**

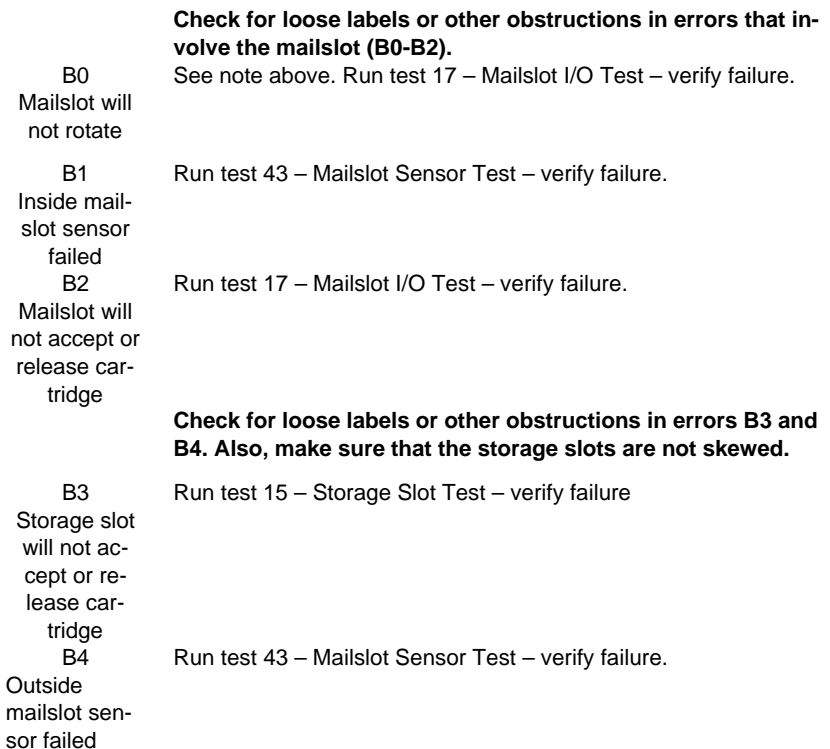

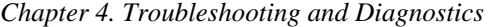

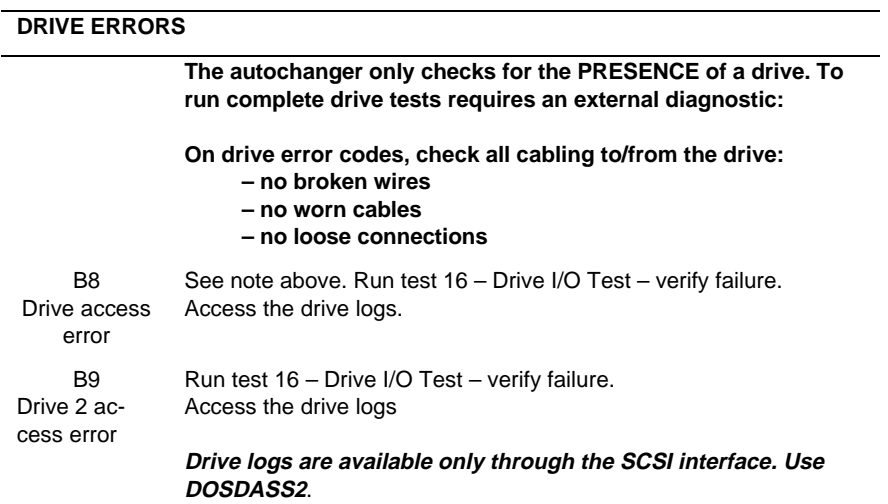

# **DRIVE EJECT ERRORS**

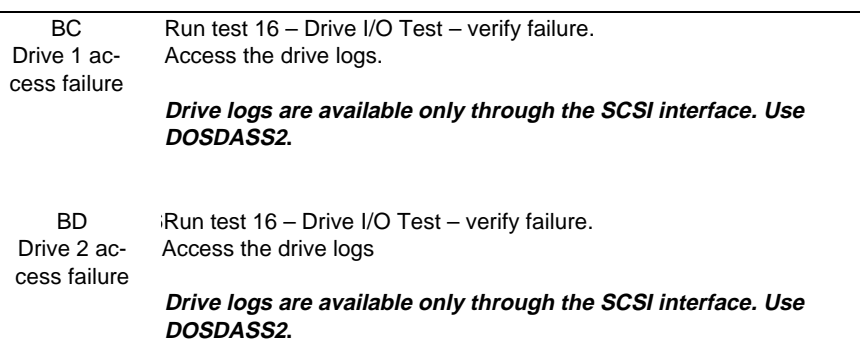

#### **Table 4–7 Recovery for Specific Hardware Errors (continued)**

#### **FRU DETECTION TEST ERRORS**

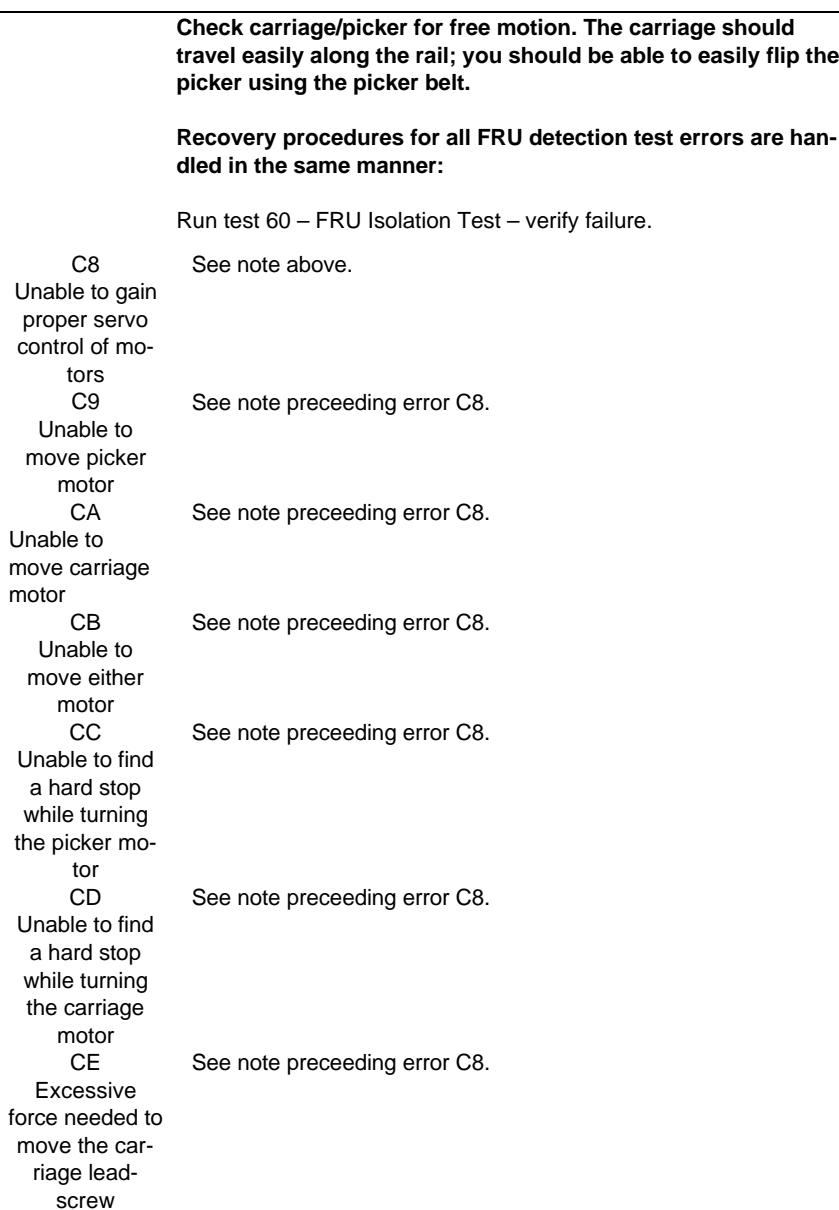

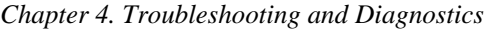

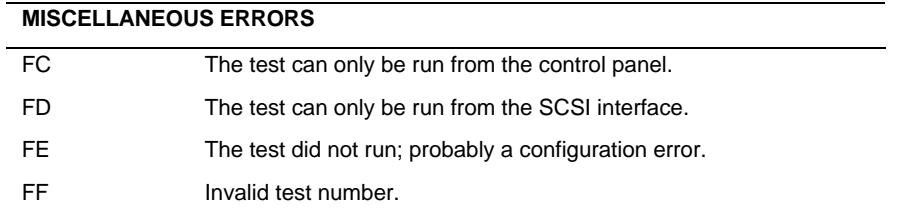

#### **Getting Error Information through the SCSI Bus**

When there are errors in autochanger movements, two main approaches are available to get information and to run exerciser tests. The approach usually depends on whether the error encountered was a **hard** error or whether it was a **soft** or intermittent error.

- Troubleshooting Using the Control Panel and Observation This method is usually used in situations where you have a hard error.
- Troubleshooting Through the SCSI Bus This method is used in situations where you have a soft or intermittent error.

Using data on the SCSI bus, you can determine exactly what the autochanger was doing when a failure occurred; all the way down to the macro-move and micromoves.

Also, through the Log Sense and Request Sense commands, you can gather information on the optical drive; which cannot be done through the control panel.

An external utility is needed to read the data on the SCSI bus. Hewlett-Packard offers a diagnostic utility called DOSDASS2 that provides this capability. This utility is available from the Digital Customer Support Center at CXO.

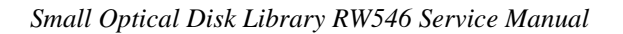

#### **Figure 4–4 Information and Tests Through the SCSI Bus**

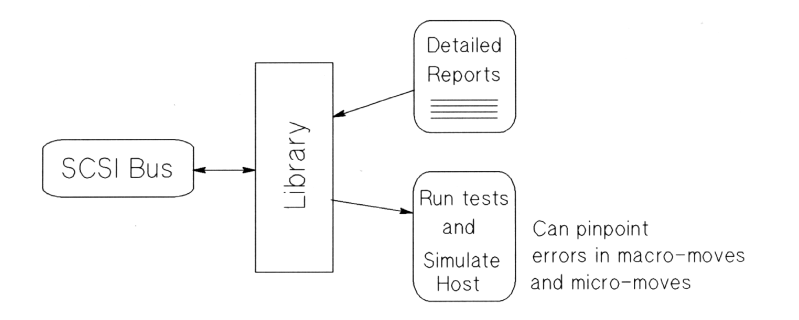

Refer to the following information when troubleshooting through the SCSI bus:

Offline Diagnostics for Digital Optical Storage.

This offline diagnostic, DOSDASS2 can be used to access the above information through the SCSI bus.

In addition, refer to the following tables, also contained in this guide:

# • **Request Sense Command Table**

These tables show error information and information about the state of the autochanger after an error has occurred, which is returned when a Request Sense command is issued through the SCSI bus.

# • **Log Sense Command Table**

These tables show the error and move information which is stored in various logs during autochanger operation and when running internal diagnostics.

# **Diagnostics**

Several diagnostic programs and tests are available for the optical disk jukebox. This chapter gives information on how to run these tests/programs or where to find this information.

The main type of diagnostics available for the jukebox are Internal Diagnostics. These tests are run from the control panel and are divided into four groups: sequence tests, exerciser tests, electronic core tests, and mechanism core tests. Instruction for running these tests are provided in this chapter.

Offline Diagnostics - A diagnostic utility called DOSDASS2 is available to authorized service organizations from Digital for accessing the jukebox through the SCSI bus.

#### *Chapter 4. Troubleshooting and Diagnostics*

DOSDASS2 fully exercises either standalone multifunction optical drives or autochangers that contain multifunction optical drives.

## **Internal Diagnostic Tests**

An extensive set of internal diagnostic tests is available for the autochanger. Except for the poweron sequence test, the running of tests is not automatic. The operator may initiate each test from the control panel.

A test is actually a sequence of separate tests that are called and run in series. Each test exercises a specific portion of the autochanger. Each test is identified by a test number that is requested when the test is to be run. Tests return either **PASS** or **FAIL**.

All the tests are combined into groups of similar functions.

**Sequence Tests (1 - 9)** execute sequences of individual tests within the range of test 10 through test 69. Sequences may be used to either test many portions of the autochanger or as an autochanger exerciser. When a sequence test is selected, the autochanger executes the tests in sequence until an error occurs or until the sequence successfully completes.

**Exerciser Tests (10 - 29)** do simple autochanger mechanism moves to check out elementary functions.

**Electronics Core Tests (30 - 49)** run basic tests of the autochanger controller PCA.

**Autochanger Mechanism Core Tests (50 - 75)** run basic tests of the autochanger mechanism. These tests make combinations of moves that can help to detect the source of fail

#### **Procedure**

To display test information and to choose tests to execute, access the **TEST** option using the following steps.

- 1. With the autochanger power on and in the **READY** state, press **NEXT**. **TEST#** displays.
- 2. Press **ENTER**. **TEST0** displays.
- 3. Press **NEXT** or **PREV** until the test number you want shows in the display.
- 4. Press **ENTER** to choose the test. **ONCE** displays. You may accept **ONCE** by pressing **ENTER** or press **NEXT** or **PREV** to choose **10, 100, 1000**, or **LOOP** times. **LOOP** runs the test continuously until **OPTION** is pressed or the unit is powered off.

#### **NOTE**

Any test may be stopped, at any time, by pressing. **CANCEL** (Some tests require that **CANCEL** be pressed twice.) The unit will stop the test after it completes its current activity.

- 5. Once you have pressed **ENTER** for the number of times the test will repeat, **R ONCE UNnn** displays (where **n ONCE n** is the test that was selected).
- 6. At this point the test runs. If no problems are encountered, the message **PASSnn** displays. You may press **CANCEL** to get back to the **READY** state; or, you may press **ENTER** to run another test.

If a problem occurs during the test, the **FAILnn** message displays. Press **ENTER** to gain information about the failure. An **ERRORnn** displays. The error log stores the FRU information, information, **TESTnn**, and a time stamp.

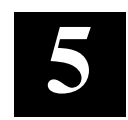

# *Removal and Replacement*

This chapter describes how to remove and replace repairable assemblies of the RW546 jukebox.

# **Contents**

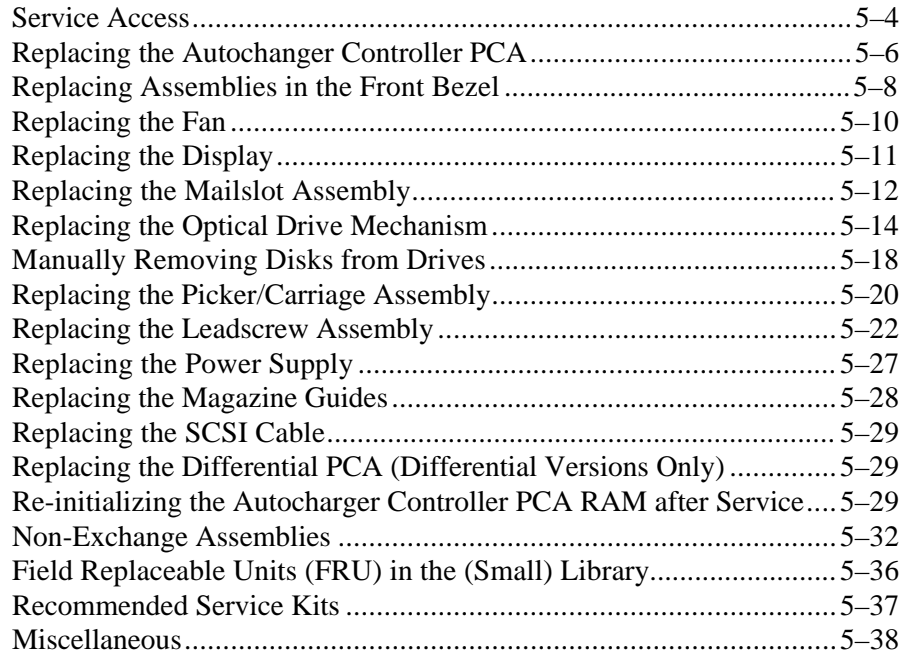

## **Field-Replaceable Assemblies**

The jukebox contains the following major assemblies:

- multifunction optical drive mechanism
- mailslot assembly
- power supply
- front panel assembly
- leadscrew assembly
- picker/carriage assembly
- autochanger controller PCA

# **WARNING**

DO NOT DISASSEMBLE the optical drive mechanism.

The optical drive mechanism becomes a Class 3B laser device when disassembled. If the drive is disassembled, exposure to the invisible laser beam and hazardous invisible laser radiation could result in blindness.

# **NOTE**

An optical drive that has been disassembled will not be accepted as an exchange assembly.

#### *Chapter 5. Removal and Replacement*

#### **ESD Precautions**

The optical disk jukebox contains very sensitive electrical components. It is EXTREMELY IMPORTANT that you follow the proper procedures for preventing ESD (Electrostatic Discharge). Use wrist-grounding straps, anti-static mats, and anti-static work stations when removing and replacing the major assemblies.

#### **CAUTION**

Failure to follow proper procedures could lead to intermittent failures and/or premature hard failures in the disk controller and mechanism.

#### **Tools Required**

The following tools are needed for assembly/disassembly of the autochanger:

- Torx® driver with the following bits: T-10, T-15, T-25
- needle-nosed pliers
- Pozidriv<sup>®</sup> magnetized screwdriver
- flatblade screwdriver

#### **Assembly/Disassembly Procedures**

## **WARNING**

Disconnect the power cord before taking the jukebox apart to prevent possible electrical shock.

## **CAUTION**

**Do not switch off power to the jukebox until you are sure the SCSI bus is inactive**. Switching off the jukebox when the SCSI bus is active can cause data loss and/or indeterminate bus states.

**When servicing the jukebox, be sure that disk cartridges are not moved from their original slot locations.** If you need to remove the cartridges, record their SLOT LOCATIONS and ORIENTATION so they can be replaced to their ORIGINAL positions. Failure to follow this practice results in a serious loss of file system integrity.

# **Service Access**

- 1. Remove power from the jukebox. Switch off the power switch on the power module on the rear panel.
- 2. Unplug the power cord from the power module.
- 3. Remove the jukebox cover by removing the four T-25 screws on that hold the cover to the rear panel.
- 4. Slide the cover toward the rear of the unit. Slots on the bottom of the cover will slide off their rests. Pull the cover back and away from the chassis.
- 5. Remove the 8 T-15 screws on the top, bottom and sides of the access panel. Remove the access panel.

#### **Figure 5–1 Removing the Outside Cover**

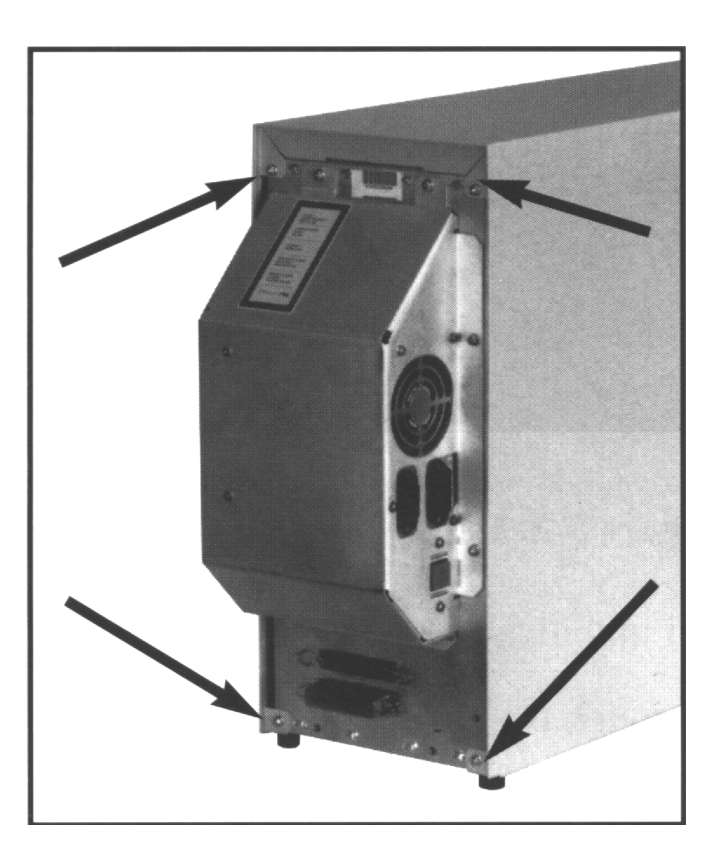

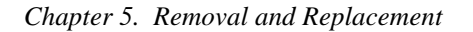

**Figure 5–2 Removing the Access Panel**

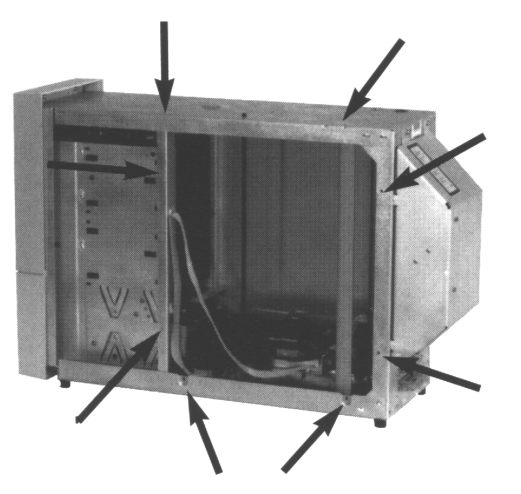

6. Remove the picker umbilical cable shield rod. Pull the rod out through the top of the chassis

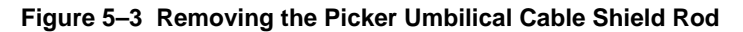

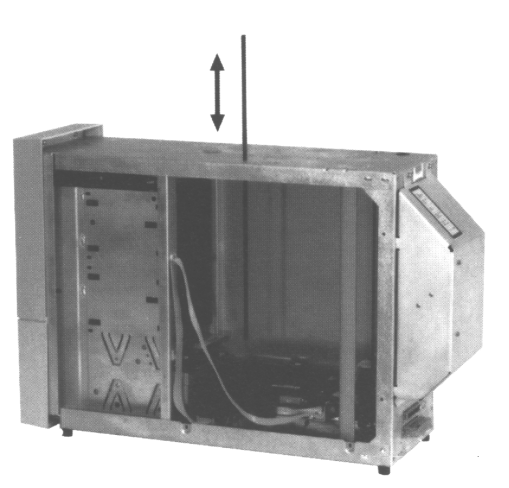

When re-assembling: The rod fits it into a hole at the bottom of the chassis. BE SURE THAT YOU PLACE THE PICKER UMBILICAL CABLE OUTSIDE THE ROD.

When replacing the access panel, MAKE SURE THAT THE COVER DOES NOT PINCH THE LARGE POWER CABLE ASSEMBLY that lays along the bottom of the chassis.

#### **Replacing the Autochanger Controller PCA**

- 1. Follow the steps in the service access procedure at the beginning of this chapter to remove the outside cover and side access panel.
- 2. Pull the picker up to the top of the chassis and insert a T-25 screw in the service hole, which holds the picker at the top of the chassis.

# **Figure 5–4 Fastening Picker to the Service Position**

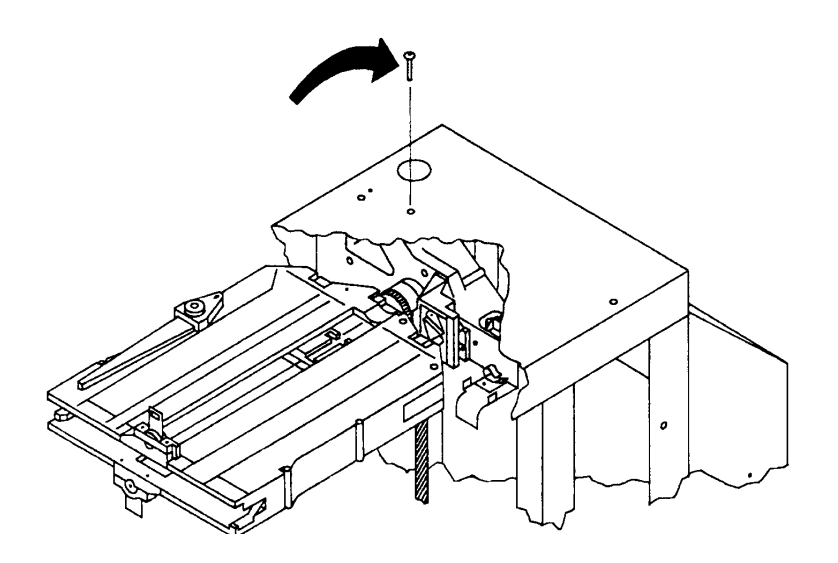

Unplug the following cables from the controller PCA (refer to Figure 5–5):

- SCSI cable
- Power cable
- Motor encoder and power cables
- Picker cable

*Chapter 5. Removal and Replacement Small*

#### **NOTE**

It is easier to remove the drive I/O and front panel cable if you remove the three T-15 mounting screws that hold the PCA to the bottom of the chassis. Pull the controller PCA out of the two tab holes that hold up the opposite side of the board. The board may then be pulled away from the drive enough to easily grip and remove the cable.

**Figure 5–5 Controller PCA Cables**

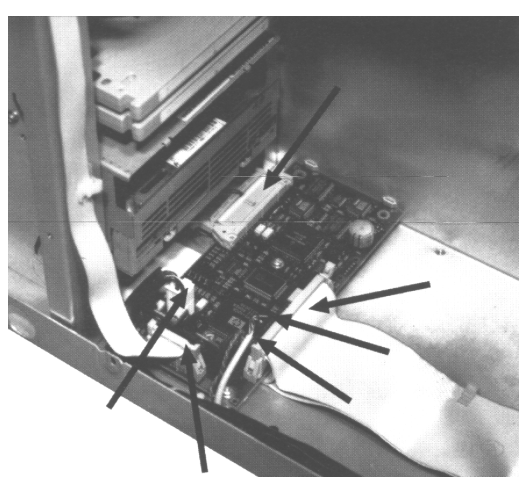

**Figure 5–6 Controller PCA Mounting Screws and Tab Holes**

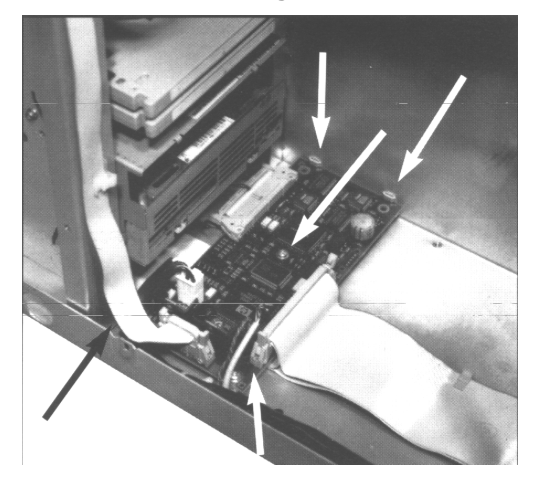

After the controller PCA is loose (see the previous Note), disconnect the following:

- Drive I/O and front panel cable
- 3. Remove the controller PCA from the chassis.
- 4. Switch power on to the jukebox, and set configurations 16 and 18. (See "Setting a Configuration" in Chapter 3 and "Re-initializing the Autochanger Controller PCA RAM after Service" near the end of this chapter.)

#### **Replacing Assemblies in the Front Bezel**

## **NOTE**

The front bezel must be removed in order to replace the following assemblies:

- cooling fan
- display assembly
- front panel cable
- mailslot

#### **Accessing Components in the Front Bezel**

- 1. Remove the outside cover as explained in the service access procedure at the beginning of this chapter.
- 2. Snap off the lower vent cover panel by either reaching under the bottom of the bezel and pulling up and out or by pulling on both lower sides of the vent cover with your fingertips. The cover will snap free.
- 3. Remove the two T-25 screws that secure the front bezel to the chassis. These screws are located behind the bezel as shown in Figure 5–7.

*Chapter 5. Removal and Replacement Small*

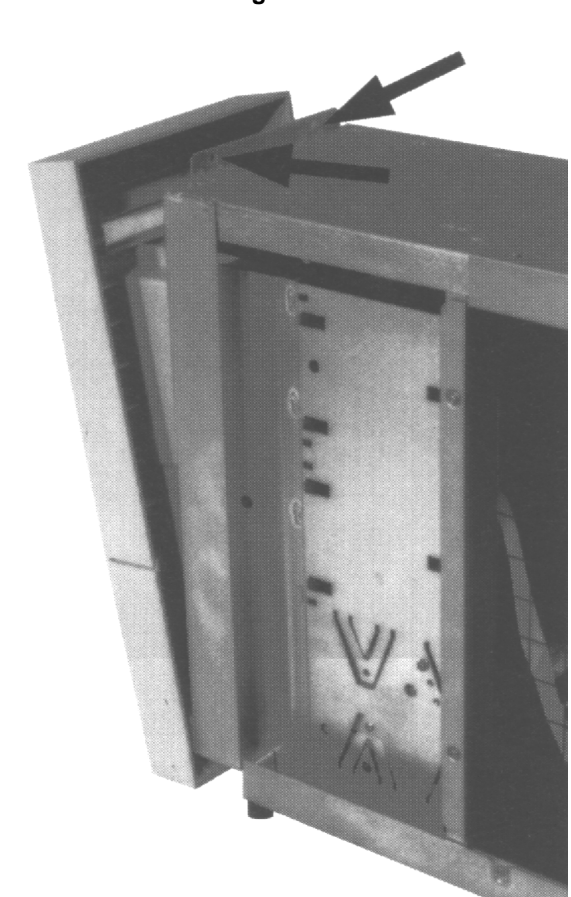

**Figure 5–7 Front Bezel Mounting Screws**

4. Rotate the front bezel out and disconnect the front panel cable and the mailslot sensor cable.

#### **NOTE**

A tab on the top of the mailslot sensor cable must be released before the cable can be unhooked. Insert a small screwdriver and push this tab down (see inset in Figure 5–8).

#### **Figure 5–8 Front Panel Tilted Out**

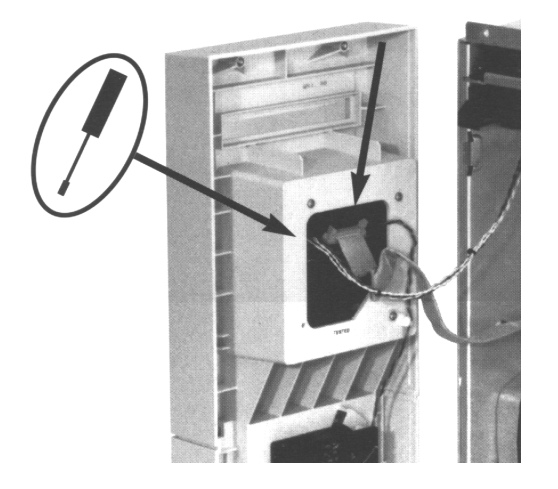

# **Replacing the Fan**

1. Follow the steps in "Accessing Components in the Front Bezel" in the previous section.

# **Figure 5–9 Replacing the Fan**

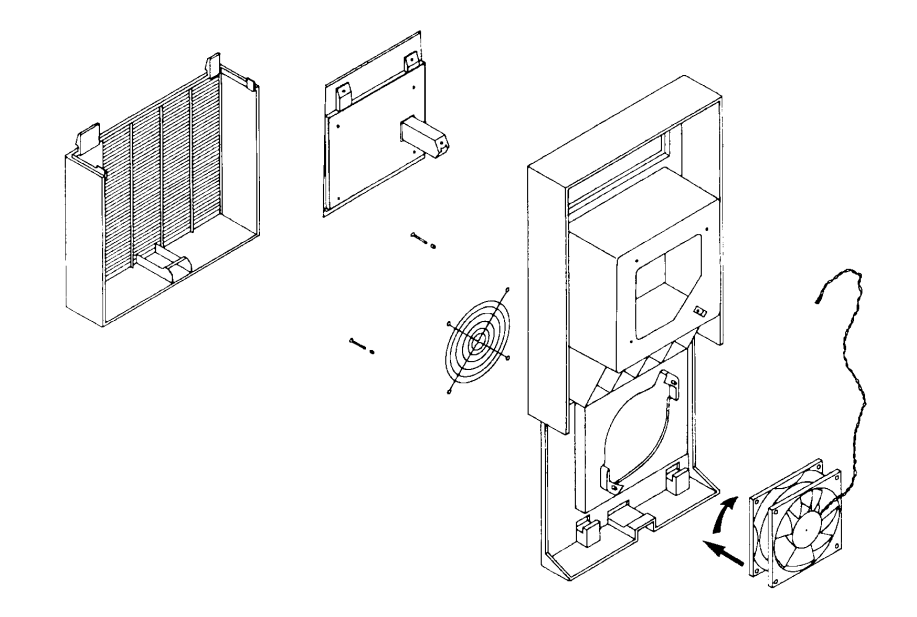

#### *Chapter 5. Removal and Replacement Small*

- 2. Remove the two T-15 screws that secure the fan grill to outside of the front bezel.
- 3. Turn the fan counterclockwise (looking from the back of the bezel) to release the two fan mounting tabs from the slots in the front bezel and remove the fan.

#### **When Reassembling:**

- Position the fan so that the cable faces toward the display assembly and the air-flow indicator faces up.
- The bend in the grill "feet" face toward the bezel.

# **Replacing the Display**

#### **CAUTION**

Hold your hand over the front of the display while removing the screws that secure it to the front bezel. The display assembly will fall out of the front bezel and could be damaged when these screws are removed.

- 1. Follow the steps in "Accessing Components in the Front Bezel" in the previous section to remove the front bezel.
- 2. Remove the three T-15 screws holding the display.

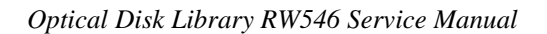

#### **Figure 5–10 Replacing the Display**

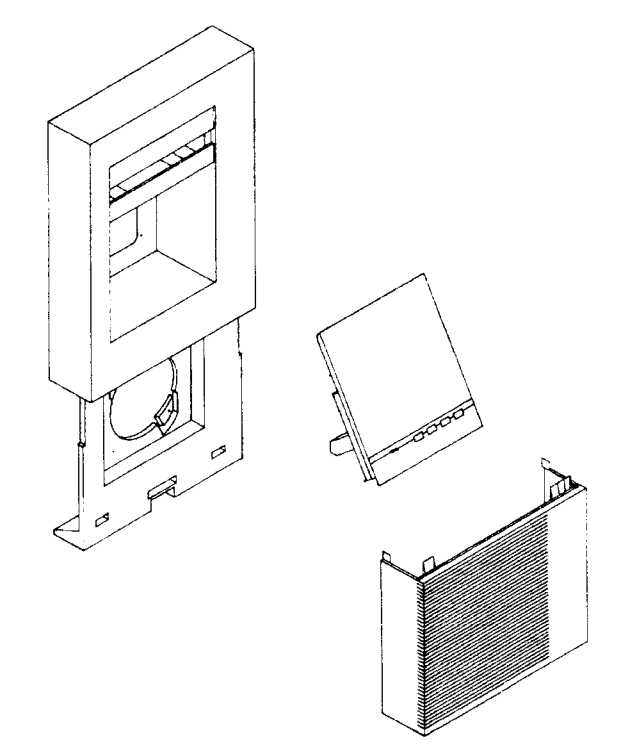

#### **When Reassembling:**

• Hold the display in place while re-attaching it to the front bezel to avoid damaging the display.

# **Replacing the Mailslot Assembly**

- 1. Follow the steps in "Accessing Components in the Front Bezel" in the previous section.
- 2. Ensure that the mailslot sensor cable is disconnected.
- 3. Remove the two T-15 mailslot mounting screws from the upper left side of the chassis. These screws are recessed; use a T-15 driver with an extended shaft.
- 4. Remove the thumbscrew from the upper right side of the chassis (see Figure 5–12).
- 5. Slide the mailslot forward out of the autochanger.

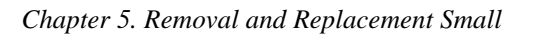

**Figure 5–11 Mailslot Mounting Screws**

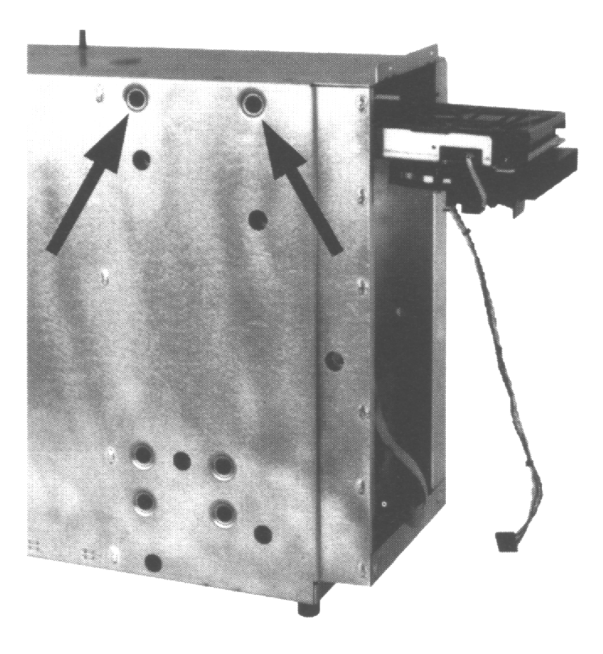

**Figure 5–12 Mailslot Mounting Thumbscrew**

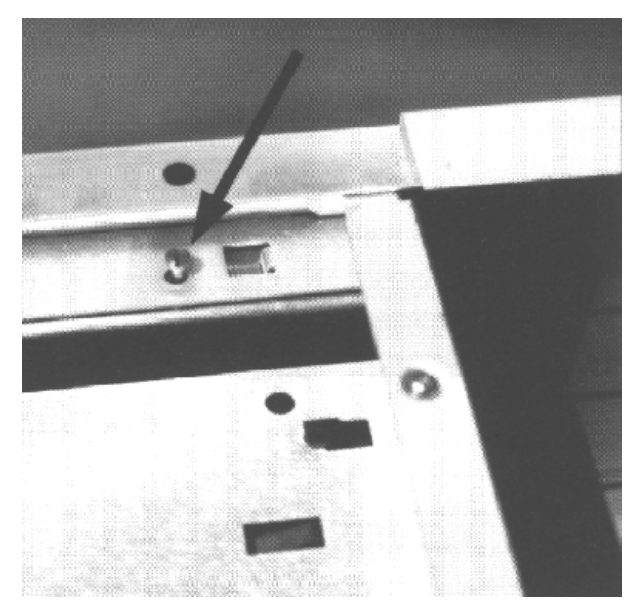

#### **When Reassembling:**

• When re-inserting the mailslot into the chassis, lift up on the mailslot assembly from inside the chassis to ensure the mailslot is seated properly on the guides.

# **Replacing the Optical Drive Mechanism**

**NOTE** The optical drive mechanism does not automatically eject a disk from the drive if a power failure occurs. If you need to manually remove a disk from a drive with no power, you must use the eject tool. Instructions for using the eject tool are given in the section, "Using the Eject Tool to Remove a Disk From the Drive" in Chapter 4.

The drive mechanism does not need to be removed to remove a disk from the drive

- 1. Follow the steps in the service access procedure at the beginning of this chapter to remove the outside cover and side access panel.
- 2. Follow the steps in "Accessing Components in the Front Bezel" in the previous section.
- 3. Remove the RFI shield.
- 4. Slide the picker up as far as it will go and secure it to the top of the chassis using a T-25 screw (see Figure 5–14).
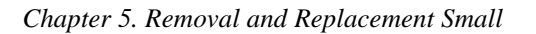

**Figure 5–13 Removing the RFI Shield**

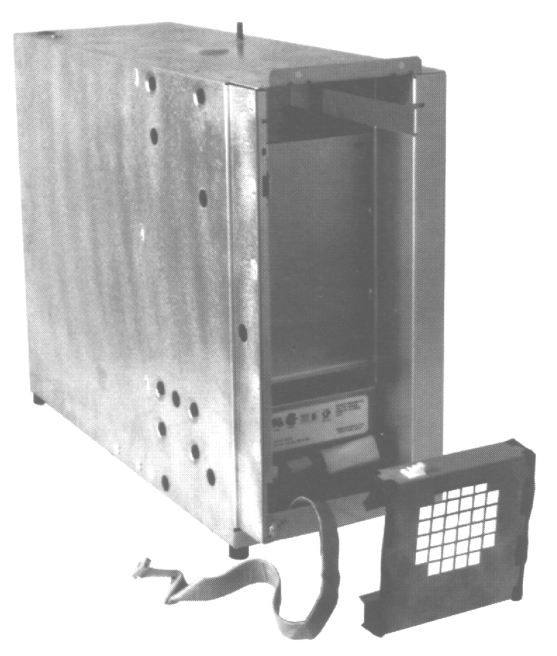

**Figure 5–14 Fastening Picker to the Service Position**

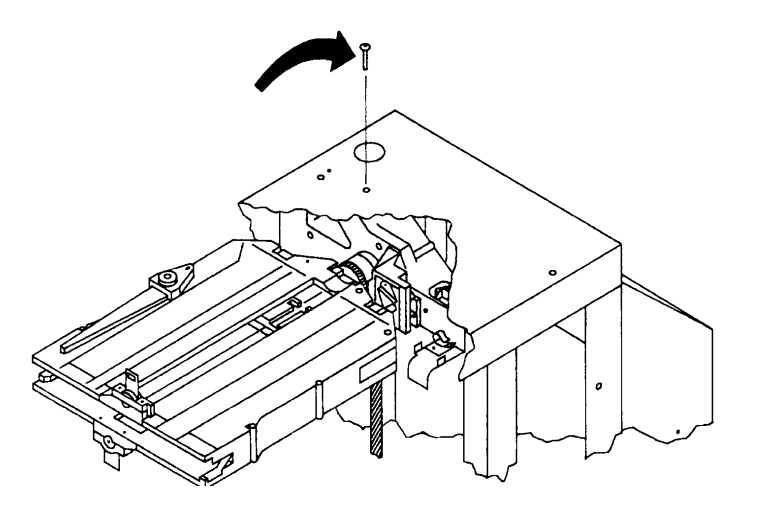

5. Remove the power cable, drive interface cable, and SCSI cable from the rear of the drive mechanism.

**Figure 5–15 Drive Cable Connections – 1 drive version**

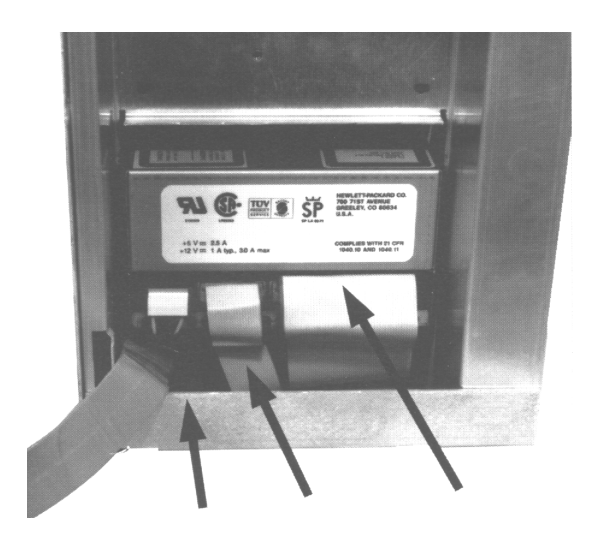

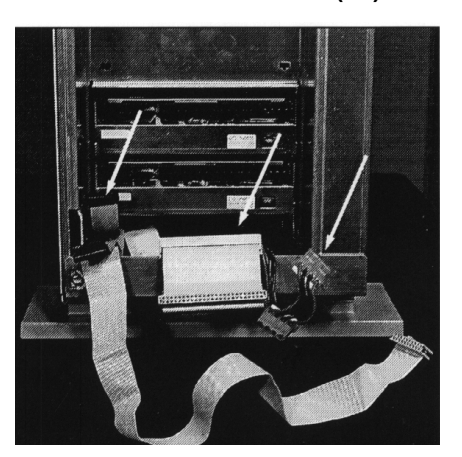

**Figure 5–16 Drive Cable Connections – 2-drive (4X) version**

6. Remove the two T-10 screws that hold the side of the drive to the chassis on the side as shown in Figure 5-16.

#### **Figure 5–17 Right-Side Drive Mounting Screws**

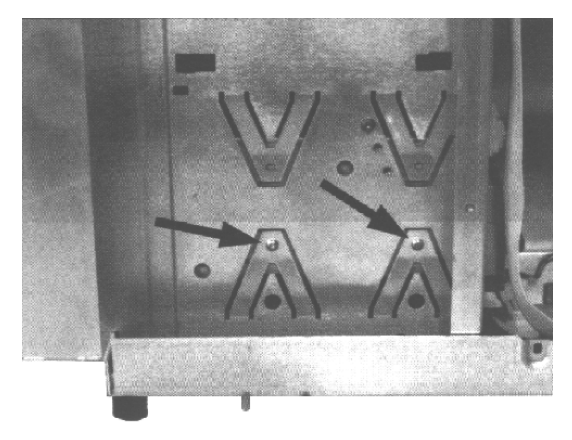

- 7. Remove the two T-10 screws that hold the drive to the opposite side of the chassis as shown in Figure 5–17. The drive screws are in the lower set of holes. The Torx driver must have about a 4-inch shaft to reach the screws through the grommets.
- 8. Remove the drive.

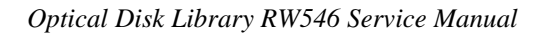

**Figure 5–18 Left-Side Drive Mounting Screws**

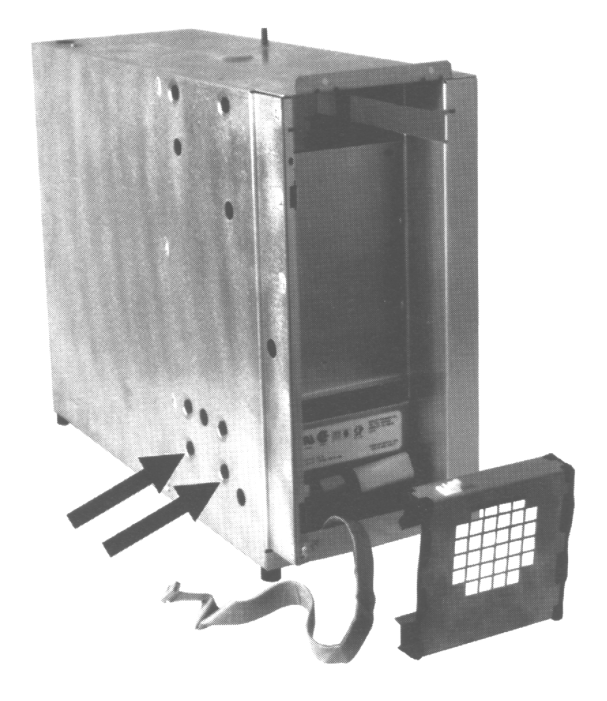

## **When Reassembling:**

• Verify that the drive contains the correct firmware revision

# **Manually Removing Disks From Drives**

The optical drive mechanism does not automatically eject a disk from the drive if a power failure occurs. If you need to manually remove a disk from a drive with no power, you must use the eject tool.

If you do not have an eject tool for the RWZ53 optical drive, you may order one of these:

- Hewlett-Packard part number C1701-88803
- Marshall Industries part number R3322

You may also use a small flat-head screwdriver with the following dimensions:

Length: 50 mm Width: 2.45 mm

Thickness: 0.5 mm

A disk can be removed from the drive while the drive is still secured in the autochanger. Follow the service access procedures which access the front of the drive mechanism, and then do the following steps to remove a disk from the drive:

- 1. Disconnect all power to the drive if you have not done so already.
- 2. Insert the eject tool into the small round hole in the front panel of the drive.
- 3. Turn the eject tool in a **clockwise** direction (approximately 20 complete rotations) until the disk is ejected through the front of the drive.
- 4. Engage the slider with the tip of the tool. The disk mechanism will eject the disk.

#### **CAUTION**

Wait until the disk ejects before removing it. Premature removal of the disk could damage the drive.

# **Figure 5–19 Inserting the C1113 Disk Eject Tool**

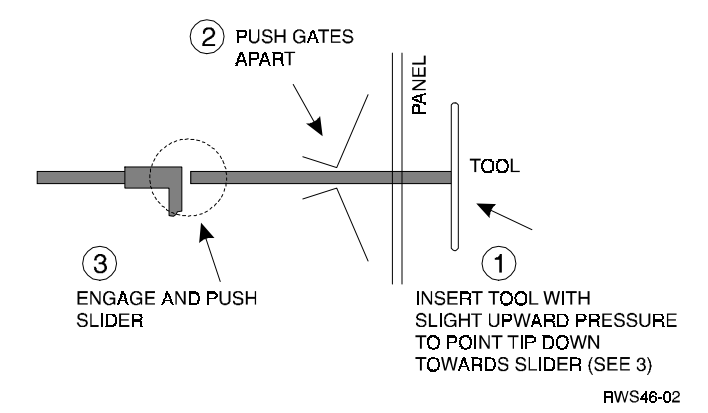

# **Replacing the Picker/Carriage Assembly**

- 1. Follow the steps in the service access procedure at the beginning of this chapter to remove the outside cover and side access panel.
- 2. Lay the jukebox on its side.
- 3. Remove the T-15 screw that secures the carriage to the leadscrew assembly (the lower arrow in Figure 5-20). (This screw is sealed with Loctite®)
- 4. Disconnect the umbilical cable from the controller PCA.
- 5. Remove the T-25 screw that secures the carriage shaft to the top of the chassis (the upper arrow in Figure 5-20).

#### **Figure 5–20 Dismounting the Carriage/Picker Assembly**

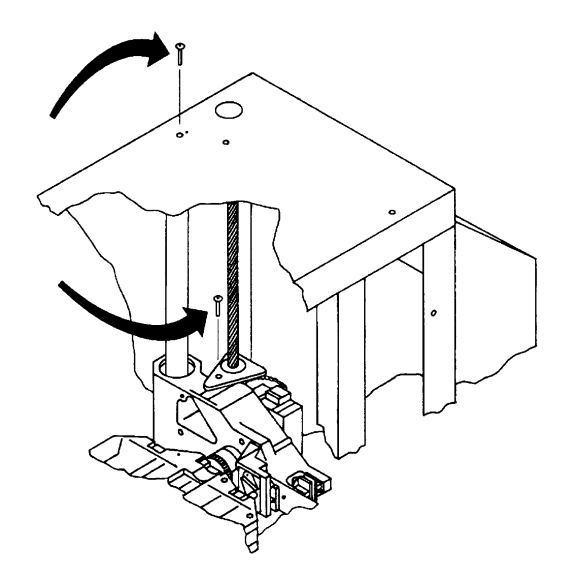

6. Slide the carriage shaft out of the opening in the bottom of the chassis.

**Figure 5–21 Removing the Carriage Shaft**

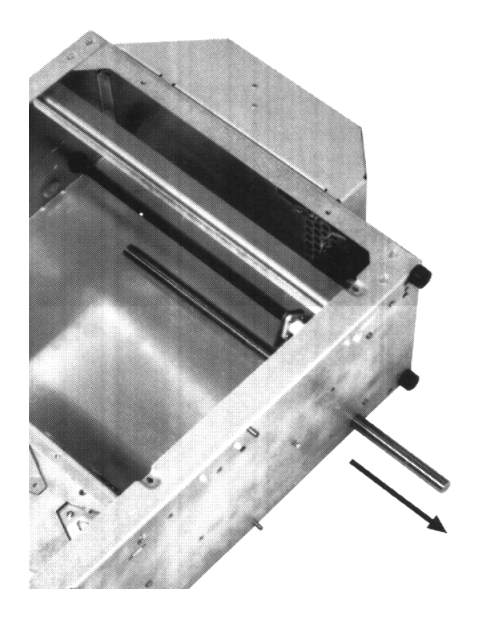

7. Remove the picker assembly by lifting up on the side of the picker that was nearest to the carriage shaft, and then rotating the picker to a horizontal position. Carefully lift the picker assembly out of the chassis.

# **When Reassembling:**

- Position the picker assembly in the autochanger before re-inserting the carriage shaft.
- The slotted end of the carriage shaft fits into a round metal protrusion at the top of the chassis.

# **Replacing the Leadscrew Assembly**

- 1. Follow the steps in the service access procedure at the beginning of this chapter to remove the outside cover and side access panel.
- 2. Remove the T-15 screw that secures the leadscrew assembly to the carriage/picker assembly (this screw is sealed with Loctite®).
- 3. Rotate the end of the bracket that was attached to the carriage picker assembly toward you, and slide the bracket up out of the way of the picker.

#### **Figure 5–22 Removing the Leadscrew Mounting Screw**

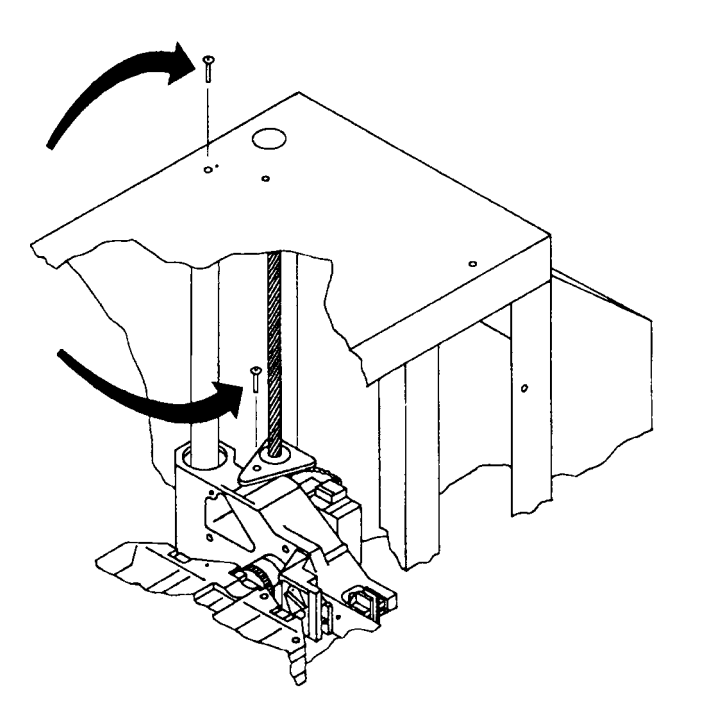

4. Slide the picker assembly up and secure it to the top of the autochanger using a T-25 screw (see Figure 5–23).

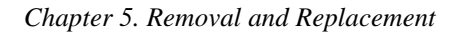

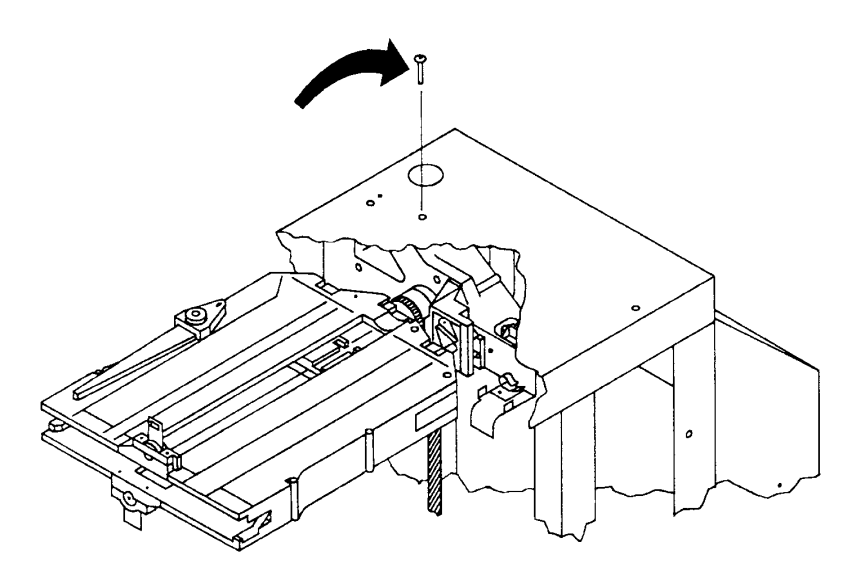

**Figure 5–23 Fastening Picker to the Service Position**

- 5. Disconnect the power and encoder cables from the controller PCA.
- 6. Squeeze the tip of the two cable clamps that protrude out from the bottom of the chassis (see Figure 5–24).

This releases the clamp, allowing you to pull the clamp away from the large power cable bundle that runs along the bottom of the chassis. The leadscrew motor and encoder cables are bundled in this group and must be freed before the leadscrew assembly can be lifted out.

**Figure 5–24 Loosening the Power Cable Clamps**

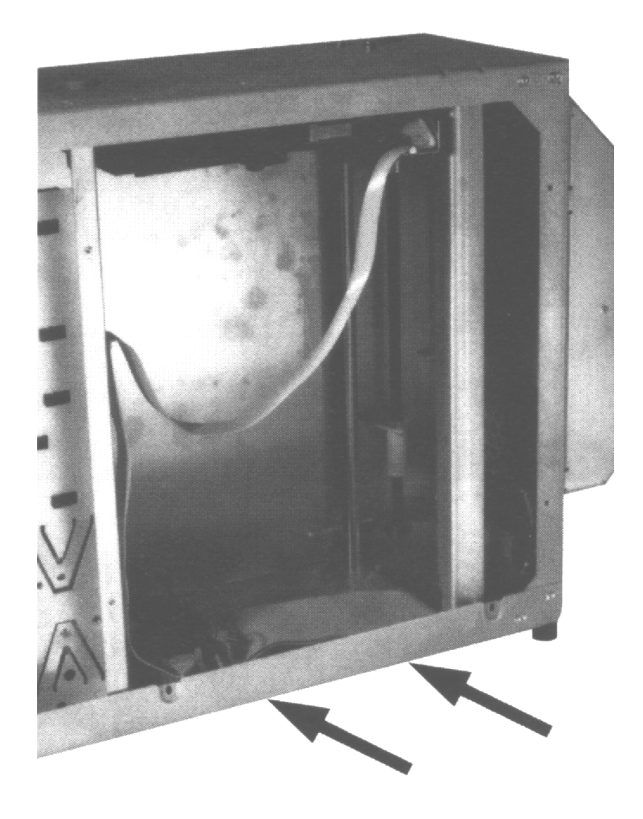

7. Remove the two T-15 screws that secure the leadscrew base to the bottom of the chassis (see Figure 5–25).

#### **NOTE**

Lift the leadscrew out carefully to prevent the bearings from falling off the top of the leadscrew.

- 8. Pull on the large tab on the leadscrew base to release the tabs that secure the base to the back of the chassis.
- 9. Rotate the motor end of the base in toward the center of the chassis and carefully lift the base out.

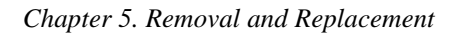

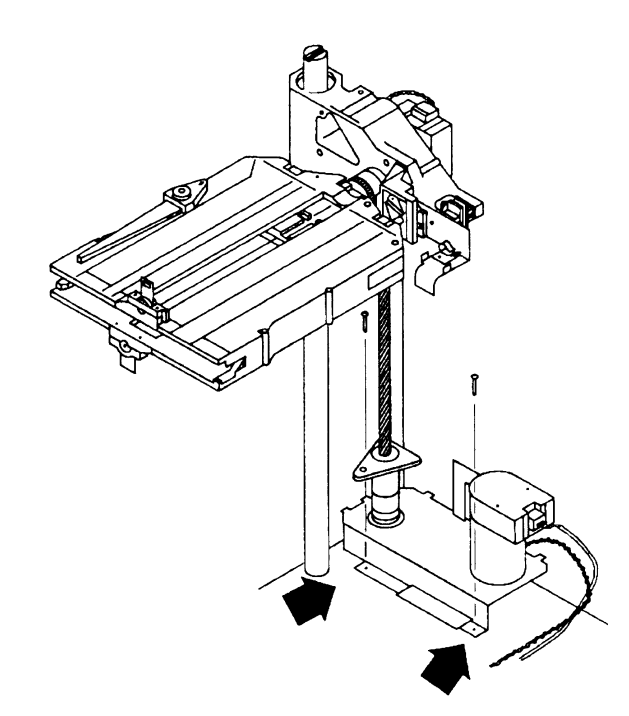

#### **Figure 5–25 Removing the Leadscrew Assembly**

When re-assembling:

- (Refer to Figure 5-26 when replacing the leadscrew assembly.)
- Verify that the bearings are positioned correctly at the top of the leadscrew.
- Align the tabs on the leadscrew base with the slots in the autochanger chassis and replace the two screws that secure the base to the chassis.
- Remember to remove the metal shipping bracket on the new leadscrew assembly.

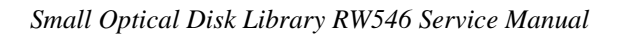

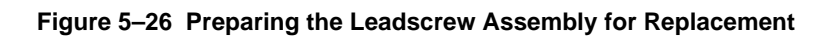

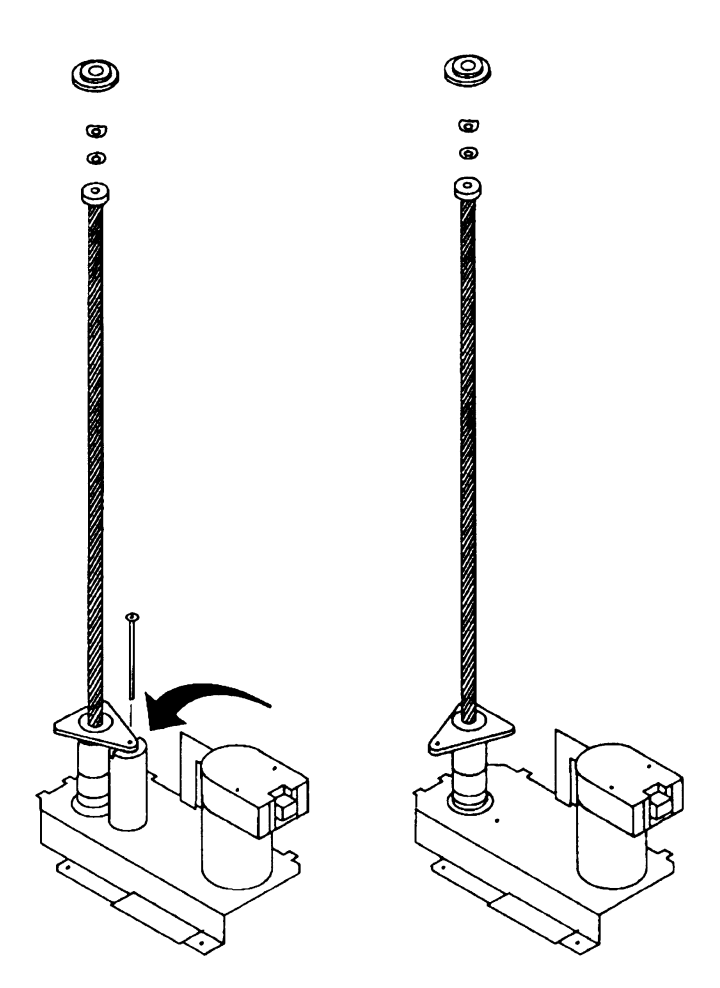

#### **Replacing the Power Supply**

- 1. Switch off the power switch on the power supply module on the rear of the chassis.
- 2. Unplug the power cord from the power module.
- 3. Remove the T-25 screws that secure the power supply assembly to the back panel. The supply with the single-ended SCSI interface has five screws and the supply with the differential SCSI interface has seven screws.

(Figure 5–27 shows the location of the screws on the single-ended interface).

4. The power supply is hinged on the left side (when facing the rear of the chassis). Open the right side of the power supply far enough to disconnect the power cable.

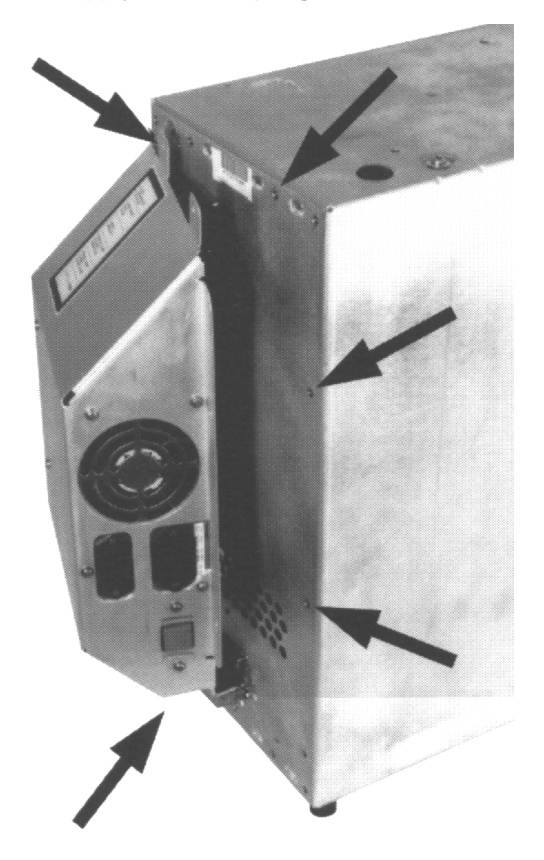

#### **Figure 5–27 Power Supply Removal (Single-ended module shown)**

#### **NOTE**

If the jukebox interface is differential SCSI, the SCSI interconnect cable (differential PCA-tochassis rear panel) must also be disconnected before the power supply module is pulled away.

5. Remove the power supply assembly by lifting the supply up and away (there are tabs on the left edge of the supply).

#### **NOTE**

No further disassembly of the power supply is required. The power supply assembly is replaced as an entire unit.

# **Replacing the Magazine Guides**

- 1. If the magazine guides are not exposed, follow the steps in the service access procedure at the beginning of this chapter to remove the outside cover and side access panel.
- 2. Push the catch (#2 on Figure 5-28) on the side of the magazine to release the magazine's lock on the side of the chassis.
- 3. Pull back and inwards on the magazine to pull the four tabs out of their slots in the chassis (#1 and #3 in Figure 5-28).

#### **Figure 5-28 Removing the Magazine Guides**

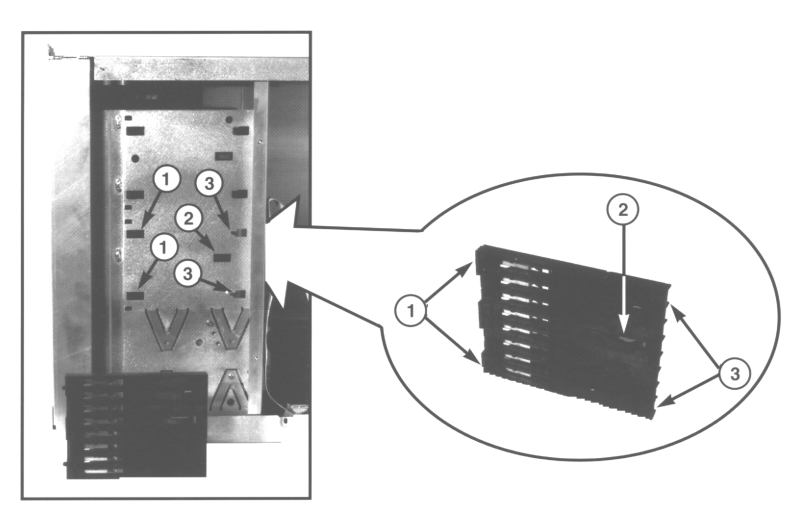

#### **When Reassembling:**

Place the magazine so that its tabs (#1 and #3) go into the slots in the chassis. Slide the magazine in and forward until the snap lock (#2) slips into its slot.

#### **Replacing the SCSI cable**

#### **NOTE**

Assemblies that must be removed prior to replacing the SCSI cable are:

- the leadscrew assembly
- the autochanger controller PCA
- the front bezel; must be removed to access the rear of the drives to disconnect the cables

# **Replacing the Differential PCA (Differential Versions Only)**

#### **NOTE**

The differential SCSI interface is part of the power supply field-replaceable unit and is not replaced by itself. Refer to "Removing the Power Supply" in this chapter.

# **Re-initializing the Autocharger Controller PCA RAM after Service**

All the RAM on the auto charger controller PCA is kept alive through a charged capacitor, and is, therefore, relatively non-volatile, If this RAM is backed up to flash EEPROM after any changes, the values are held permanently. If not backed up to flash EEPROM, information bleeds off in approximately 10 to 60 days.

Most of the RAM is initialized to known values at powerup. Variables that are not changed are customer configurations, autochanger logs, autochanger odometers, element status variables, and variables that help the autochanger recover from power failures. These variables are set by Configs 16 and 18.

NVRAM must be re-initialized after replacing the autochanger controller PCA, after updating or changing the autochanger controller PCA firmware, and after replacing the drive mechanism.

#### **Variables Set by Configuration 16**

- SCSI address of the autochanger
- Configurable options set to system defaults (ROM-dependent)

- <sup>o</sup> whether the autochanger should report recovered errors (CONF27)
- <sup>o</sup> whether the autochanger should rotate the mailslot inwards when in secure mode (CONF31)
- <sup>o</sup> whether the autochanger should automatically initialize element status when cartridges are found in unexpected places (ROM-dependent)
- Drive status variables
	- <sup>o</sup> reported SCSI address of the drive set to the system defaults
	- <sup>o</sup> clear the source of the disk in the drive
- Power fail variables
	- $\circ$ <sup>o</sup> whether the last move that was started is set to FALSE
	- $\circ$ clear the state of the last move
- Recovery restore variables set to system defaults
	- $\circ$  maximum number of Find Home retries = 3
	- $\circ$  maximum number of error recovery retries = 3
	- $\circ$  maximum number of restore retries = 1
- Security variables
	- $\circ$  clear unit reserve
	- <sup>o</sup> clear Prevent Media Removal for each SCSI ID
- Element Status variables
	- $\circ$  clear exception bits
	- $\circ$  clear element reservations
- Clear autochanger logs
	- $\circ$  clear Error Log (INFO 0)
	- $\circ$  clear Move Success Log (INFO 10)
	- $\circ$  clear Recovery Log

- $\circ$ clear Runtime Log (INFO 11)
- $\circ$ clear number of major retries
- $\circ$ clear number of inline retries

Reset the password to 0 0 0

#### **Variables Set by Configuration 18**

- Reset the move odometer to zero (INFO 9)
- Reset the flip odometer to zero (INFO 12)
- Reset the translate odometer to zero (INFO 13)
- Reset the mailslot rotation odometer to zero (INFO 14)
- Reset the number of poweron hours to zero (INFO 5)

Reset the number of loads to each drive to zero (INFO 4)

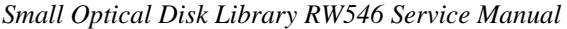

| <b>FRU</b><br>No. | <b>Part Number</b> | <b>Description</b>                                                   | Used by:    |
|-------------------|--------------------|----------------------------------------------------------------------|-------------|
| 1                 | C1100-60x03        | Autochanger controller PCA                                           | <b>SCSI</b> |
| 22                | C1100-60x77        | Front panel assembly                                                 | <b>SCSI</b> |
| 26                | C1100-60x26        | Magazine guides (2)                                                  | <b>SCSI</b> |
| 28                | C1100-60x28        | Power supply - single-ended SCSI<br>interface                        | <b>SCSI</b> |
| 28                | C1100-60x30        | Power supply - differential SCSI interface                           | <b>SCSI</b> |
| 29                | C1100-60x29        | Mailslot assembly                                                    | <b>SCSI</b> |
| 32                | C1100-60x32        | Leadscrew assembly                                                   | SCSI        |
| 40                | C1100-60x40        | Carriage/picker assembly                                             | <b>SCSI</b> |
| 41                | C1100-60x41        | Carriage/picker umbilical cable                                      | <b>SCSI</b> |
| 42                | C1100-60x42        | Carriage primary guide                                               | <b>SCSI</b> |
| 48                | C1100-60x48        | Fan assembly                                                         | <b>SCSI</b> |
| 51                | C1100-60x51        | Power distribution cable                                             | SCSI        |
| 52                | C1102-60x51        | Power harness cable                                                  | <b>SCSI</b> |
| 52                | C1100-60x51        | Power cable (4X-drive jukeboxes only)                                | <b>SCSI</b> |
| 60                | C1102-60x55        | Hard disk cable                                                      | <b>SCSI</b> |
| 61                | C1102-60x61        | RJ-45 LAN cable                                                      | <b>SCSI</b> |
| 63                | C1102-60x63        | AUI LAN cable                                                        | SCSI        |
| 65                | C1100-60x65        | Optical drive I/O and front panel cable<br>(2X-drive jukeboxes only) | SCSI        |
| 65                | C1100-60x52        | Front panel cable<br>(4X-drive jukeboxes only)                       | <b>SCSI</b> |
| 69                | C1100-60x59        | Internal SCSI cable                                                  | <b>SCSI</b> |
| 75                | C1100-60x75        | <b>RFI</b> shield                                                    | <b>SCSI</b> |
| 75                | C1100-60076        | RFI shield (4X-versions only)                                        | <b>SCSI</b> |
| 78                | C1708-60x78        | Vent cover                                                           | <b>SCSI</b> |
| 79                | C1100-60x79        | Front bezel assembly                                                 | <b>SCSI</b> |
| 83                | C1100-60x87        | Carriage umbilical cable shield rod                                  | <b>SCSI</b> |
| 84                | C1100-60x84        | Enclosure, gray                                                      | <b>SCSI</b> |
| 84                | C1103-60x84        | Enclosure, white                                                     | SCSI        |

**Table 5–1 Non-Exchange Assemblies (See Figure 5–29)**

# **NOTE**

See note on page 5–37 for a description of part numbering.

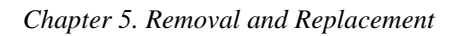

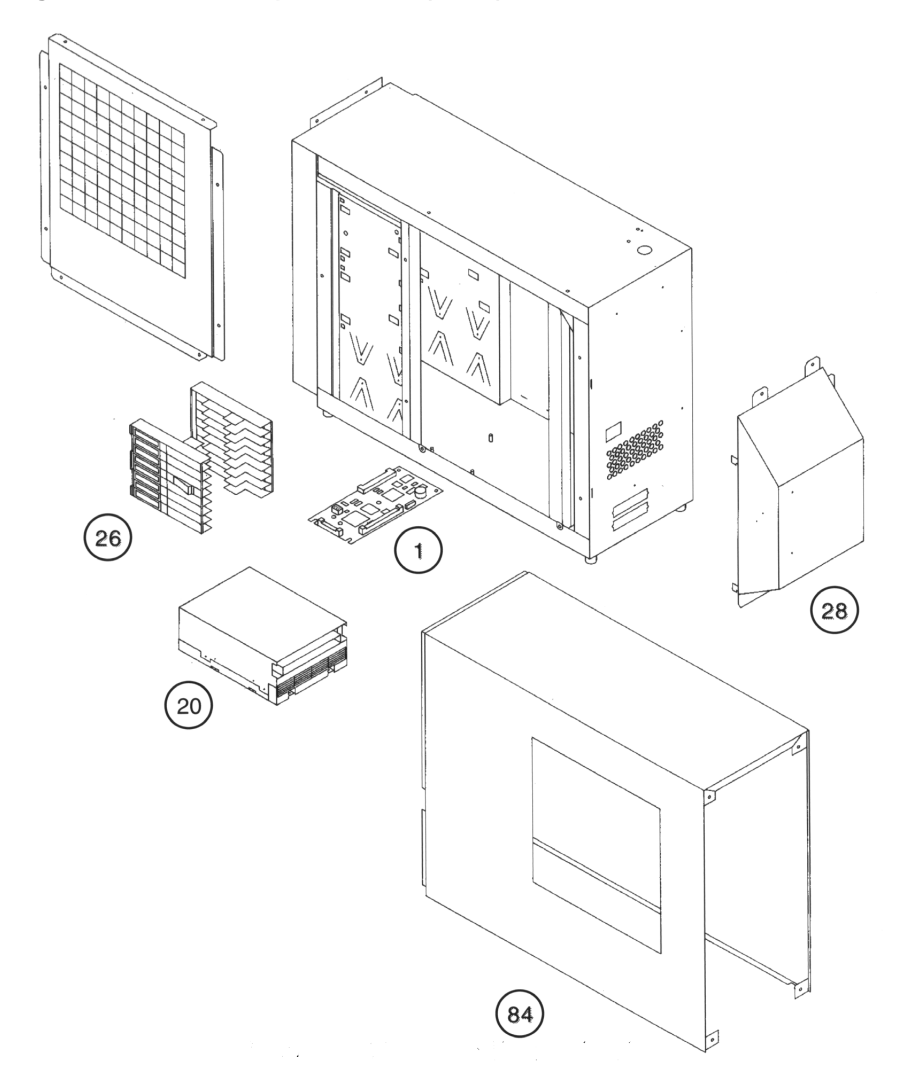

**Figure 5-29 RW546 Exploded View (1 of 3)**

**Figure 5-29 RW546 Exploded View (2 of 3)**

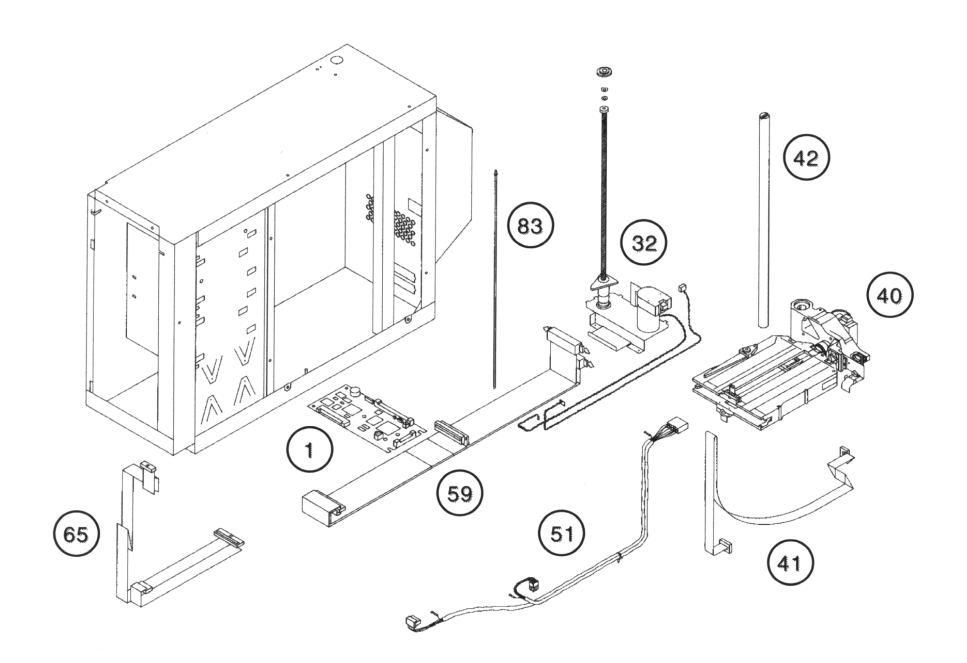

**Figure 5-29 RW546 Exploded View (3 of 3)**

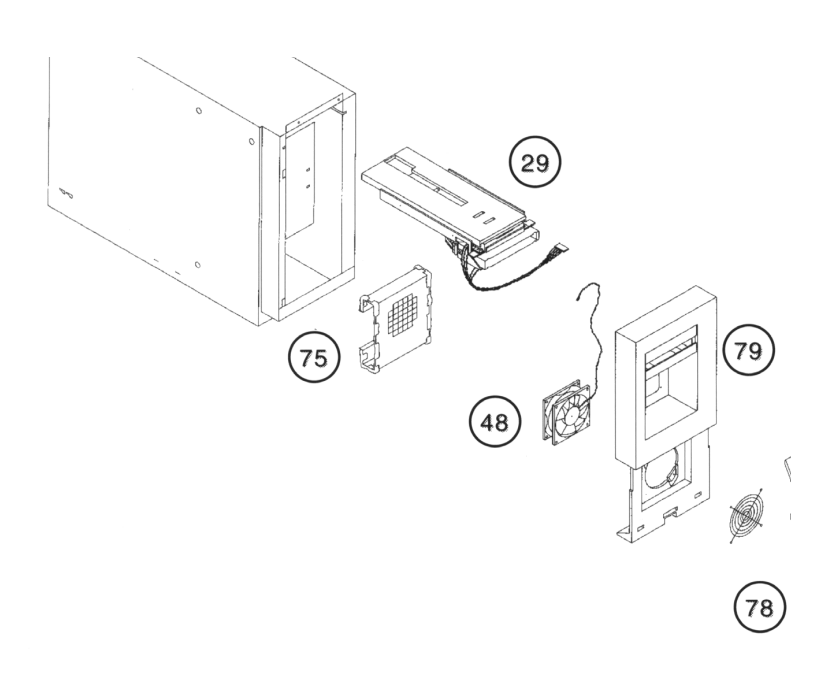

# **Field Replaceable Units (FRU) in the (***Small***) Library**

Table 5–2 is a list of FRU's in the Small Optical Disk Library RW546. The information includes a cross-reference between Digital and vendor part numbers, a description of the unit, the standard cost in US \$, the Mean Time Between Failures for the assembly in hours (x 1000), and the repair cost in US \$.

| <b>Digital P/N</b> | Vendor P/N    | <b>Description</b>            | Unig<br>Y/N | R&R<br>Y/N | Std.<br>US\$ | <b>MTBFK</b><br>Hrs | Repair<br>Cost<br>US\$ |
|--------------------|---------------|-------------------------------|-------------|------------|--------------|---------------------|------------------------|
| RWZ53-AA           | C1113-Opt 728 | 4x MO Drive                   | N           | Y          | 1516.00      | 80                  | N/A                    |
| RWZ53-AA           | 5063-xxxx     | 4x MO Rep. Drive              | N           | Y          | N/A          | 80                  | 942.50                 |
| 29-33441-01        | 5063-2783     | Ctlr. PWA                     | Y           | Y          | 208.50       | 150                 | $\star$                |
| 29-32519-01        | C1100-60028   | Pwr. Supply Assy<br><b>SE</b> | N           | Y          | 188.50       | 150                 | $\star$                |
| 29-32520-01        | C1100-60030   | Pwr. Supply Assy<br>Diff      | N           | Y          | 438.75       | 150                 | $\star$                |
| 29-32521-01        | C1100-60040   | Carriage/Picker<br>Assy       | N           | Y          | 373.75       | 150                 | $\star$                |
| 29-32528-01        | C1100-60077   | Front Panel Assy              | N           | Y          | 117.00       | 250                 | $\star$                |
| 29-33416-01        | C1100-60229   | Mailslot Assy                 | N           | Y          | 130.00       | 250                 | $\star$                |
| 29-32534-01        | C1100-6006-32 | Lead Screw Assy               | N           | Y          | 221.00       | 250                 | $\star$                |
| 29-32522-01        | C1100-60041   | <b>Umbilical Cable</b>        | N           | N          | 14.62        | 999                 | N/R                    |
| 29-32524-01        | C1100-60048   | Fan Assy                      | N           | N          | 26.65        | 999                 | N/R                    |
| 29-33438-01        | C1100-60159   | SCSI I/O Assy                 | Y           | N          | 40.62        | 999                 | N/R                    |
| 29-33439-01        | C1100-60162   | F. Panel Assv                 | Y           | N          | 14.30        | 999                 | N/R                    |
| 29-33435-01        | C1100-60151   | Power Cable                   | Y           | N          | 35.75        | 999                 | N/R                    |
| 29-32518-01        | C1100-60026   | Mag. Guides                   | N           | N          | 68.25        | 999                 | N/R                    |
| 29-32523-01        | C1100-60042   | <b>Primary Guide</b>          | N           | N          | 50.38        | 999                 | N/R                    |
| 29-33440-01        | C1100-60076   | <b>RFI Shield</b>             | Y           | N          | 27.50        | 999                 | N/R                    |
| 29-32529-01        | C1100-60079   | <b>Bezel Assy</b>             | N           | N          | 40.62        | 999                 | N/R                    |
| 29-32530-01        | C1100-60087   | Umb. Shield                   | N           | N          | 10.40        | 999                 | N/R                    |
| 29-32532-01        | C1100-60084   | Enclosure                     | N           | N          | 143.00       | 999                 | N/R                    |
| 29-33437-01        | 1252-4366     | 50 pin DIP term               | Y           | N          | 40.63        | 999                 | N/R                    |

**Table 5–2 List of Field Replaceable Units**

\* Reflects parts under one-year warranty from Hewlett Packard.

# **Recommended Service Kits**

The initial recommended service for the optical jukebox includes the exchange parts list and the non-exchange parts list for stocking at a field-level office.

#### **NOTE**

The "x" in the part numbers listed in the following parts tables represents a number from "0" to "9" depending the revision of the part. For example, if the part is newly released, the number will be "0". The first time the part is revised, the number increments to "1"; the second time the part is revised, the number increments to "2", and so on. If you are unsure of the current part number, enter a "0" or a "1" in place of the "x" when checking your parts database and the current part number will be displayed.

**Table 5–3 Exchange Parts**

| <b>FRU</b><br>No. | <b>Part Number</b> | <b>Description</b>                                      | <b>Version</b> |
|-------------------|--------------------|---------------------------------------------------------|----------------|
| 20                | C1716-69x02        | 2X optical drive mechanism                              | SCSI           |
| 20                | C1113-69x00        | 4X optical drive mechanism<br>(4X-drive jukeboxes only) | SCSI           |

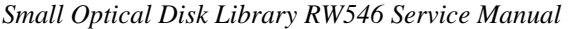

# **Miscellaneous**

While no special tools are required to service the optical jukebox, there are some commonly used items that may be stocked and available as an area resource.

**Table 5–4 Common Resource Parts**

| <b>Item</b>                                                  | <b>HP Part Number</b> |
|--------------------------------------------------------------|-----------------------|
| 0.5 m (1.6 ft.) SCSI peripheral interface cable              | 92222A                |
| 1 m (3.3 ft.) SCSI peripheral interface cable                | 92222B                |
| 2 m (6.6 ft.) SCSI peripheral interface cable                | 92222C                |
| 1 m (3.3 ft.) SCSI extender cable                            | 92222D                |
| Single-ended SCSI terminator, 50-pin                         | 1252-3920             |
| Differential SCSI terminator, 50-pin                         | 1252-4447             |
| Eject tool (C1716T)                                          | C1701-88803           |
| Optical disk media cleaning kit                              | C1700-88800           |
| Optical disk cleaner accessory kit (extra swabs and alcohol) | C1700-88801           |

# **6**

# *Theory of Operation*

This chapter describes how the hardware and software work together in the library to produce the robotics of the RW546.

This chapter discusses the following aspects of the robotics of the RW546 optical disk jukebox.

- the autochanger
- command execution
- mechanics
- autochanger controller PCA
- power supply
- optical disk drive
- autochanger error detection
- diagnostic strategy
- SCSI interface command set

#### **The Autochanger**

#### **Movements**

The mechanism code of the autochanger accepts high-level SCSI commands from the interface, translates these commands into servo code for the autochanger, executes the command, and reports status.

When a SCSI command is received, it is translated into a series of smaller submoves in the servo code of the autochanger and executed.

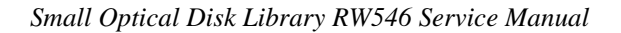

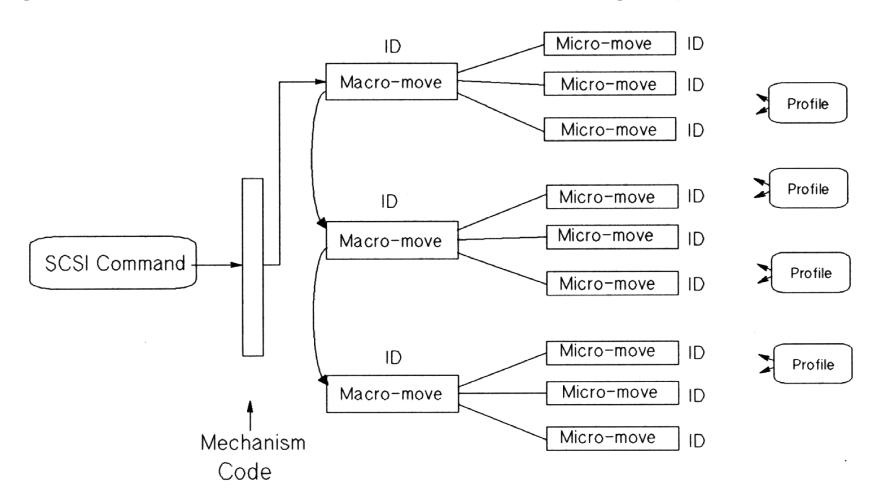

#### **Figure 6–1 SCSI Command Translation for Autochanger Operation**

Examples of high-level commands are:

- Move/Exchange -- move a cartridge from element A to element B.
- Seek -- position the transport at a target element
- Test -- test for the presence of a cartridge at a target element
- Actuate mailslot -- rotate the mailslot assembly to perform I/O with the user

The commands are translated into a series of moves which are basic autochanger functions. These submoves are called macro-moves. In this jukebox the macromoves are as follows.

- move carriage position the picker transport to a position along the rails.
- flip rotate the picker
- Cartridge I/O plunge and retrieve the picker finger assembly to move cartridges between the picker and magazines, drives, or the mailslot.
- rotate mailslot plunge and retrieve the picker finger assembly/leadscrew nut to rotate the mailslot assembly toward and away from the user.

For example. "Move element 11 to element 2 with flip" is transformed into the following sequence of autochanger functions.

- 1. Determine that element 11 is a storage slot and element 2 is a drive.
- 2. Move the picker to the front of the storage element.
- 3. Get the cartridge from the storage element.

*Chapter 6. Theory of Operation*

- 4. Do a flip.
- 5. Move the picker to the front of the disk insertion slot on the drive element.
- 6. Put the cartridge into the drive element.

The basic autochanger functions (macro-moves) are then divided into a series of smaller movements called "micro-moves." There are two types of micro-moves:

- position move -- move the driving motors a given distance at peak speed
- saturation move -- same as a position move except that a high force is expected within a given distance; however, motion is halted if force exceeds a specified threshold.

Position moves are used for high-speed, unobstructed movements of a known distance. Saturation moves are used in low-speed, adaptive movements of variable distance.

Macro-moves consists of one or more combinations of position or saturation type micro-moves. Each macro-move has a tailored set of these submoves to insure that the macro-move will be gentle. As a macro-move is executed, servo gains are adjusted to allow for changes in load characteristics.

An example of the process for a flip is as follows.

- 1. Move picker finger assembly backwards a fixed distance to engage the flip lock.
- 2. Change the gain to prepare for upcoming flip.
- 3. Move the picker finger assembly backwards a fixed distance to trip the mechanism and start the flip.
- 4. Make sure the flip is completed by doing a saturate on the picker motor until the force exceeds a fixed threshold.
- 5. Change the gain to prepare for picker finger assembly movement.
- 6. Move the picker finger assembly forward to relieve the force.

Each micro-move within a specific macro-move has a unique set of stability, performance, error recovery, force, and reliability criteria. Therefore, each micromove is assigned a unique identification code (ID) which is used to determine how the move should be performed.

#### **Mechanics**

The mechanics consist of the following major assemblies:

- leadscrew assembly
- picker/carriage assembly
- mailslot (disk loading and ejecting assembly)

The picker/carriage assembly is the heart of the mechanism. This assembly positions disks in front of storage slots, drive, and the mailslot. The picker inserts, removes, and flips disks. It also activates the mailslot mechanism.

The carriage/picker assembly includes active payload electronics that are similar in design to a plotter's. A single-axis plunge is used since the picker does not need to travel horizontally (translate). The picker electronics include the picker motor with a ribbon cable connecting the motor to the carriage and the autochanger controller PCA.

The disk insertion slot, referred to as the mailslot, accepts a disk (inserted shuttour-end-first) and rotates the disk 180 degrees. This allows the picker to grasp the rear of the disk and insert the disk shutter-end-first into the drive or a storage slot.

The carriage motor rotates the carriage leadscrew, driving the carriage. The motor also monitors the amount of movement with a built-in encoder wheel.

#### **The Autochanger Controller PCA**

The autochanger controller PCA contains the following major components:

- microprocessor
- autochanger ASIC
- SPIFI Chip (SCSI bus control)
- flash EEPROM
- RAM
- front panel control and filament drive
- SCSI interface

*Chapter 6. Theory of Operation*

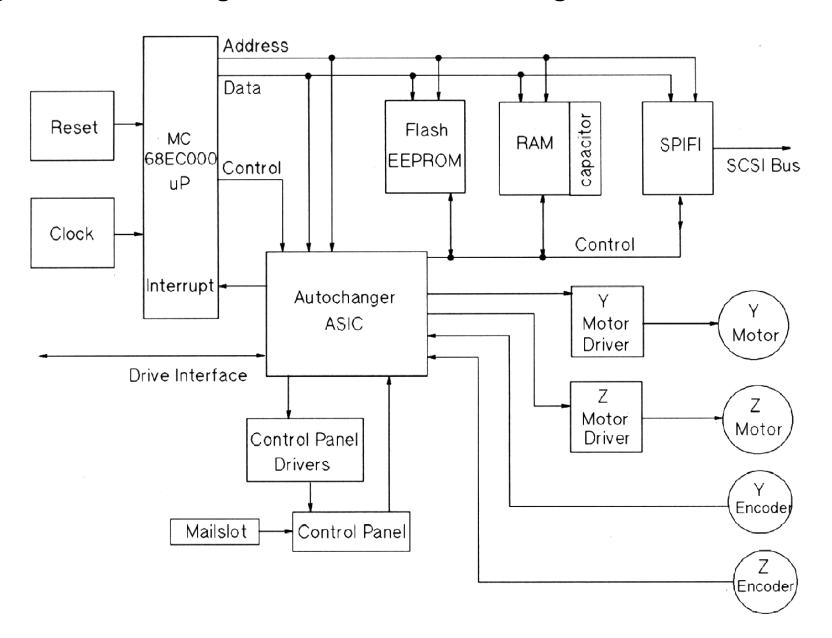

**Figure 6–2 Autochanger Controller PCA Block Diagram**

The MICROPROCESSOR is a Motorola MC68EC000 running at 12.288 MHz. This microprocessor controls all processes on the controller PCA such as servos, SCSI interface, and commands to the control panel.

Associated with the microprocessor is clocking circuitry, RAM with standby power supplied by a capacitor, and ROM.

The AUTOCHANGER APPLICATION-SPECIFIC INTEGRATED CIRCUIT (ASIC) provides an interface to the processor interface, programmable features, and a servo system.

The processor interface functions are: decoding the processor's address space, and generating select and strobe signals to give the processor access to the flash EEPROM, RAM, optional PSRAM, the SCSI controller, internal registers, I/O ports, and optional external registers. Also, the processor interface function of the chip includes the handling of internally- and externally-generated interrupt sources.

The programmable features section of the chip provides a control panel display state machine and firmware-configurable feature and general-purpose ports.

The servo system section of the chip provides servo timers, three motor control pulse-width modulators, and three quadrature encoder channels.

Drive interface signals EJECT and BUSY are also handled by this chip.

The ASIC is also the interface between the processor and the motors. The ASIC reads the position encoders and uses that information to increment or decrement counters on the chip. The ASIC also provides pulse width modulation (PWM) output signals to drive the motor circuitry.

All SCSI protocol is handled by the SPIFI chip under control of the MC68EC000 processor and the Autochanger ASIC chip.

FLASH EEPROM. The controller firmware resides in two flash EEPROMs. These flash EEPROMs allow new firmware versions to be downloaded to the controller in the field.

RAM. The two RAM chips are special, low-power CMOS static RAMs. A standby capacitor on the PCA takes over powering these chips if main power is lost. The chips remain in standby mode (from about 10 to 60 days), providing a non-volatile memory storage capability when the unit is powered off.

The Y and Z MOTOR CONTROL DRIVERS take the pulse-width modulated signals from the motor control chip and change them into positive- and negative going pulses for the picker motor and carriage motor. Motor speed control is by feedback from the picker and carriage motors through the Y and Z ENCODERS.

The CONTROL PANEL DRIVERS generate a vacuum filament display using a 7.5-volt supply tied to a 5-volt reference, which results in an excitation voltage of from two to three volts. The grids of the display are at approximately 20 volts. Buffers for incoming control panel switch signals and signals from the mailslot sensor are also handled by the control panel drivers.

#### **The Power Supply**

The power supply is an autoranging supply that provides  $+5V$  at 22 amperes, +12V at 8 amperes, -5V at 0.5 ampere, and -12V at 0.5 ampere. The maximum continuous output power is 200W.

AC line voltage is connected to the power supply through a line cord receptacle mounted on the power supply PCA. The ON/OFF switch controls both sides of the AC line. An input line filter is provided to reduce the level of AC line transients and the amount of switching noise leaving the supply.

An over-voltage protection device protects the supply from input over 240 volts.

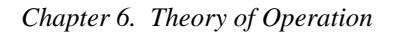

# **The Multifunction Optical Drive and Drive Controller**

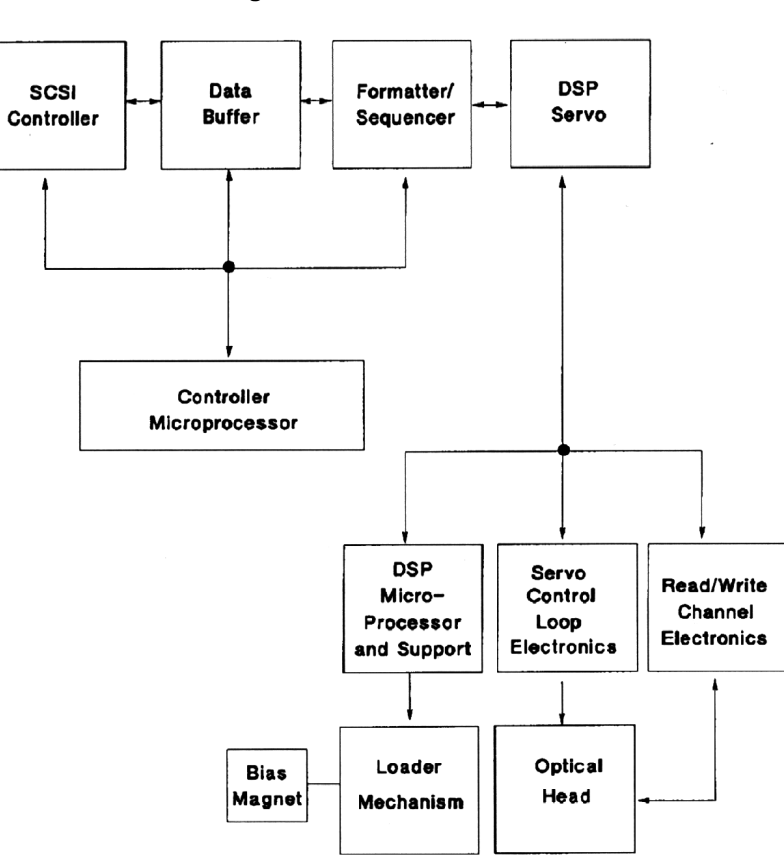

**Figure 6–3 Functional Diagram**

There are four major sub-assemblies within the optical drive:

#### **Controller PCA**

The controller PCA is a microprocessor-based collection of digital electronics that handles functions performed by a SCSI controller, a data buffer, and a formatter/sequencer.

#### **SCSI Controller**

The SCSI controller provides the SCSI interface connection to the host computer. This interface consists of both the electrical signals and the firmware which decodes the various commands and messages on the SCSI bus and instructs the drive to take appropriate action.

#### **Data Buffer**

The data buffer and associated control electronics provide a buffer to speed match transfers to and from the host computer and the optical disk. The data buffer provides a cache for read and write operations, optimizing the speed of these transfers. The Digital RWZ52 drive contains 512 Kbytes of buffer RAM.

#### **Formatter/Sequencer**

The formatter/sequencer function formats and decodes data for read and write transfers. During a write function user data is sent via the SCSI bus. The formatter converts the parallel data into an encoded serial bit stream that includes all the format and error correction features required to meet the ANSI and ISO specifications. During reads, the decoder converts the serial data stream, which includes format and error correction features, into parallel data.

#### **Servo PCA**

The servo PCA includes a digital signal processor (DSP) that controls the actions of the many servo loops that interact with the optical head and the loader assembly.

*Chapter 6. Theory of Operation*

#### **DSP Microprocessor and Support/Servo Control Loops**

Most of the electronics on the servo PCA is analog circuitry. This circuitry is designed into the control loops of the following servos: spindle motor/speed, laser power control, track following, seek/position maintenance, focus actuation, fine position actuation, and coarse position actuation. Whenever the drive is performing a read or write operation, all these servos are activated.

Also on the servo PCA are control electronics for the loader assembly. Included are drivers for the loader and spindle (speed control) motors, sensor circuitry for the cartridge loaded and write protect detectors, LED drivers for the control panel LEDs, and control circuitry for the bias magnet subassembly of the loader mechanism.

#### **Read and Write Channel Electronics**

Read channel electronics take analog data from the optical head and convert it into digital "transitions." These transitions are decoded by the decoder electronics on the controller PCA in order to extract data from format and error correction features. The write channel electronics take the serial data stream from the formatter/sequencer and convert the digital pulses into analog data. This analog data is then sent to the optical head.

#### **Mechanism Assembly**

#### **Loader Mechanism**

The loader mechanism consists of two motors: a spindle motor for speed control and a loader motor for loading and unloading of the cartridge. The loader motor includes a gear train and rack-and-pinion system that allow the cartridge shuttle to raise and lower the cartridge within the loader housing. The bias magnet subassembly sits on top of the cartridge shuttle and provides the correct polarity for erasing or writing data.

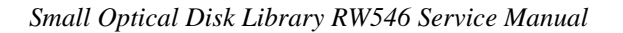

#### **Optical Head**

A major feature of the optical head is a "split optics" design. This design physically separates the laser diode and its associated detectors from the focus/fine position actuators. This design results in a significant seek time performance advantage due to less mass on the moving portion of the optical head.

There are several actuators in the optical head. The coarse position actuator moves the focus/fine position actuators to the vicinity of the desired sector on the optical disk. The fine actuator makes small corrections (+/-25 tracks) to center the optical head on the desired sector. The focus actuator then moves up and down to provide optimal focus on the light beam. All these actuators, and the laser diode (and its detectors) are controlled by the servo PCA.

The laser diode and its associated detectors are part of a flex circuit on the optical head assembly. On this flex circuit are analog electronics which further condition the control signals for the laser diode, and pre-amplifiers for the servo and data control signals that are returned to the servo PCA.

## **4X Drive Mechanism**

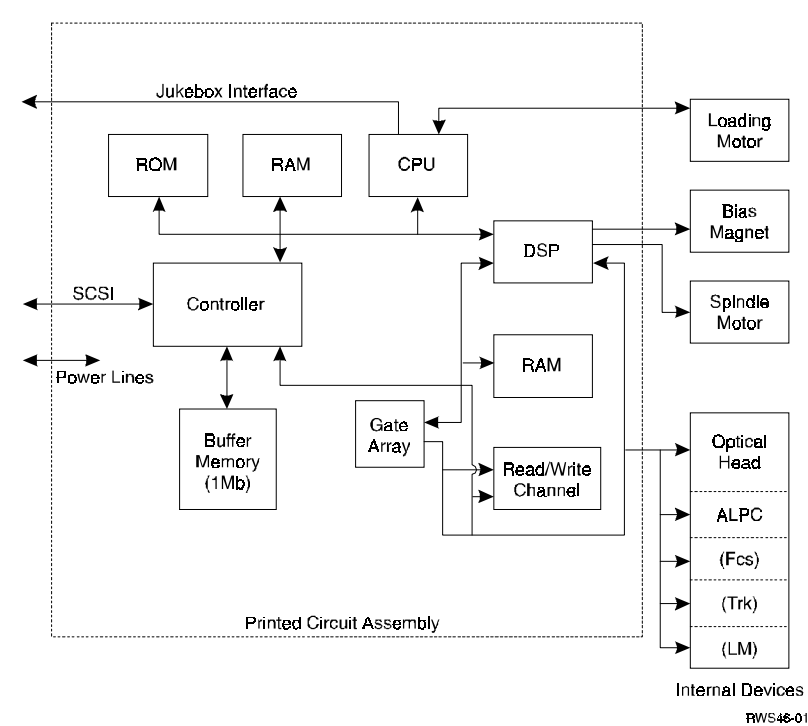

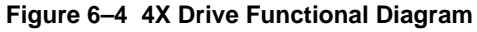

*Chapter 6. Theory of Operation*

#### **Controller**

The controller is a highly-specialized integrated circuit that handles SCSI control, data buffering, and encode/decode.

The data buffer function provides a buffer to speed match transfers to and from the host computer and the optical disk. The data buffer provides a cache for read and write operations, optimizing the speed of these transfers. The C1113 uses a 1-megabyte buffer memory.

This controller provides the SCSI interface connection to the host computer. This interface consists of both the electrical signals and the firmware which decodes the various commands and messages on the SCSI bus and instructs the drive to take appropriate action.

The encode/decode function encodes and decodes data for read and write transfers. During a write function, user data is sent via the SCSI bus. The encoder converts the parallel data into an encoded serial bit stream that includes all the format and error correction features required to meet the ANSI and ISO specifications. During reads, the decoder converts the serial data stream, which includes format and error correction features, into parallel data.

#### **CPU**

The central processing unit for all drive functions including the loading motor.

#### **Gate Array**

This component contains circuitry to interconnect the major blocks (CPU, DSP, write/read channel).

#### **DSP (Digital Signal Processor)**

The DSP controls the following servos: spindle motor/speed, laser power control, track following, seek/position maintenance, focus actuation, fine position actuation, and coarse position actuation. Whenever the drive is performing a read or write operation, all these servos are activated.

#### **Read/Write Channel Electronics**

Read/write channel electronics take analog data from the optical head and convert it into digital "transitions". These transitions are decoded by the encoder/decoder electronics in the controller chip to extract data from format and error correction features. The write channel electronics take the serial data stream from the encoder/decoder and convert the digital pulses into analog data. This analog data is then sent to the optical head.

#### **Loading Motor**

The loading motor loads and unloads the optical disk cartridge. The loader motor includes a gear train and rack-and-pinion system that allow the cartridge shuttle to raise and lower the cartridge within the loader housing.

#### **Bias Magnet**

The bias magnet subassembly sits on top of the cartridge shuttle and provides the correct polarity for erasing or writing data.

#### **Optical Head**

The optical head assembly contains both mechanical and electronic components and is a "split optics" design.

A "split optics" design physically separates the laser diode and its associated detectors from the focus/fine position actuators, providing significant seek time performance advantage due to less mass on the moving portion of the optical head.

The actuators and laser diode (and associated detectors) are on a small PCA on the optical head assembly. The main components are as follows:

#### **Auto Laser Power Control (ALPC)**

Controls the intensity and duration of the laser beam for erase, write and read operations.

#### **Focus Servo (Fcs)**

Controls the vertical motion of the objective lens to focus the laser beam on the disk surface.

#### **Fine Tracking Servo (Trk)**

Controls the horizontal motion of the objective lens to follow the track of the disk.

#### **Linear Motor (LM)**

Positions the actuator in the vicinity of the desired track on the disk.
#### **Optical Disk Layout and Error Correction**

#### **Disk Formats**

Two optical disk formats are available. The Digital RWZ53 optical drive can read from and write to both and 1.3 and 2.6-Gbyte optical disks; it can also read 650-Mbyte disks.

**NOTE**

The 650 Mbyte optical disk is read-compatible only.

The target's role is to manage the 130 mm multifunctional drive and disk as an optical memory device through its SCSI interface. These optical drive supports 130 mm rewritable optical disks conforming to ISO/IEC 10089 Format A, and write-once optical disks conforming to ISO/IEC DIS 11560, for 650-Mbyte capacity and the drive also supports the ECMA 184 standard for 1.3-Gbyte capacity, both rewritable and write-once.

The following sections outline disk layout for the 650-Mbyte and 1.3 and 2.6- Gbyte optical disks. Throughout this section, the sector number is that of a 1,024 bytes/sector disk. The value of a 512 bytes/sector disk is written inside parentheses just after the value for the 1,024 bytes/sector disk.

## **Optical Disk Layout**

This section highlights some of the aspects of 650-Mbyte capacity optical disks as outlined by ISO/IEC 10089A and ISO/IEC DIS 11560.

The disk is divided into various zones. In addition to the User Zone, where user data is stored, there are other zones including the PEP and SFP zones. Both the PEP and SFP contain information prerecorded by the media manufacturer and cannot be altered by a drive. They contain information about media parameters that the drive uses to read and write to the optical disk. Consult the ISO standard for more information.

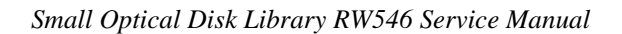

## **Figure 6–5 Optical Disk Layout**

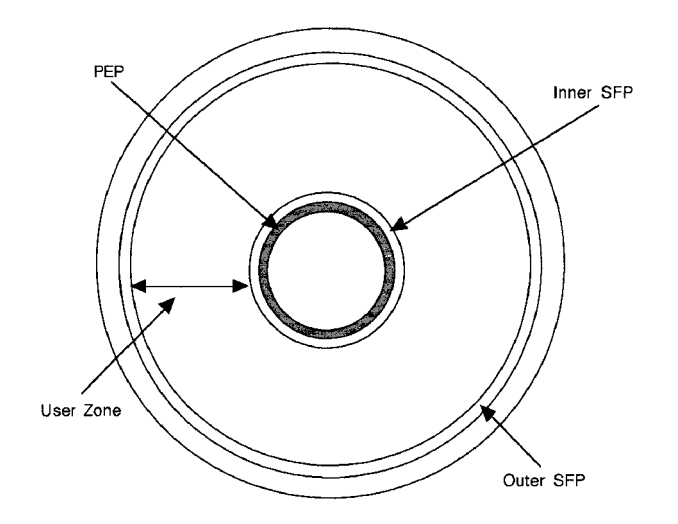

## **User Zone Layout**

The User Zone consists of Defect Management Areas (DMAs), a User Area and a Slipping Area. The DMAs contain information on the organization of the User Area into User Groups and Spare Groups. The DMAs also contain a Primary Defect List (PDL) and a Secondary Defect List (SDL) that provide information on the locations of defects. The drive uses this information to perform defect management.

Although the User Zone consists of tracks and sectors, it is often easier to think of it in terms of a large memory space of consecutive sectors. Figure 6–5 shows the following parts of the User Zone for 650-Mbyte media.

- 1. Four Defect Management Areas (DMAs) each consisting of a:
	- Disk Definition Structure (DDS)
	- Primary Defect List (PDL)
	- Secondary Defect List (SDL)
- 2. Slipping Area
- 3. User Area consisting of
	- g User Groups, of n sectors each
	- g Spare Groups, of m sectors each

## **650-Mbyte Disk User and Spare Groups**

Figure 6–6 shows the User Zone Layout for 650-Mbyte disks. The values for g, m, and n are variable depending on how the disk is formatted.

## **1.3-Gbyte Disk User and Spare Groups**

Figure 6–7 and Figure 6-8 show the User Zone Layout for 1.3-Gbyte, for both  $g=1$  (single data area and one spare area) and  $g=16$  (16 data areas and 16 spare areas), respectively. It is important to note one significant difference between 650-Mbyte and 1.3-Gbyte media. Both types of media can contain multiple groups, however, the start of each group on 650-Mbyte media can "slip out" with any slip spares found PRIOR to that group. The 1.3-Gbyte media establishes groups BEFORE accounting for slip spares. (Please refer to the section on Drive Defect Management for more details.)

## **2.6-Gbyte Disk User and Spare Groups**

There are 34 User/ Spare groups for 1,024 bytes/sector media and 30 groups for 512 bytes/sector media. The 2.6-Gbyte media establishes groups BEFORE accounting for slip spares. (Refer to the following section, "Drive Defect Management" for more details.)

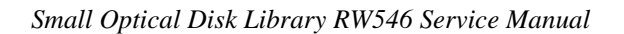

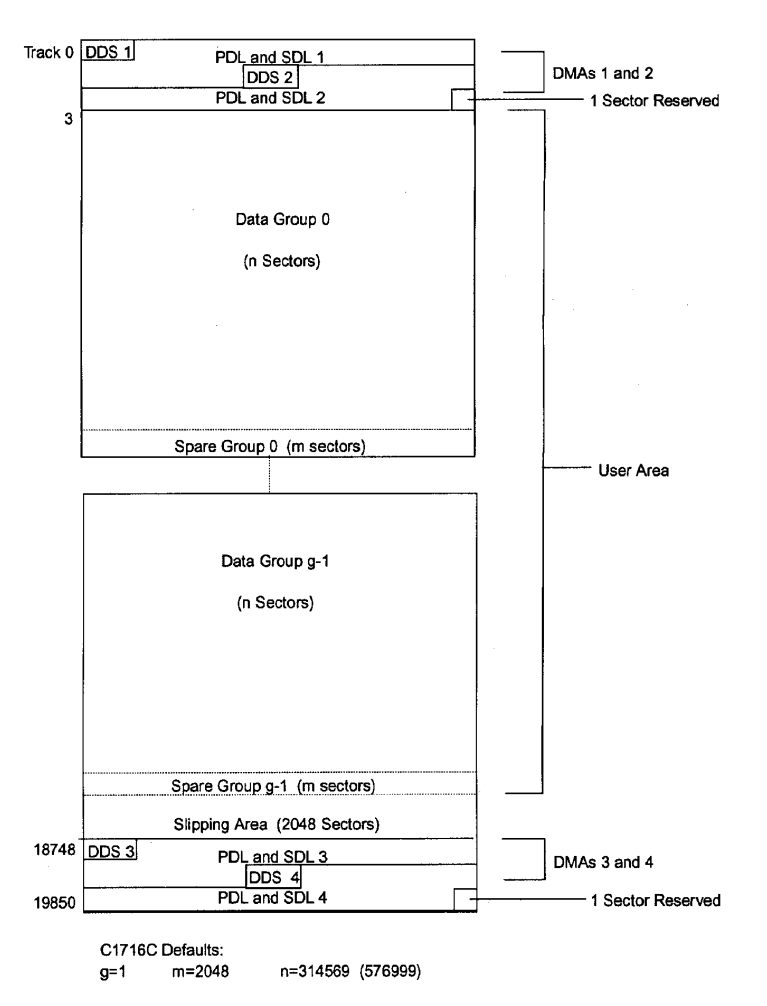

## **Figure 6–6 User Zone Layout for 650-Mbyte Media**

## **Optical Disk Layout - 1.3-Gbyte Capacity**

This section highlights some of the aspects of 1.3-Gbyte Capacity optical disks as outlined by ECMA 184.

The disk is divided into various zones, similar to the 650-Mbyte capacity. See Figure 6–5. In addition to the User Zone, where user data is stored, there are other zones including the PEP and SFP zones. Both the PEP and SFP contain information prerecorded by the media manufacturer and cannot be altered by a drive. They contain information about media parameters that the drive uses to

read from and write to the optical disk. Consult the ISO standard for more information.

## **User Zone Layout - 1.3-Gbyte Capacity**

The User Zone consists of Defect Management Areas (DMAs), and User Area. The DMAs contain information about the organization of the User Area into User Groups and Spare Groups. The DMAs also contain a Primary Defect List (PDL) and a Secondary Defect List (SDL) that provide information on the locations of defects. The drive uses this information to perform defect management.

Although the User Zone consists of tracks and sectors, it is often easier to think of it in terms of a large memory space of consecutive sectors. Figure 6-7 shows the following parts of the User Zone for 1.3-Gbyte media.

- 1. Four Defect Management Areas (DMAs) each consisting of a
	- Disk Definition Structure (DDS)
	- Primary Defect List (PDL)
	- Secondary Defect List (SDL)
- 2. Slipping Area
- 3. User Area consisting of
	- g User Groups, of n sectors each
	- g Spare Groups, of m sectors each

NOTE:  $g = 1$  or 16

Figures 6–7 and 6–8 show the User Zone Layout for 1.3-Gbyte, for both g=1 and g=16, respectively. It is important to note one significant difference between 650-Mbyte and 1.3-Gbyte media. Both types of media can contain multiple groups, however the start of each group on 650-Mbyte media can "slip out" with any slip spares found prior to that group. 1.3-Gbyte media establishes groups BEFORE accounting for slip spares. (Please refer to the section on Drive Defect Management for more details.)

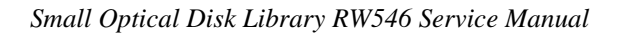

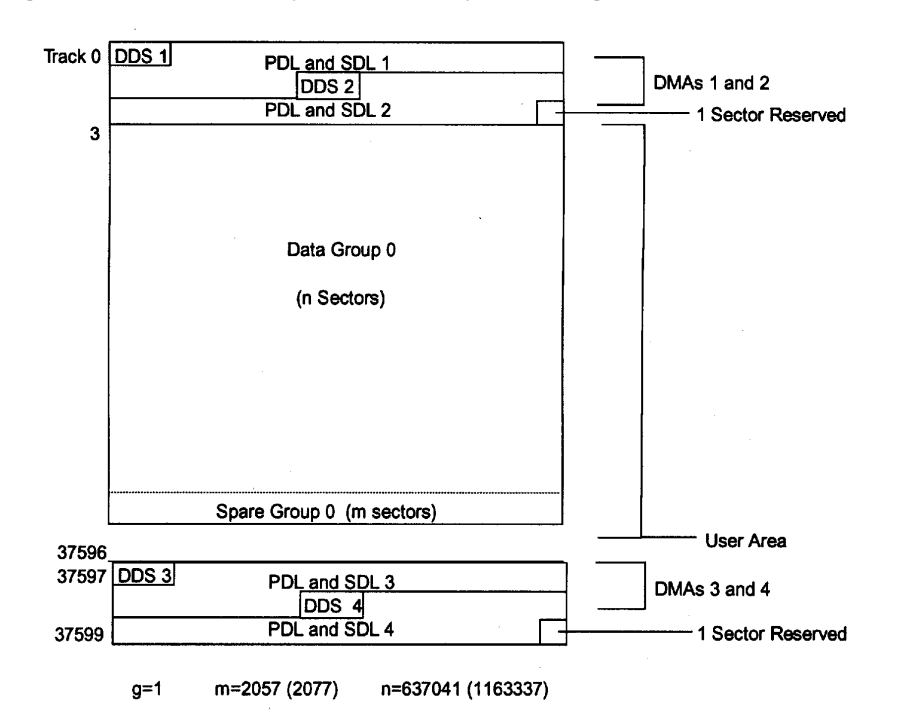

**Figure 6–7 User Zone Layout for 1.3-Gbyte Media, g=1**

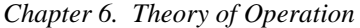

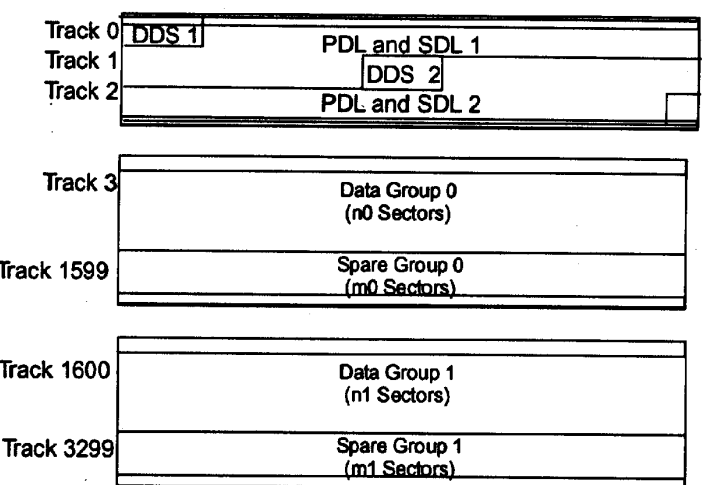

**Figure 6–8 User Zone Layout for 1.3-Gbyte, g=16**

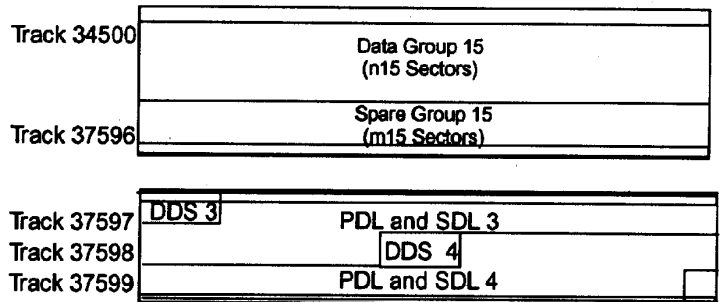

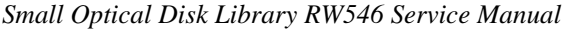

| Band         | n     | m   |
|--------------|-------|-----|
| Data Band 0  | 27064 | 85  |
| Data Band 1  | 28815 | 85  |
| Data Band 2  | 30498 | 102 |
| Data Band 3  | 32198 | 102 |
| Data Band 4  | 33898 | 102 |
| Data Band 5  | 35581 | 119 |
| Data Band 6  | 37281 | 119 |
| Data Band 7  | 38981 | 119 |
| Data Band 8  | 40664 | 136 |
| Data Band 9  | 42364 | 136 |
| Data Band 10 | 44064 | 136 |
| Data Band 11 | 45747 | 153 |
| Data Band 12 | 47447 | 153 |
| Data Band 13 | 49147 | 153 |
| Data Band 14 | 50830 | 170 |
| Data Band 15 | 52462 | 187 |

**Table 6–1 Values for n and m for 1.3-Gbyte with g=16 (1024 media)**

The format of 1.3-Gbyte media is often referred to as a "sliding sector" format. This means that logical tracks do not necessarily align with physical revolutions. The following table details the physical revolution to logical track layout for 1.3- Gbyte media.

**Table 6–2 Physical Revolution to Logical Track Layout**

| Zone or Band | <b>Physical Revolution Range</b> | Logical Track Range |
|--------------|----------------------------------|---------------------|
| Inner SFP    | $(-369, -161)$                   | $(-369, -161)$      |
| Inner Mfg    | $(-128, -33)$                    | $(-128, -33)$       |
| Data Band 0  | (0, 1349)                        | (0, 1599)           |
| Data Band 1  | (1350, 2699)                     | (1600, 3299)        |
| Data Band 2  | (2700, 4049)                     | (3300, 5099)        |
| Data Band 3  | (4050, 5399)                     | (5100, 6999)        |
| Data Band 4  | (5400, 6749)                     | (7000, 8999)        |
| Data Band 5  | (6750, 8099)                     | (9000, 11099)       |
| Data Band 6  | (8100, 9449)                     | (11100, 13299)      |
| Data Band 7  | (9450, 10799)                    | (13300, 15599)      |

*Chapter 6. Theory of Operation*

| Zone or Band | <b>Physical Revolution Range</b> | Logical Track Range |
|--------------|----------------------------------|---------------------|
| Data Band 8  | (10800, 12149)                   | (15600, 17999)      |
| Data Band 9  | (12150, 13499)                   | (18000, 20499)      |
| Data Band 10 | (13500, 14849)                   | (20500, 23099)      |
| Data Band 11 | (14850, 16199)                   | (23100, 25799)      |
| Data Band 12 | (16200, 17549)                   | (25800, 28599)      |
| Data Band 13 | (17550, 18899)                   | (28600, 31499)      |
| Data Band 14 | (18900, 20249)                   | (31500, 34499)      |
| Data Band 15 | (20250, 21599)                   | (34500, 37599)      |
| Outer Mfg    | (21600, 22949)                   | (37600, 37785)      |
| Outer SFP    | (22950, 24299)                   | (37786, 38046)      |

**Table 6–2 Physical Revolution to Logical Track Layout (continued)**

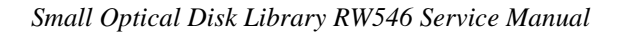

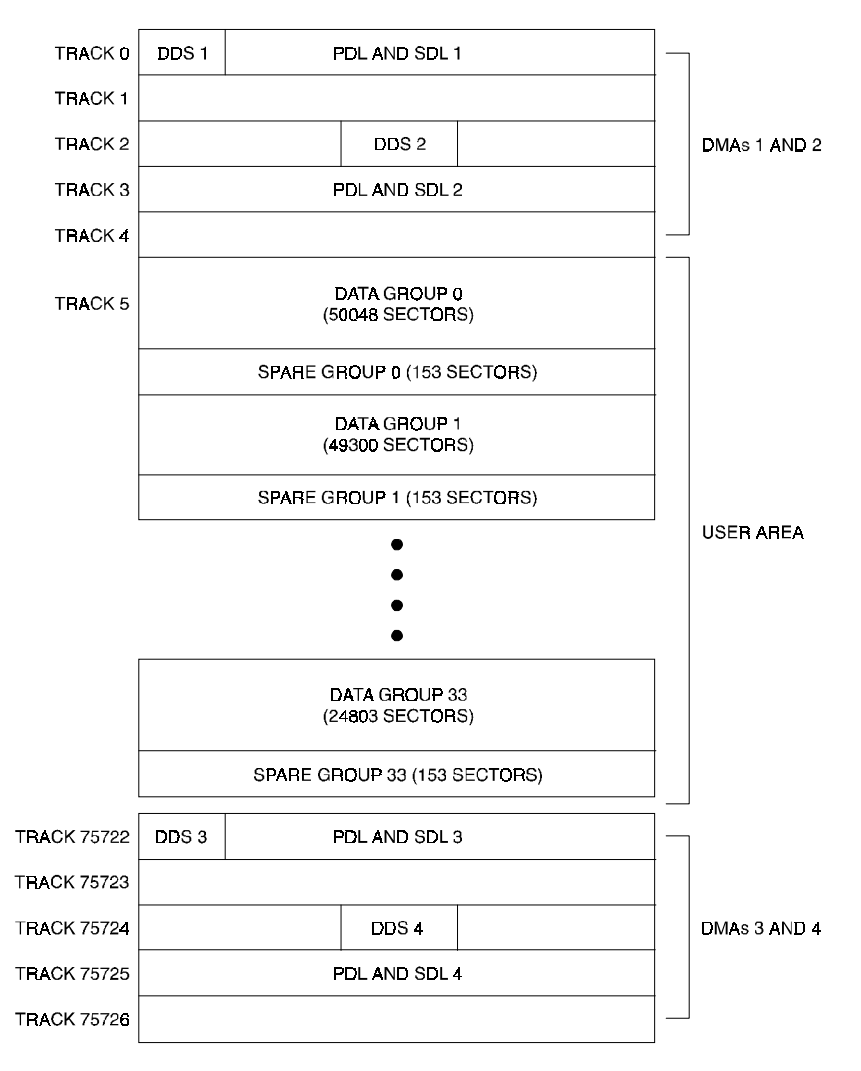

## **Figure 6–9 User Zone Layout for 2.6-Gbyte, 1024 bytes/sector**

**RW55X-06** 

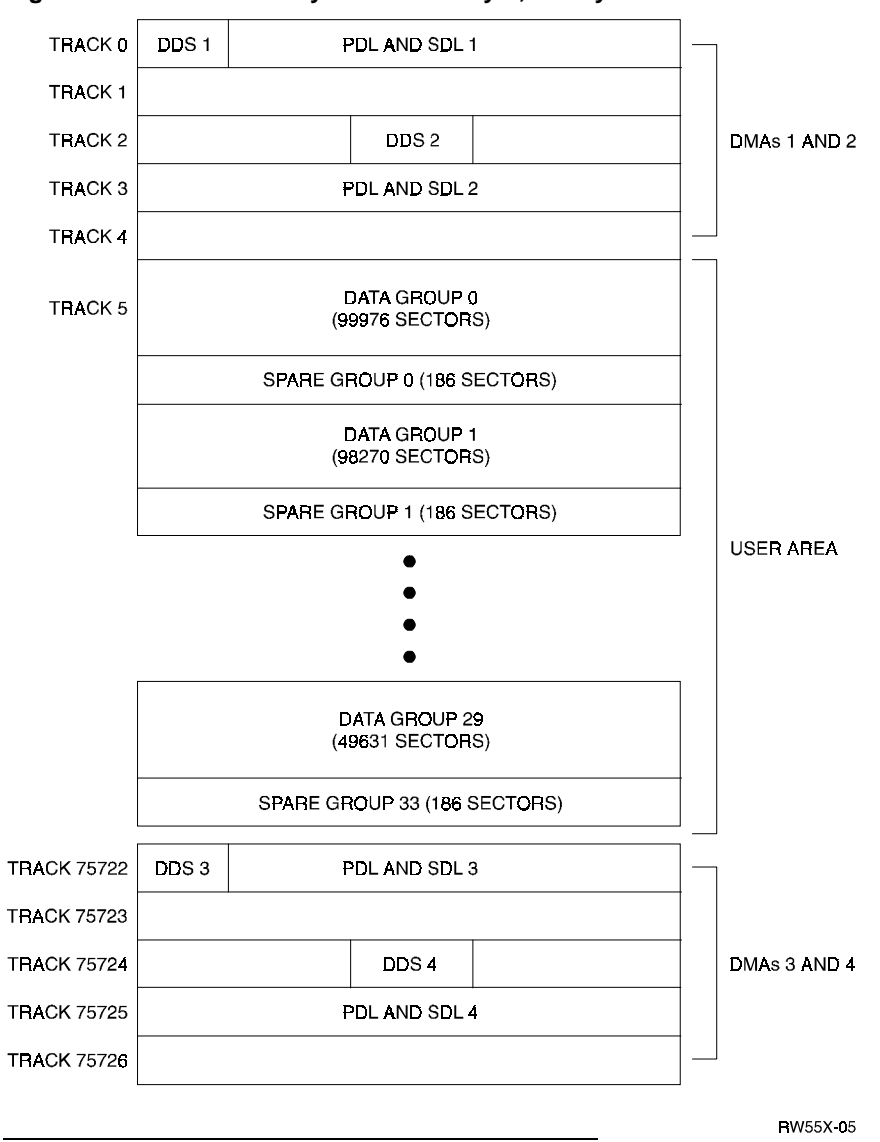

**Figure 6–10 User Zone Layout for 2.3-Gbyte, 512 bytes/sector**

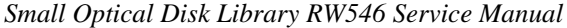

| Zone#          | <b>Start</b><br><b>Track</b> | End<br><b>Track</b> | No.<br><b>Track</b> | No. LBAs | <b>Start LBA</b> | <b>End LBA</b> |
|----------------|------------------------------|---------------------|---------------------|----------|------------------|----------------|
| 0              | 5                            | 2948                | 2944                | 50048    | 0                | 50047          |
| 1              | 2974                         | 5873                | 2900                | 49300    | 50048            | 99347          |
| $\overline{2}$ | 5899                         | 8753                | 2855                | 48535    | 99348            | 147882         |
| 3              | 8779                         | 11588               | 2810                | 47770    | 147883           | 195652         |
| 4              | 11614                        | 14378               | 2765                | 47005    | 195653           | 242657         |
| 5              | 14404                        | 17123               | 2720                | 46240    | 242658           | 288897         |
| 6              | 17149                        | 19823               | 2675                | 45475    | 288898           | 334372         |
| 7              | 19849                        | 22478               | 2630                | 44710    | 334473           | 379082         |
| 8              | 22504                        | 25088               | 2585                | 43945    | 379083           | 423027         |
| 9              | 25114                        | 27653               | 2540                | 43180    | 423028           | 466207         |
| 10             | 27679                        | 30173               | 2495                | 42415    | 466208           | 508622         |
| 11             | 30199                        | 32648               | 2450                | 41650    | 508623           | 580272         |
| 12             | 32674                        | 35078               | 2405                | 40885    | 550273           | 591157         |
| 13             | 35104                        | 37463               | 2360                | 40120    | 591158           | 631277         |
| 14             | 37489                        | 39803               | 2315                | 39355    | 631278           | 670632         |
| 15             | 39829                        | 42098               | 2270                | 38590    | 670633           | 709222         |
| 16             | 42124                        | 44348               | 2225                | 37825    | 709223           | 747047         |
| 17             | 44374                        | 46553               | 2180                | 37060    | 747048           | 784107         |
| 18             | 46579                        | 48713               | 2135                | 36295    | 784108           | 820402         |
| 19             | 48739                        | 50828               | 2090                | 35530    | 820403           | 855932         |
| 20             | 50854                        | 52898               | 2045                | 34765    | 855933           | 890697         |
| 21             | 52924                        | 54923               | 2000                | 34000    | 890698           | 924697         |
| 22             | 54949                        | 56903               | 1955                | 33235    | 924698           | 957932         |
| 23             | 56929                        | 58838               | 1910                | 32470    | 957933           | 990402         |
| 24             | 58864                        | 60728               | 1865                | 31705    | 990403           | 1022107        |
| 25             | 60754                        | 62573               | 1820                | 30940    | 1022108          | 1053047        |
| 26             | 62599                        | 64373               | 1775                | 30175    | 1053048          | 1083222        |
| 27             | 64399                        | 66128               | 1730                | 29410    | 1083223          | 1112632        |
| 28             | 66154                        | 67838               | 1685                | 28645    | 1112633          | 1141277        |
| 29             | 67864                        | 69503               | 1640                | 27880    | 1141278          | 1169157        |

**Table 6–3 4X 1,024 Bytes/Sector Disk Structure**

|  |  | Chapter 6. Theory of Operation |
|--|--|--------------------------------|
|--|--|--------------------------------|

**Zone# Start Track End Track No. Track No. LBAs Start LBA End LBA** 30 69529 71123 1595 27115 1169158 1196272 31 71149 72698 1550 26350 1196273 1222622 32 72724 74228 1505 25585 1222623 1248207 33 74254 75712 1459 24803 1248208 1273010

**Table 6–3 4X 1,024 Bytes/Sector Disk Structure (continued)**

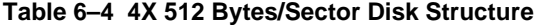

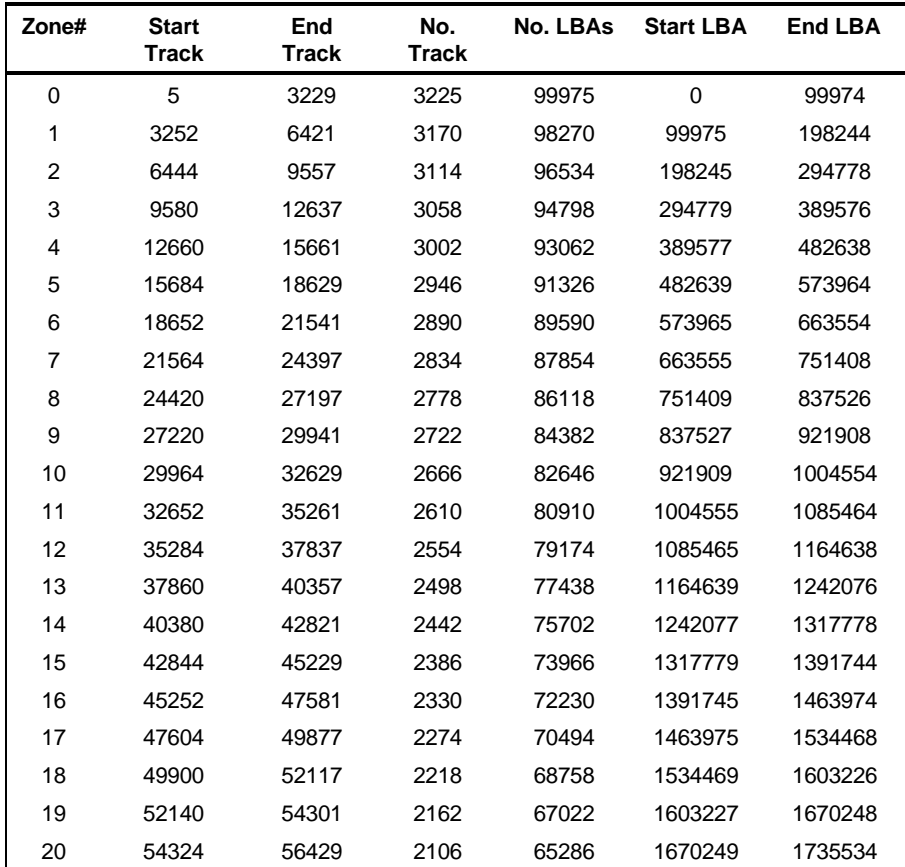

| Zone# | <b>Start</b><br>Track | End<br>Track | No.<br>Track | No. LBAs | <b>Start LBA</b> | <b>End LBA</b> |
|-------|-----------------------|--------------|--------------|----------|------------------|----------------|
| 21    | 56452                 | 58501        | 2050         | 63550    | 1735535          | 1799084        |
| 22    | 58524                 | 60517        | 1994         | 61814    | 1799085          | 1860898        |
| 23    | 60540                 | 62477        | 1938         | 60078    | 1860899          | 1920976        |
| 24    | 62500                 | 64381        | 1882         | 58342    | 1920977          | 1979318        |
| 25    | 64404                 | 66229        | 1826         | 56606    | 1979319          | 2035924        |
| 26    | 66252                 | 68021        | 1770         | 54870    | 2035925          | 2090794        |
| 27    | 68044                 | 69757        | 1714         | 53134    | 2090795          | 2143928        |
| 28    | 69780                 | 71437        | 1658         | 51398    | 2143929          | 2195326        |
| 29    | 71460                 | 73060        | 1601         | 49631    | 2195327          | 2244957        |

**Table 6–4 4X 512 Bytes/Sector Disk Structure (continued)**

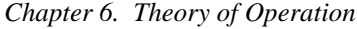

| <b>Item</b>                          | 1X           | 2X                  | 4Х                  |
|--------------------------------------|--------------|---------------------|---------------------|
| bytes per sector                     | 1,024 (512)  | 1,024 (512)         | 1,024 (512)         |
| track pitch                          | 1.60         | 1.39                | 1.15                |
| spiral direction                     | outward      | outward             | inward              |
| data encoding                        | $(2, 7)$ RLL | $(2, 7)$ RLL        | $(1, 7)$ RLL        |
| channel bits per byte                | 16           | 16                  | 12                  |
| raw bytes per sector                 | 1,360 (746)  | 1,360 (746)         | 1,410 (799)         |
| headers aligned                      | yes          | no                  | yes                 |
| sectors per revolution ID            | 17 (31)      | 20.1 (36.7)         | 33(58)              |
| sectors per revolution OD            | 17 (31)      | 40.3 (73.5)         | 66 (116)            |
| modulation method                    | <b>PPM</b>   | <b>PPM</b>          | <b>PWM</b>          |
| bit density ID (bpi)                 | 24.9K        | 29.5K               | 48.7K<br>(49.1K)    |
| bit density OD (bpi)                 | 12.5K        | 29.5K               | 50.9K<br>(50.9K)    |
| sectors per logical track            | 17 (31)      | 17 (31)             | 17 (31)             |
| number of user bands                 | 1            | 16                  | 34 (30)             |
| physical tracks per band             | 18,751       | 1,350               | 765 (868)           |
| physical tracks per user<br>zone     | 18,751       | 21,600              | 26,010<br>(26, 040) |
| logical tracks per user<br>zone      | 18,751       | 37,473<br>(37, 527) | 75,732<br>(73, 077) |
| logical tracks per band ID           |              | 1.600               | 1,485<br>(1,624)    |
| logical tracks per band<br>OD        |              | 3,100               | 2,970<br>(3,248)    |
| number of sectors for<br>spares      | 4,096        | 2,057<br>(2,077)    | 5,287<br>(6, 479)   |
| number of buffer/test<br>sectors     | 0            | 0                   | 9,112<br>(16, 616)  |
| number of sectors for<br><b>DMAs</b> | 102 (186)    | 102 (186)           | 170 (310)           |
| usable capacity per disk<br>(GB)     | 0.644(0.591) | 1.300<br>(1.189)    | 2.607<br>(2.296)    |

**Table 6–5 Technical Comparisons of 1X, 2X, and 4X Optical Drives**

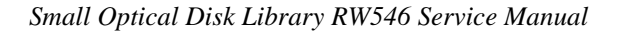

## **Drive Defect Management**

The RWZ53 drive supports the defect management scheme specified by ISO 10089A and ISO DIS 11560, and ECMA 184. Each DMA consists of a:

- disk definition structure (DDS)
- primary defect list (PDL)
- secondary defect list (SDL).

The DDS contains information on how the disk is organized into user and spare groups. There are three important parameters; the variables g, n, and m are used in the ISO standard, and are used here for consistency:

- g number of groups
- n number of sectors in a User Group
- m number of sectors in a Spare Group

User data is stored initially in the sectors of the User Group, while the Spare Groups are reserved sectors for the linear replacement sparing algorithm. The values of g, n, and m are generally chosen so that they maximize the number of spare sectors allowed, and maximize the size of the User Area. (The ISO/IEC standard for 650-Mbyte media allows for a maximum of 2048 spare sectors total from the PDL and the SDL while the ECMA standard for 1.3-Gbyte allows for 2057 or 1077, depending on the sector size of 1024 or 512 bytes per sector, respectively.)

In general for 2.6-Gbyte: g=34 or 30. (n, m or n0 through n33/29 and m0 through m33/29 are predefined based on g)

For 1.3-Gbyte the value for g must be 1 or 16.

In general for 650-Mbyte:  $g * (n + m) \leq (size of User Area)$ 

In general for 1.3-Gbyte:  $g = 1$  or 16, (n, m or n0 through n15 and m0 through m15 are predefined based on g).

For more details consult the ISO or ECMA standard.

The PDL contains a list of defective sector addresses as determined by the manufacturer or by a certification of the User Area, i.e. during a SCSI Format Unit Command. Defective sectors listed in the PDL are managed according to the slip sparing algorithm described in this chapter.

The SDL contains a list of defective sectors and corresponding replacement sectors determined during disk use, after certification. Defect/replacement entries in the SDL are managed according to the replacement sparing algorithm described in this chapter.

The Slipping Area is a portion of the User Zone used by the slip sparing algorithm. Defects found during certification are excluded from use. The user accessible space is slipped by a corresponding number of sectors into the slip area.

This area is large enough to account for a maximum of 2048 slip spares. Any unused sectors in the slipping area are unavailable for user data.

#### **NOTE**

The Slipping Area applies only to 650-MB media.

## **Slip Sparing Algorithm**

The slip sparing algorithm is used to manage the defective sectors listed in the PDL during address translation between logical and physical blocks. During an address translation, the logical blocks are "slipped" past any defective sectors, thus the name slip sparing. As an example, suppose there are defective sectors at physical block addresses 20 and 30, and the user wants the physical address of logical block 40. Since physical addresses 20 and 30 have defective sectors they should be slipped past, so logical block address 20 is now physical block address 21, and logical block address 30 is now physical block address 32, taking into account both physical blocks 20 and 30 being slipped past. This would result in physical block address 42 being the translation for logical block address 40.

This is not a truly accurate example for the following reasons:

- 1. PDL entries are given in track/sector form, not as block addresses. The final translated address must also be in track/sector form.
- 2. There is a 3-track offset added to the physical block address, 51 sectors for 1024 bytes/sector media and 93 sectors for 512 bytes/sector media.
- 3. This example does not take into account the effects of Spare Groups preceding this sector. The User and Spare Groups are determined after slip sparing for 650-Mbyte media, and before slip sparing for 1.3 and 2.6- Gbyte media.

For 650-Mbyte media, slip sparing is always the first step of address translation, followed by User and Spare Grouping, and replacement sparing.

For 1.3 and 2.6-Gbyte media, user and Spare Grouping is always the first step of address translation, followed by Slip sparing, and replacement sparing.

The data structures for slip sparing and User and Spare Grouping (the PDL and DDS respectively) are created or updated only during a certification/format process, such as during a SCSI Format Unit Command. After certification, any additional defect management updating is done through the replacement sparing algorithm.

## **Replacement Sparing Algorithm**

The replacement sparing algorithm is intended to manage defective sectors found after initialization.

As was mentioned earlier, the DDS allows for a number of sectors to be reserved for future use by the replacement sparing algorithm. These "spare sec-torso" reside in the Spare Groups, and are referred to via entries in the SDL.

Each SDL entry consists of a defect and its replacement pair. The defect is always a sector in a User Group, and the replacement is a sector from a Spare Group. Both are given in track/sector form.

During address translation, after the original physical address is found via the slip sparing algorithm, the SDL is checked to see if that physical address was spared through the replacement sparing algorithm. If so, the replacement physical address is substituted for the original physical address.

In the event a sector needs to be replaced, i.e., due to a Reassign Blocks Command or automatic reallocation during a write command, a new defect/replacemet pair is added to the SDL (if the new defect is not already in the SDL) or an existing defect/replacement entry is updated if it already exists in the SDL.

(Updating an existing defect/replacement pair only occurs on 650-Mbyte media. For 1.3 and 2.6-Gbyte media a new defect/replacement pair is added, thus creating a "chain" of defect/replacement pointers.)

## **Error Thresholds**

Although not directly related to disk format, the various error thresholds are the basis for deciding whether or not to spare a sector. This could happen during the certification process (i.e. the slip sparing algorithm) or auto-reallocation during a SCSI Write command (i.e. the replacement sparing algorithm). These error thresholds are related to the format of a sector in the User Zone.

Each sector in the User Zone consists of a header, user data, and parity bytes for error correction. The first error threshold of importance involves information in the sector header. Each header consists of three copies of the sector's track number, sector number, and a Cyclic Redundancy Check (CRC). The error threshold is determined by the number of sectors found "good."

The other error threshold of interest pertains to the degree of error correction required on the data. The error correction code (ECC) used causes parity bytes to be written following the user data. During a data recovery operation, these bytes are used to detect and correct up to 8 defective bytes in an interleave.

Each sector has 10 (5) interleaves with 120 (122) bytes in each interleave. The actual number of bytes per interleave requiring correction is used as an error threshold. Consult the ISO standard for more details.

Table 6–6 shows the error thresholds for the RWZ53 optical drive. The sector IDs column refers to the minimum number of sector IDs that must be read correctly for the corresponding operation to be deemed successful. The ECC level column refers to the maximum number of bytes per interleave that require correction in order for the corresponding operation to be deemed successful.

## **Table 6–6 Error Thresholds**

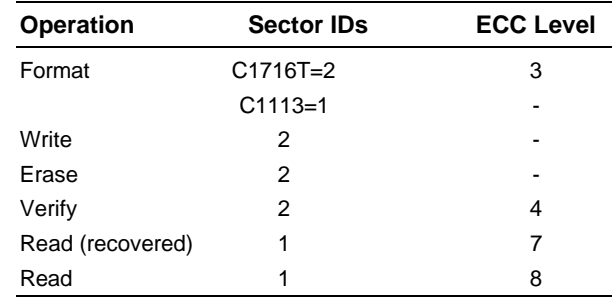

## **Error Detection and Recovery**

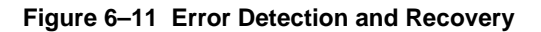

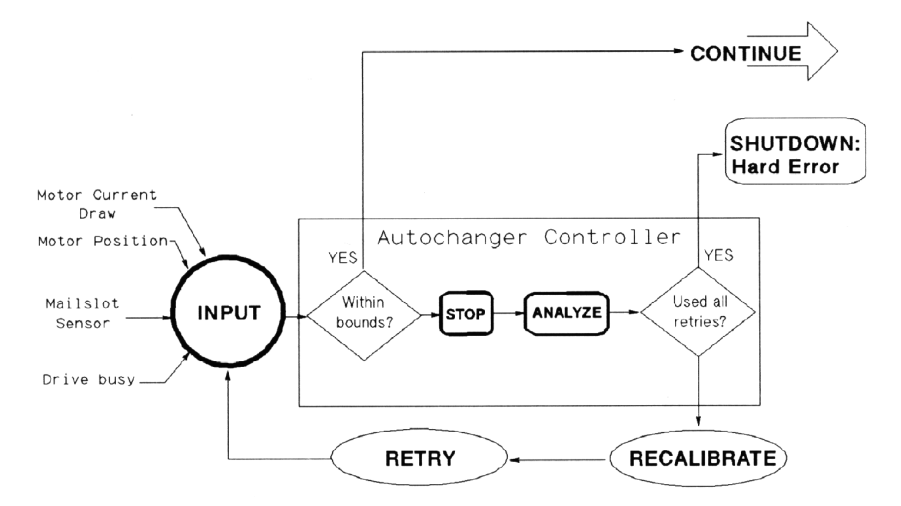

## **Error Detection**

The autochanger error detection methods are extensive. Both processes and sensors detect errors.

Each of the processes that detect errors are interrelated. Depending on the error condition, the autochanger expects feedback from one or more of the following processes before a diagnosis is made:

- overforce shutdown
- sense of touch
- motor position

An overforce shutdown occurs when the motors exert more force than is expected or required. If this occurs, the servo automatically shuts itself down to prevent parts damage. After an overforce shutdown occurs, the autochanger analyzes the situation, self-calibrates, and attempts a retry.

Sense of touch is the process where actual force used is compared to the recommended force for each move. The autochanger uses this information to detect errors or qualify moves. The difference between sense of touch and overforce shutdown is that the servo is not automatically shut down if sense of touch detects an error.

The positions of the motors are continuously monitored by the controller PCA. The position, along with the sense of touch feedback, is a valuable source of error detection.

These processes also combine to detect errors. For example, the sense of touch and the motor position processes continuously monitor the motor position and motor force levels to sense whether a potential error has occurred. It does not imply a sensing of complete force profiles, but the ability to continuously sample the force profile.

The physical parts of the error detection system are the sensors. These hardwired sensors provide information that is impossible to determine through other means. This feedback information is fed to the autochanger controller PCA.

There are two forms of sensors:

- drive handshake the drive provides a BUSY signal back to the autochanger controller to indicate the status of certain loader operations.
- optical sensor detect conditions that are otherwise difficult to detect. There are two mailslot sensors to detect if a cartridge is properly inserted into the mailslot.

#### **Error Recovery Processes**

The autochanger uses the following processes to recover from errors:

- inline recovery
- find home sequence
- calibrate

For certain well-defined error conditions, recovery operations that have little effect on position or performance of the autochanger are executed inline. These are used only if the error condition can be determined exactly, and in cases where further motion may make recovery difficult.

The purpose of FIND HOME is to initialize the machine to a known state. For poweron, this means finding a "home" (zero) position for the carriage/picker assembly.

The calibrate procedure is then called to further locate reference points other than the zero locations found during FIND HOME. Using sensors, the picker is characterized as to its relationship with the mechanism. The positions of the drive, mailslot, and storage slots are calculated based on the location of the sensors.

For recovery after poweron, many subsets of FIND HOME may be called. One mode, for example, only determines which side of the picker faces the mailslotend of the chassis. If any of the subsets of FIND HOME fail, the full FIND HOME sequence is run. A successful running of FIND HOME gives the autochanger code the exact positions of each end of the carriage rail and the rear plane of the picker assembly. Also, the autochanger then knows which side of the picker is facing the mailslot-end of the chassis and whether the picker holds a disk or not.

## **SCSI Detected Errors**

For the vast majority of potential error conditions that may exist, the SCSI interface retrieves immediate information about the error with no motion required.

Potential error conditions include:

- the machine not being ready for a new command due to another previouslyissued command or a previously-detected hardware fault that prevents motion
- an illegal request to move a cartridge from an empty or to a full location
- an illegal request to do an unsupported command or operation
- invalid syntax or parameters in a command
- various bus-level communication errors

In all of these cases, the command is rejected immediately and the mechanics do not move.

## **Move Errors**

If an error is detected during an autochanger motion, the state of the machine is recorded in internal memory and a retry procedure is called. Errors of this type may be either physical or logical, and may be recoverable or unrecoverable.

Results of the error recovery are returned to the host when the command completes. If possible, the cartridge is returned to its original location before command completion, putting the autochanger back into its original state.

Logical errors refer to conditions in which source locations were found unexpectedly empty or destination locations were found unexpectedly full. These conditions indicate that a cartridge was moved without the knowledge of the autochanger, possibly during service. At this point, the host must become involved in locating the source of the error.

The host's actions can include issuing a Read Element Status command to find the difference between the host's location (element) list and that of the autochanger, followed by an Initialize Element Status command to find the actual locations of all disks. When the differences are determined, a final check of data on the disk should be done, and the disk must be returned to the appropriate location (element).

The picker "element status" always reflects the physical state of the picker. The autochanger does not give a status when the picker is found unexpectedly full or empty because this logical error is not allowed. At poweron, the picker is checked to see if it contains a cartridge. The mechanical design of the picker prevents a cartridge from being fully inserted into the picker without first going through an initial poweron cycle in the autochanger.

Physical errors refer to conditions in which something physically changes in the system that prevents normal operation of the motion. These can be either temporary or permanent. Error recovery attempts to recover from every physical error without host intervention. Any error that is detected through overforce, sense of touch, or by a sensor calls a procedure to attempt the recovery.

One exception to the no-host-intervention rule is in the drive/autochanger interaction. If the autochanger indicates that a cartridge has been inserted into the drive, but the drive does not read it, the host must become involved in identifying the source of the problem. Likewise, if the drive is commanded to eject a cartridge and does not do so, the drive is considered to be empty and the host must identify either the final position of the cartridge or determine if the drive has failed.

## **Hardware Error Codes**

If an error is unrecoverable (i.e., something is broken or jammed to a point that manual intervention is required), the autochanger takes an additional step in an attempt to identify the Field Replaceable Unit (FRU) that is causing the failure.

A routine is called automatically that performs a process of elimination for various FRUs. This routine attempts to isolate the error to three (or less) FRUs. If no error can be found (or if recovery was made from the error), the unit returns a "no error" status. If an error is found, a hardware error code and a move error code is returned when the command completes. Up to three FRU numbers are returned. The FRUs, and a time stamp, are listed in decreasing order of probability.

Hardware Error Codes are listed in Chapter 4, "Troubleshooting/Diagnostics" under "Recovery from Hardware Errors."

## **Real Time Event Logging**

#### **Logs**

The jukebox provides information logs about its operation and error history. These logs provide predictive information that can lead to early detection of autochanger problems.

All logs are maintained within the non-volatile RAM and are accessible through the control panel and by the SCSI Log Sense command over the SCSI interface. The main functions provided with operational logs are described below.

#### **Error Log**

The autochanger maintains a history of past diagnostic test error that have occurred within the autochanger, along with a time stamp of when they occurred. The error message maintained for each error indicates the failure and the possible FRUs that may have caused the failure.

#### **Move Success Log**

A cumulative number of move recoveries and a total move count are maintained. This gives service a view of the history of the autochanger soft error rate. The last ten hard errors are marked in this log by indicating how many good moves occurred since the last hard error.

#### **Force Log**

Each cartridge move is actually a sequence of many small moves, known as micro-moves. This log is a record of the maximum force measure during every micro-move situation.

## **Recovery Log**

This is a record of recoverable (soft) errors, and related information on error recovery methods used and their success or failure.

## **Drive Log**

This data indicates the number of times the autochanger uses the drive.

## **Runtime Log**

An entry is put into this log each time an error occurs that requires any form of recovery. Both "on-the-fly" and extensive recovery methods are logged. The type of error, the method of recovery, and the number of moves to that point are recorded.

#### **Odometer**

This value indicates the total number of moves executed since the non-volatile RAM was first initialized. Power-on hours are also recorded.

## **Diagnostic Strategy**

## **Internal Autochanger Diagnostics**

The diagnostic tests provided by the jukebox provide diagnostic capabilities that are not available in the standard set of SCSI autochanger commands. The tests may be run individually or as a sequence of tests.

## **Offline Diagnostics**

DOSDASS2 is a PC-based diagnostic that fully exercises both the autochanger and the drive mechanisms.

## **The SCSI Interface**

As defined by ANSI (American National Standards Institute), SCSI allows up to eight devices on the bus in any combination of computers and peripherals. The devices can communicate with one another without control from a host computer.

Another powerful feature is the ability of SCSI to perform arbitration. SCSI allows the host to initiate transactions, then break communication with a device, do something else, and re-establish communication when the device is ready.

Finally, SCSI is capable of high data transfer rates. Synchronous data transfer rates may be as fast as 4 Mbytes/second, and asynchronous rates up to 1.5 Mbytes/second, limited only by the capabilities of the computer and peripheral.

#### **CAUTION**

DO NOT CYCLE POWER during any troubleshooting until you are sure the system SCSI bus is INACTIVE and will REMAIN INACTIVE.

Removing power while the bus is active can cause data loss and/or indeterminate bus states. Check the host system reference manuals for information on checking the status of the SCSI bus.

#### **Single-Ended versus Differential SCSI Interfaces**

The Model RW525 jukebox is available with a either a single-ended or a differential SCSI interface. If equipped with a differential interface externally, this is changed to single-ended by a converter PCA inside the power supply module.

With a single-ended SCSI interface, the total SCSI cable length between peripherals and the host is 6 meters. In addition, an internal SCSI cable length of 1.45 meters must be included in this calculation.

A single-ended SCSI interface may be preferable when peripherals are physically close to the host and short SCSI cables are adequate to connect (or daisy-chain) them. An example of an appropriate use of a single-ended SCSI inter-face is when a host and several peripherals are daisy-chained and located in an upright cabinet with 1-meter cables connecting them.

#### **Differential SCSI Interface**

The differential SCSI interface specifies the use of a differential SCSI converter PCA. This PCA enables the jukebox to be connected to an external differential SCSI bus. The differential SCSI converter PCA uses the equivalent of 10 meters of SCSI cable internally, so the allowable external cable length is limited to 15 meters instead of the 25 meters usually allowed on a differential SCSI bus.

A differential SCSI interface is used when up to 15 meters of SCSI cabling is needed, and the peripherals need to be physically located farther apart than the single-ended SCSI interface allows. An example of an appropriate use of a differential SCSI interface is when a peripheral must be located in a different location than the host system for security reasons or for user convenience.

The differential SCSI interface may also be used in a hardware setup that produces noise on the SCSI bus, since this interface has better noise immunity.

#### **SCSI Command Set**

The following SCSI-2 commands, listed numerically by group, can be used with the optical disk jukebox.

## **NOTE**

Detailed descriptions of these commands and their functionality with optical products can be found in the following documents:

• American National Standards Institute (ANSI) document titled, Small Computer System Interface - 2 (SCSI-2), revision 10H which is dated September, 1991. Copies of this publication can be obtained by writing to: Global Engineering Documents, 2805 McGaw, Irvine, CA 92714, or call: (800) 854-7179 or (714) 261-1455. Please refer to document X3.131-SCSI-2.

• Multifunction Optical Drive and Library SCSI-2 Command Reference. This document can be obtained by ordering part number 5960-7606 from Kendall Printing, call (970) 330-8895. Refer to Appendix A for Order information.

Optical Drives and Libraries Technical Guide, obtained by ordering part number 5960-7605 from Kendall Printing, call (970) 330-8895. Refer to Appendix A for Order information..

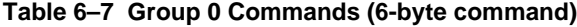

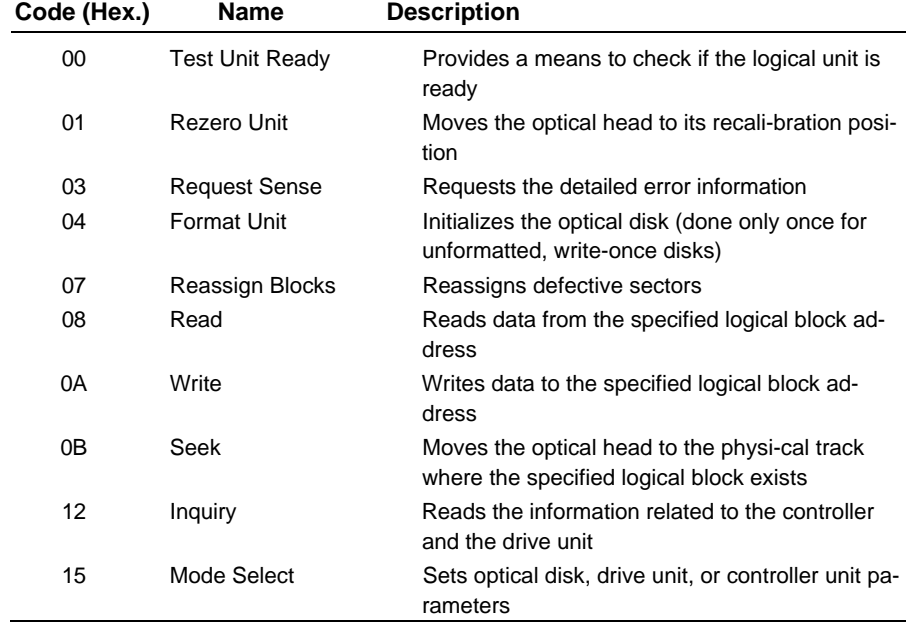

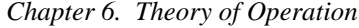

| Code (Hex.) | Name                                 | <b>Description</b>                                                                                                  |
|-------------|--------------------------------------|----------------------------------------------------------------------------------------------------|
| 16          | Reserve                              | Gains the exclusive control of a specified logical<br>unit                                                          |
| 17          | Release                              | Releases a specified logical unit from the reser-<br>vation state                                                   |
| 1A          | Mode Sense                           | Reads optical disk, drive unit, or controller unit<br>parameters                                                    |
| 1B          | Start/Stop Unit                      | Starts or stops rotating the optical disk, and/or<br>ejects the optical disk from the drive unit                    |
| 1C          | Receive Diagnostic<br><b>Results</b> | Requests analysis data be sent to<br>the initiator                                                                  |
| 1D          | Send Diagnostic                      | Requests the disk controller to perform diagnos-<br>tic tests                                                       |
| 1E          | Prevent/Allow Medium<br>Removal      | Prevents or allows removal of the p<br>optical disk in the logical unit                                             |
| 25          | Read Capacity                        | Reads the capacity of the optical disk                                                                              |
| 28          | Read                                 | Reads data from the specified logical block ad-<br>dress                                                            |
| 2A          | Write                                | Writes data to the specified logical block ad-<br>dress                                                             |
| 2Β          | Seek                                 | Moves the optical head to the physical track<br>where the specified logical block exists                            |
| 2C          | Erase                                | Executes erase operation from the specified<br>logical block address on rewritable disks only                       |
| 2E          | Write and Verify                     | Writes data to the optical disk and then verifies<br>the written data by checking the error correction<br>code      |
| 2F          | Verify                               | Verifies the data starting from the specified logi-<br>cal block address by checking the error correc-<br>tion code |
| 34          | Pre-Fetch                            | Reads the data from the specified logical block<br>address into the drive's controller cache mem-<br>ory            |
| 35          | Synchronize Cache                    | Initiates the writing of all cached write data to<br>the optical disk                                               |
| 37          | Read Defect Data                     | Reads the optical disk defect information                                                                           |
| 3B          | <b>Write Buffer</b>                  | Writes data to the controller data buffer                                                                           |
| ЗC          | <b>Read Buffer</b>                   | Reads data from the controller data buffer                                                                          |
| 3E          | Read Long                            | Reads data from the specified logical block ad-<br>dress including ECC data                                         |

**Table 6–7 Group 0 Commands (6-byte command) (continued)**

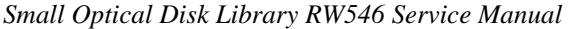

| Code (Hex.)    | <b>Name</b>      | <b>Description</b>                                                                                                  |
|----------------|------------------|----------------------------------------------------------------------------------------------------|
| 3F             | Write Long       | Writes data to the specified logical block ad-<br>dress without using the ECC generation circuitry                  |
| 4C             | Log Select       | Clears drive resident logs and odometers                                                                            |
| 4D             | Log Sense        | Reads drive resident logs and odometers                                                                             |
| 55             | Mode Select      | Sets optical disk, drive unit, or control- unit pa-<br>rameters                                                     |
| 5A             | Mode Sense       | Reads optical disk, drive unit, or controller unit<br>parameters                                                    |
| A <sub>8</sub> | Read             | Reads data from the specified logiical block ad-<br>dress                                                           |
| AA             | Write            | Writes data to the specified logical block ad-<br>dress                                                             |
| AC             | Erase            | Executes erase operation from the specified<br>logical block address on rewritable disks only                       |
| AE             | Write and Verify | Writes data to the optical disk and then verifies<br>the written data by checking the error correction<br>code      |
| AF             | Verify           | Verifies the data starting from the specified logi-<br>cal block address by checking the error correc-<br>tion code |
| B7             | Read Defect Data | Reads the optical disk defect information                                                                           |

**Table 6–7 Group 0 Commands (6-byte command) (continued)**

# *Reader's Comments*

## **Manual Order Number: EK-SOL46-SV. B01**

Digital is committed to providing the best products and services. Since our manuals are important components of our products, we value your comments, corrections, and suggestions for improvements. Please take a few minutes to fill out and return this form. Attach additional sheets, if necessary. Thank you.

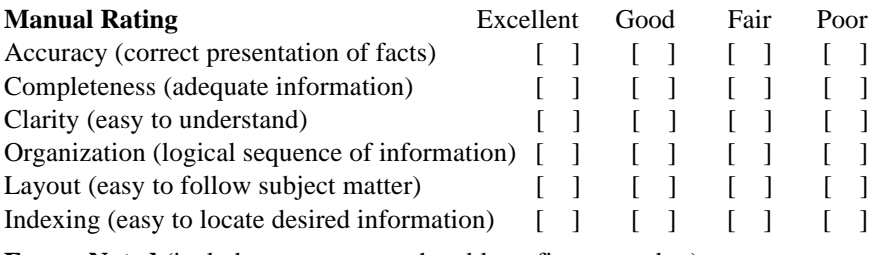

**Errors Noted** (include page, paragraph, table or figure number) \_\_\_\_\_\_\_\_\_\_\_\_\_\_\_\_\_

**Most-Liked Features**: \_\_\_\_\_\_\_\_\_\_\_\_\_\_\_\_\_\_\_\_\_\_\_\_\_\_\_\_\_\_\_\_\_\_\_\_\_\_\_\_\_\_\_\_\_\_\_\_\_\_\_

**Least-Liked Feature** \_\_\_\_\_\_\_\_\_\_\_\_\_\_\_\_\_\_\_\_\_\_\_\_\_\_\_\_\_\_\_\_\_\_\_\_\_\_\_\_\_\_\_\_\_\_\_\_\_\_\_\_

**Suggestions for Improvement** \_\_\_\_\_\_\_\_\_\_\_\_\_\_\_\_\_\_\_\_\_\_\_\_\_\_\_\_\_\_\_\_\_\_\_\_\_\_\_\_\_\_\_\_\_

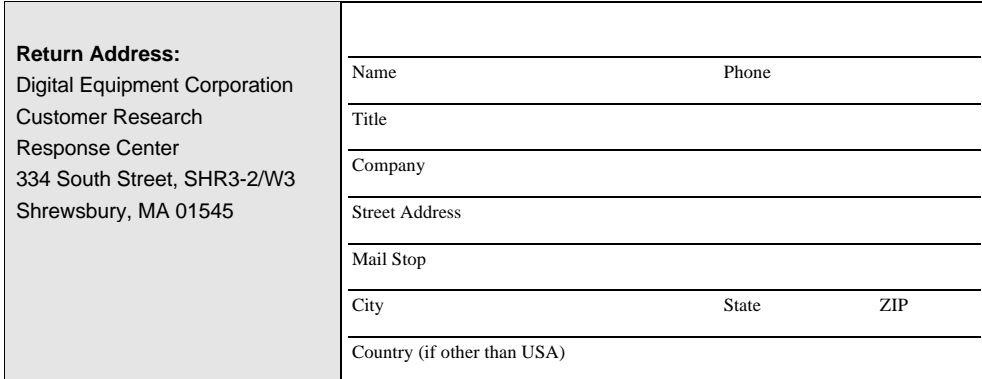